# **Dell EMC PowerEdge R6515**

Technisches Handbuch

**Vorschriftenmodell: E45S Vorschriftentyp: E45S003 Dezember 2021 Rev. A07**

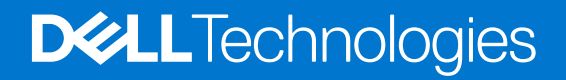

Hinweise, Vorsichtshinweise und Warnungen

**ANMERKUNG:** Eine ANMERKUNG macht auf wichtige Informationen aufmerksam, mit denen Sie Ihr Produkt besser einsetzen können.

**VORSICHT: Ein VORSICHTSHINWEIS warnt vor möglichen Beschädigungen der Hardware oder vor Datenverlust und zeigt, wie diese vermieden werden können.**

**WARNUNG: Mit WARNUNG wird auf eine potenziell gefährliche Situation hingewiesen, die zu Sachschäden, Verletzungen oder zum Tod führen kann.**

© 2019– 2021 Dell Inc. oder ihre Tochtergesellschaften. Alle Rechte vorbehalten. Dell, EMC und andere Marken sind Marken von Dell Inc. oder entsprechenden Tochtergesellschaften. Andere Marken können Marken ihrer jeweiligen Inhaber sein.

# Inhaltsverzeichnis

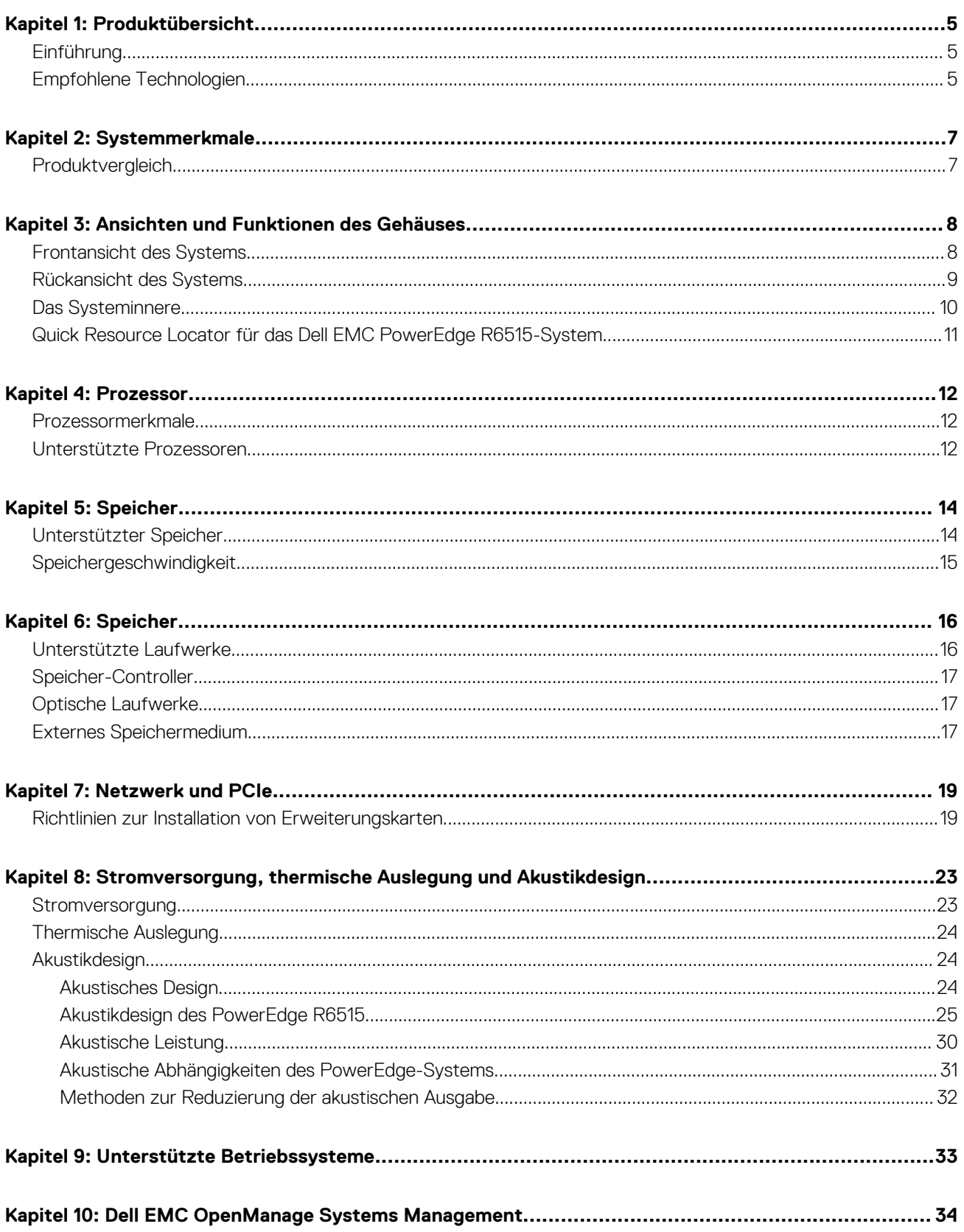

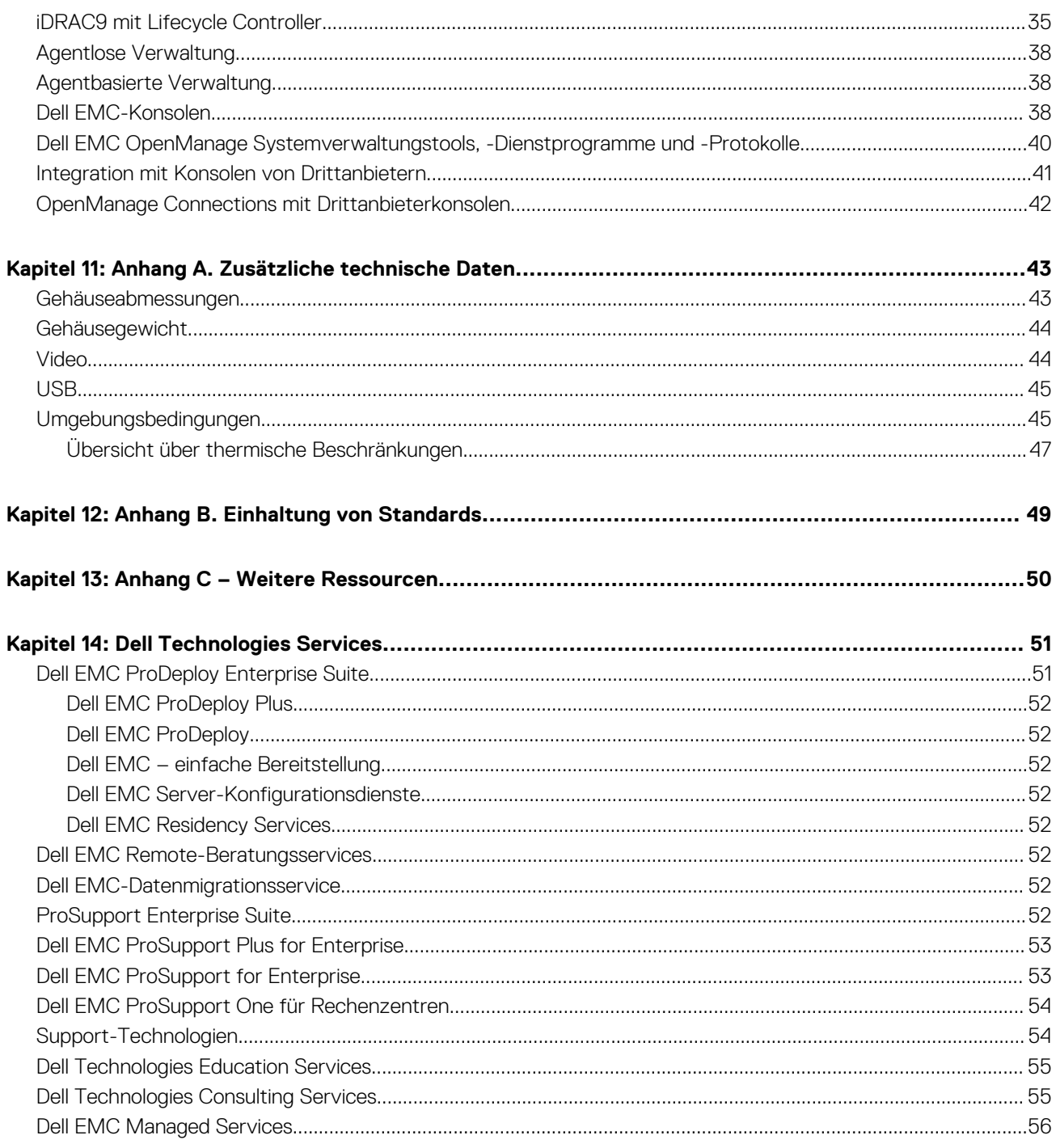

# **Produktübersicht**

**1**

### <span id="page-4-0"></span>**Themen:**

- Einführung
- Empfohlene Technologien

## **Einführung**

Bei dem Dell EMC PowerEdge R6515 (1-HE-Rack-System) handelt es sich um einen 1-HE-Server mit einem Sockel, der für die Ausführung von komplexen Workloads mit hochskalierbarem Speicher, I/O-Ports und Netzwerkkanälen konzipiert ist. Das System basiert auf den AMD EPYC-Prozessoren der 2. und 3. Generation mit bis zu 16 DIMMs, PCI Express-fähigen Erweiterungssteckplätzen und einer Auswahl von LOM-Riser-Technologien.

Bei dem R6515 handelt es sich um eine Allzweckplattform für anspruchsvolle Workloads und Anwendungen wie Data Warehouses, eCommerce, Datenbanken und High-Performance Computing (HPC). Der Server bietet auch außerordentliche Speicherkapazitäten, wodurch er für datenintensive Anwendungen geeignet ist, ohne Einbußen bei der E/A-Leistung.

## **Empfohlene Technologien**

### **Tabelle 1. PowerEdge R6515 – integrierte Technologien**

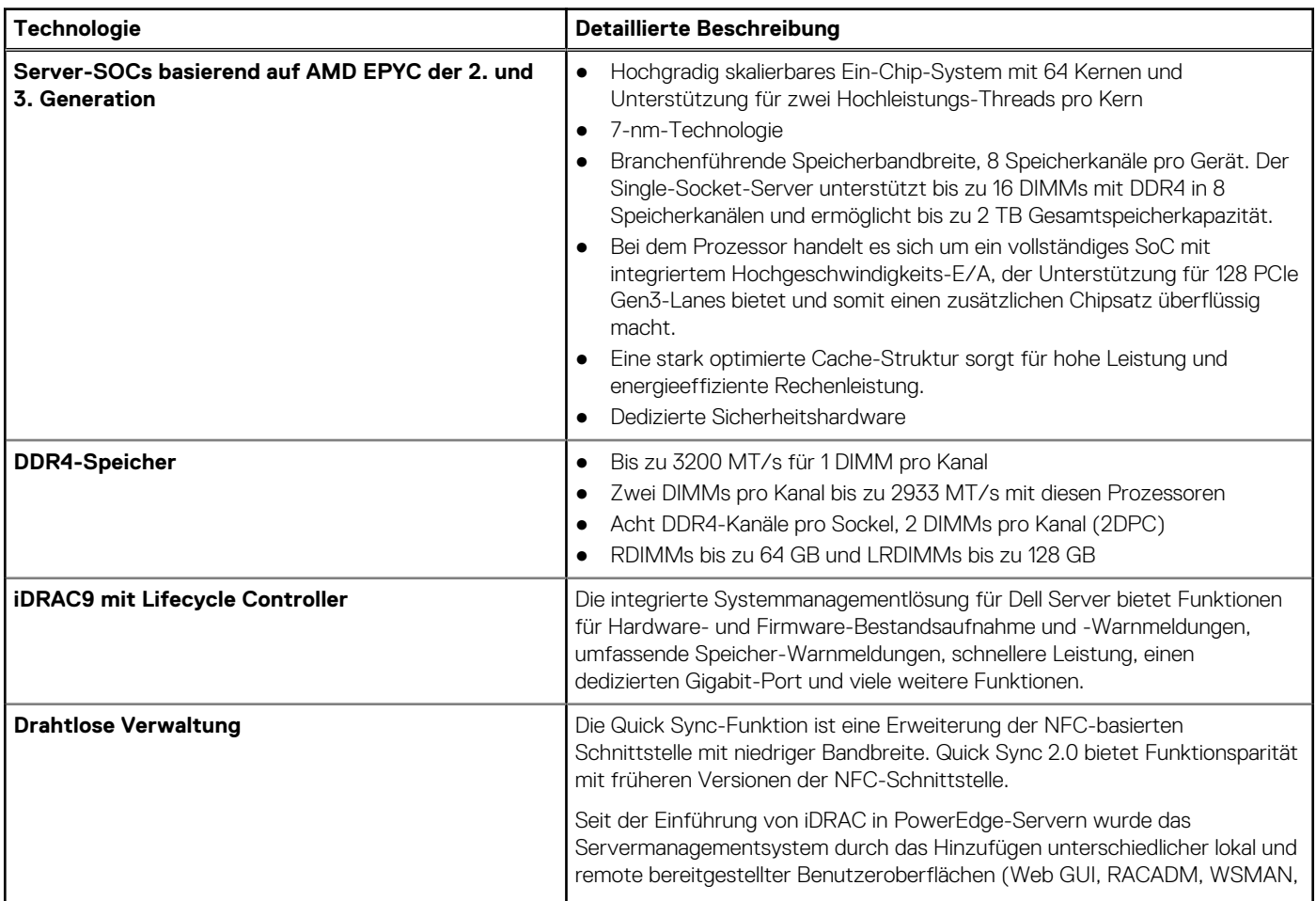

## **Tabelle 1. PowerEdge R6515 – integrierte Technologien (fortgesetzt)**

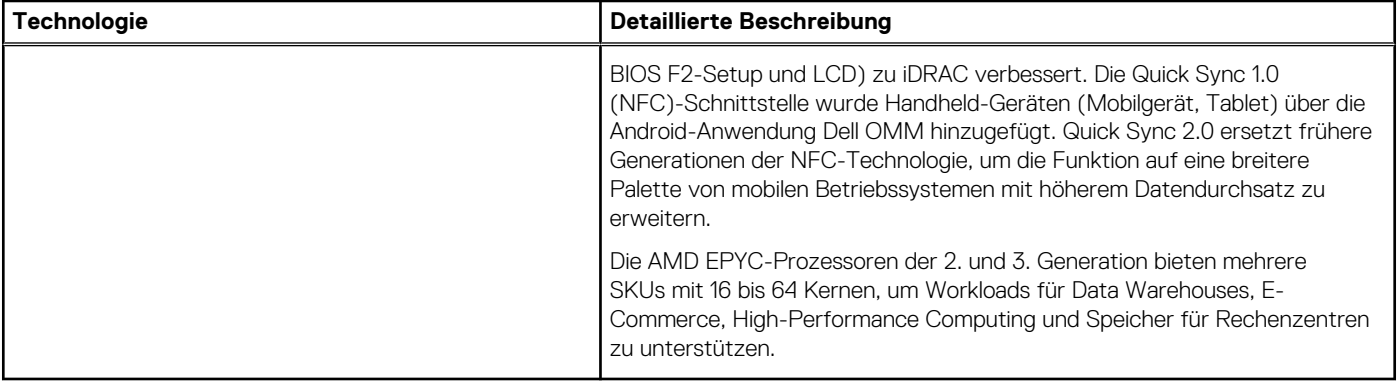

# **Systemmerkmale**

## <span id="page-6-0"></span>**Themen:**

• Produktvergleich

## **Produktvergleich**

Die folgende Tabelle enthält einen Vergleich zwischen dem PowerEdge R6515 und dem R6415:

## **Tabelle 2. Produktvergleich**

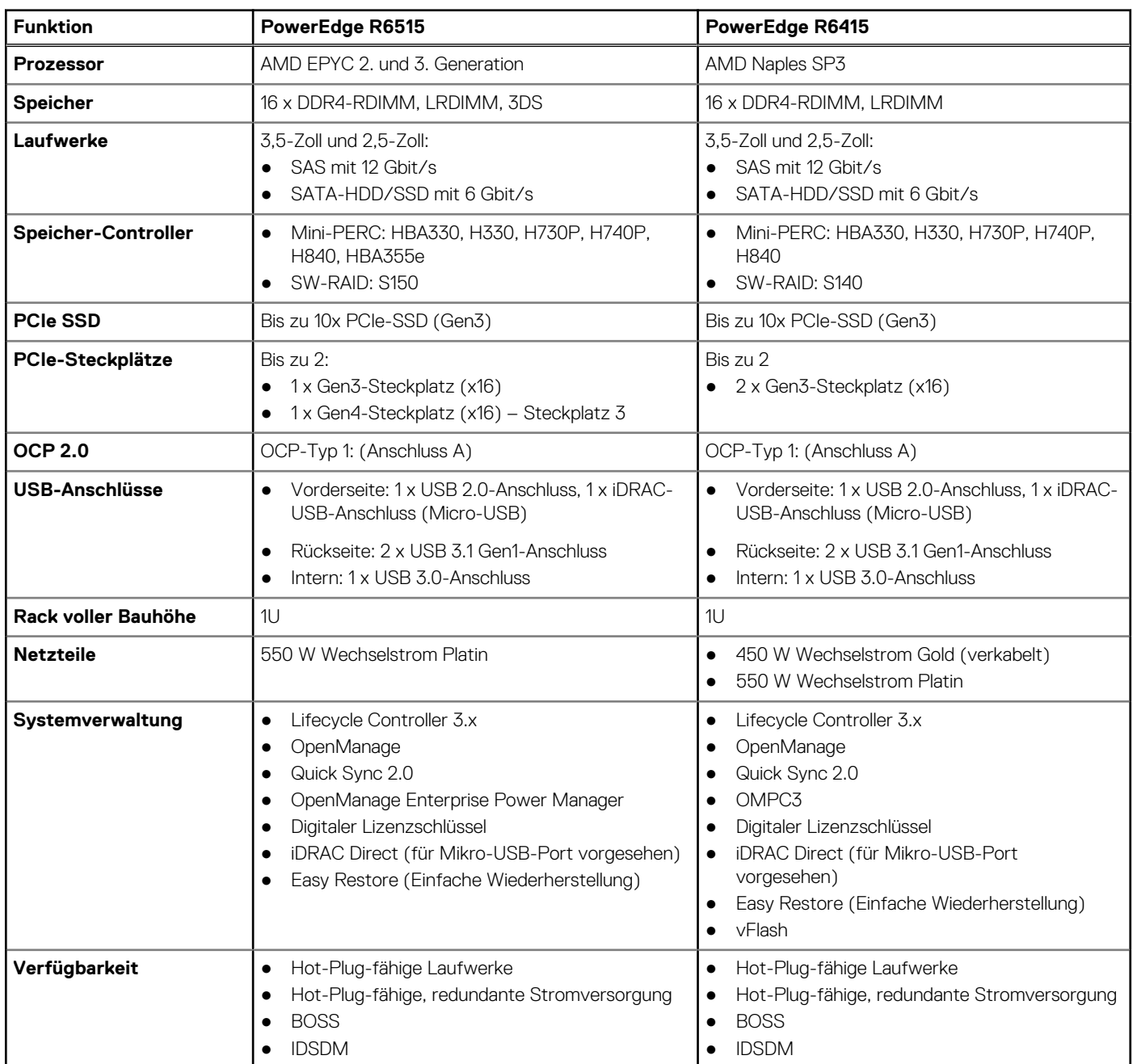

# <span id="page-7-0"></span>**Ansichten und Funktionen des Gehäuses**

## **Themen:**

- Frontansicht des Systems
- [Rückansicht des Systems](#page-8-0)
- [Das Systeminnere](#page-9-0)
- [Quick Resource Locator für das Dell EMC PowerEdge R6515-System](#page-10-0)

## **Frontansicht des Systems**

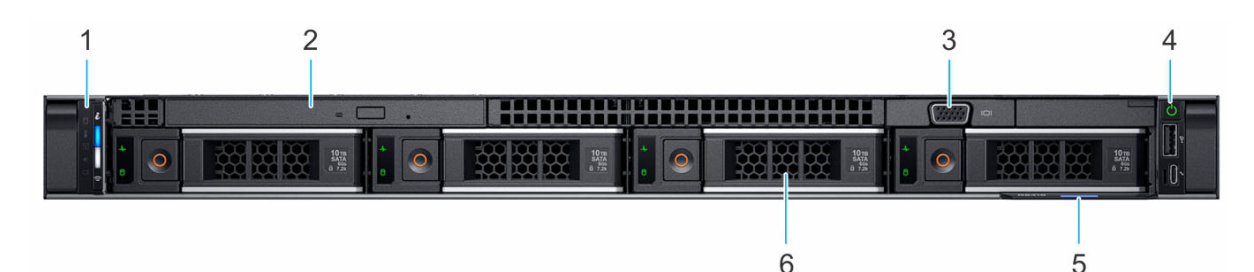

#### **Abbildung 1. Frontansicht eines Systems mit 4 x 3,5-Zoll-Laufwerken**

- 
- 
- 5. Informations-Tag 6. Laufwerk (4)
- 1. Linkes Bedienfeld 2. Optisches Laufwerk (optional)
- 3. VGA-Anschluss 4. Rechtes Bedienfeld
	-

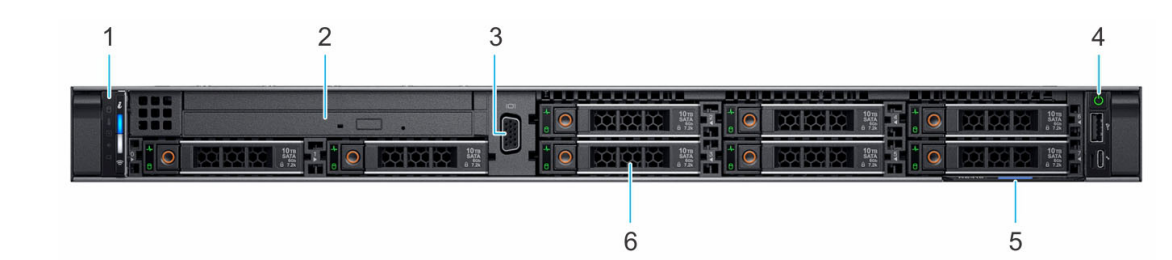

### **Abbildung 2. Vorderansicht eines Systems mit 8 x 2,5-Zoll-Laufwerksystemen**

- 
- 
- 5. Informations-Tag 6. Laufwerk (8)
- 1. Linkes Bedienfeld 2. Optisches Laufwerk (optional)
- 3. VGA-Anschluss 4. Rechtes Bedienfeld
	-

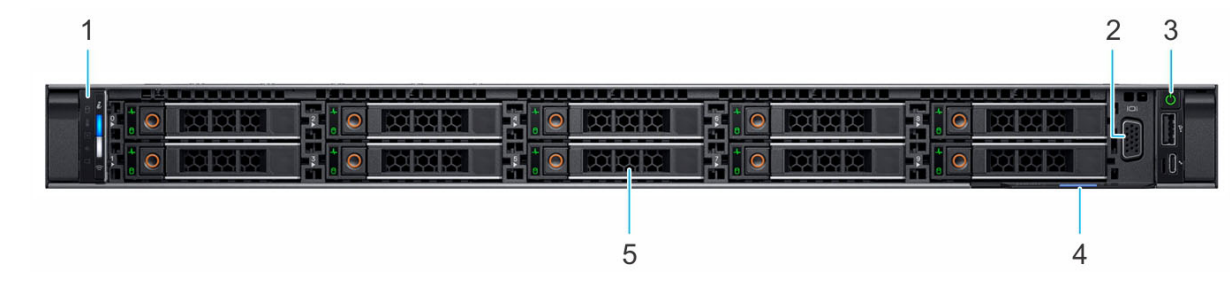

## **Abbildung 3. Frontansicht eines Systems mit 10 x 2,5-Zoll-Laufwerken**

1. Linkes Bedienfeld 2. VGA-Anschluss

- <span id="page-8-0"></span>3. Rechtes Bedienfeld 4. Informations-Tag
- 5. Laufwerk (10)

## **Rückansicht des Systems**

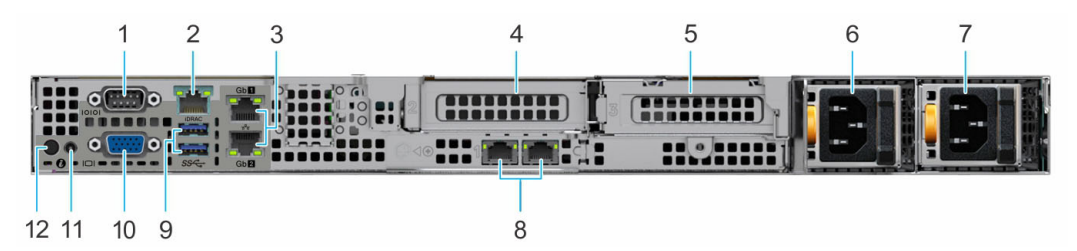

### **Abbildung 4. Rückansicht des Systems**

- 
- 
- 5. PCIe-Erweiterungskarten-Riser 2 (Steckplatz 3) 6. Netzteil (PSU 1)
- 
- 9. USB 3.0-Anschluss (2) 10. VGA-Anschluss (2)
- 11. Kabelanschluss für Systemstatusanzeige 12. Systemidentifikationstaste
- 1. Serielle Schnittstelle 2. Dedizierter Netzwerkport des iDRAC9 **ANMERKUNG:** Ermöglicht Remote-Zugriff auf den iDRAC.
- 3. Ethernet-Anschlüsse (2) 4. PCIe-Erweiterungskarten-Riser 1A (Steckplatz 2)
	-
- 7. Netzteil (PSU 2) 8. LOM-Riser-Ethernet-Port (2) (optional)
	-
	-

## <span id="page-9-0"></span>**Das Systeminnere**

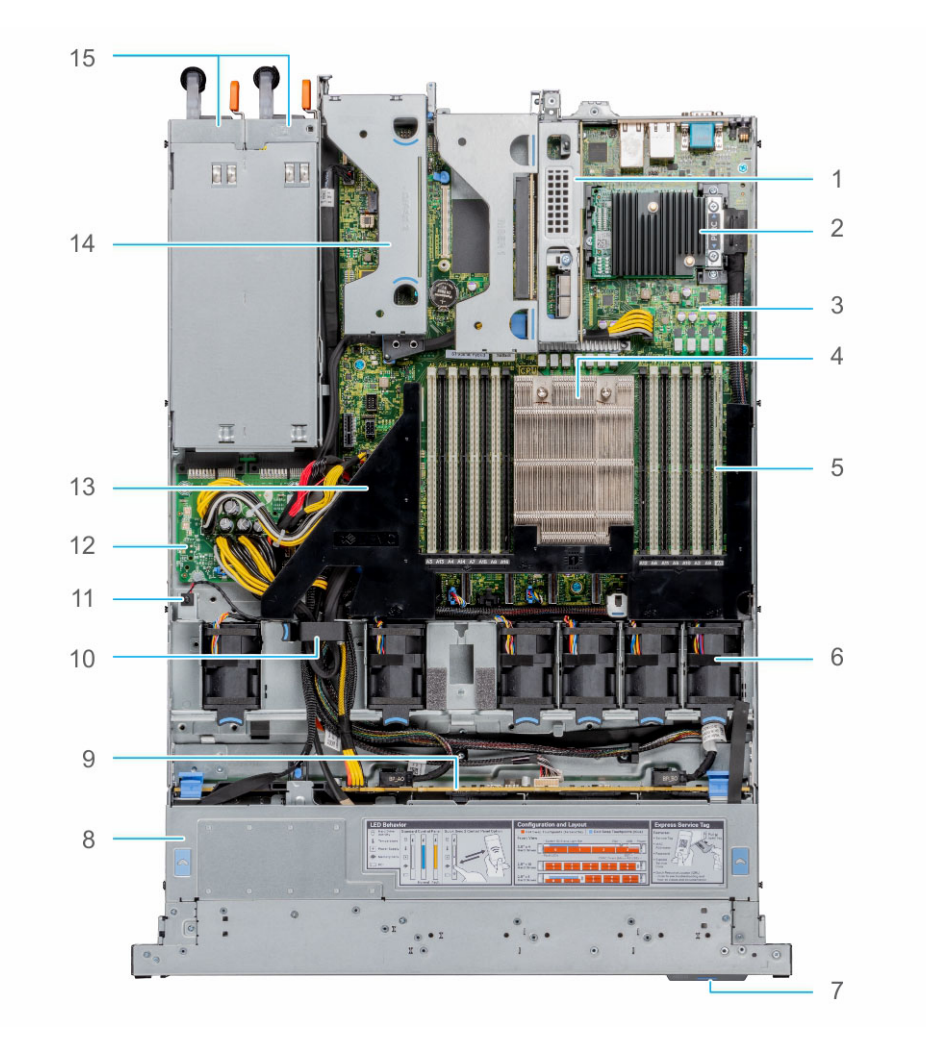

## **Abbildung 5. Das Systeminnere**

- 
- 3. Systemplatine 4. Prozessor
- 5. Steckplätze für Speichermodule 6. Lüfter
- 
- 9. Rückwandplatine 10. Kabelhalter
- 
- 13. Kühlgehäuse 14. Riser 2
- 15. Netzteil 1 und Netzteil 2
- 1. Riser 1A 2. Mini-PERC-Karte
	-
	-
- 7. Informations-Tag 8. Rückwandplatinenabdeckung
	-
- 11. Eingriffschalter 12. Stromzwischenplatine
	-

## <span id="page-10-0"></span>**Quick Resource Locator für das Dell EMC PowerEdge R6515-System**

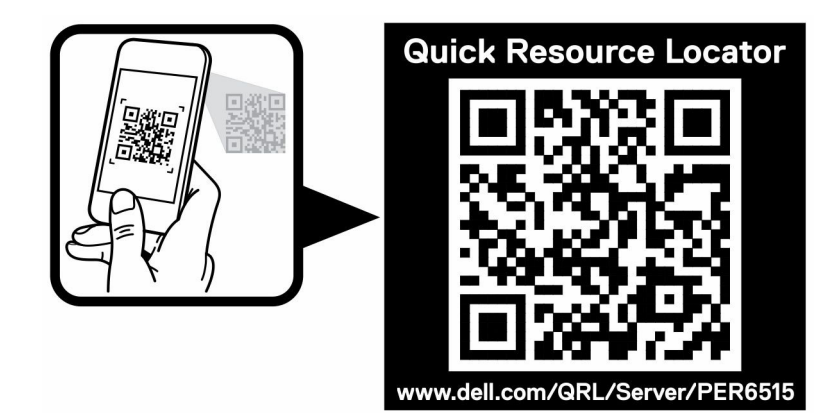

**Abbildung 6. Quick Resource Locator (QRL) für das PowerEdge R6515-System**

# **4**

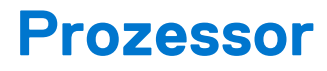

# <span id="page-11-0"></span>**AMDA**

Die AMD EPYC-Prozessoren der 2. und 3. Generation bieten mehrere SKUs, die von 16 bis zu 64 Kernen reichen.

### **Themen:**

- Prozessormerkmale
- Unterstützte Prozessoren

## **Prozessormerkmale**

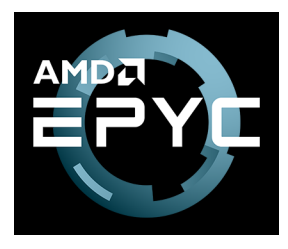

Dies sind die wichtigsten Merkmale der AMD EPYC-Prozessoren der 2. und 3. Generation:

- Hochgradig skalierbares Ein-Chip-System mit 64 Kernen und Unterstützung für zwei Hochleistungs-Threads pro Kern
- Branchenführende Speicherbandbreite, 8 Speicherkanäle pro Gerät Das System mit einem einzigen Sockel unterstützt bis zu 16 DIMMs mit DDR4 und ermöglicht bis zu 2 TB Gesamtspeicherkapazität
- Der Prozessor ist ein kompletter SoC mit voll integrierter Hochgeschwindigkeits-I/O, der 128 Spuren von PCIe unterstützt und damit einen separaten Chipsatz überflüssig macht.
- Stark optimierte Cache-Struktur für hohe Leistung und energieeffiziente Rechenleistung
- Dedizierte Sicherheitshardware

## **Unterstützte Prozessoren**

## **Tabelle 3. Unterstützte Prozessoren für das R6515-System**

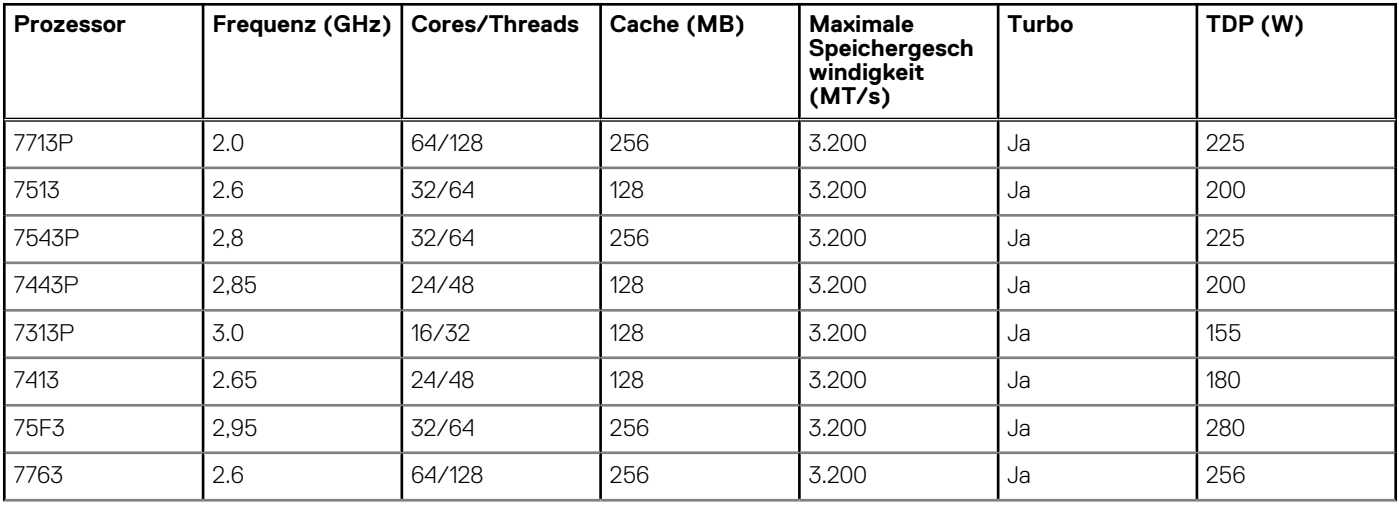

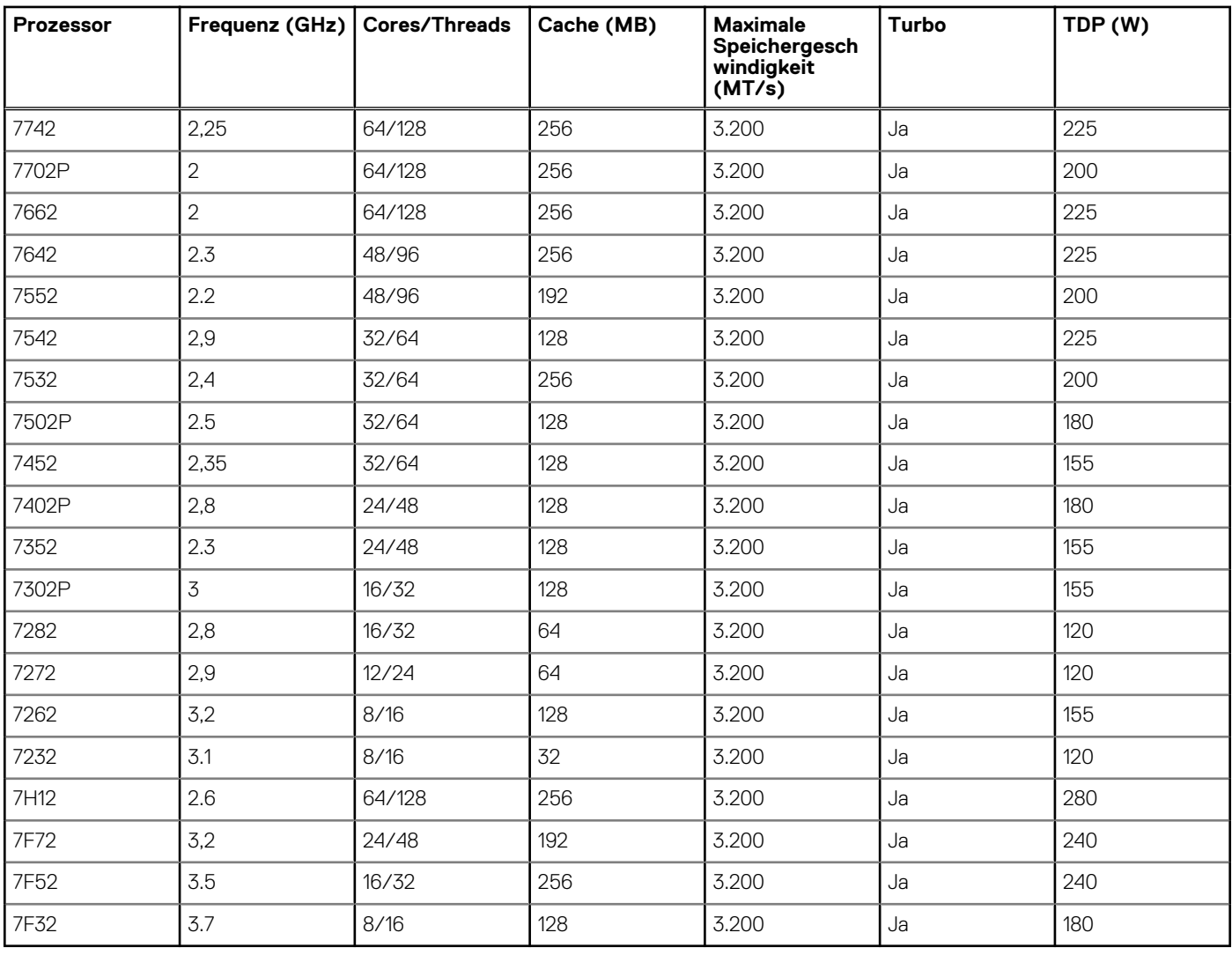

## **Tabelle 3. Unterstützte Prozessoren für das R6515-System (fortgesetzt)**

# **Speicher**

**5**

<span id="page-13-0"></span>Das PowerEdge R6515-System unterstützt bis zu 16 DIMMs, 2 TB Arbeitsspeicher und Geschwindigkeiten von bis zu 3200 MT/s.

Der Prozessor für den Sockel SP3 enthält acht 64-Bit-DDR4 SDRAM-Speicher-Controller (64 Datenbits plus 8 Prüfbits), die im Unganged-Modus betrieben werden. Die maximale Kapazität beträgt 16 DDR4 SDRAM-DIMMs, zwei pro Speicher-Controller. Die Speicherkanäle sind in 4 Kanäle pro Prozessorseite angeordnet, wobei sich die Speicherkanäle A, B, C und D auf einer Seite und die Speicherkanäle E, F, G und H auf der anderen Seite befinden.

Unterstützung für registrierte (RDIMMs), lastreduzierte DIMMs (LRDIMMs) und 3-dimensionale Stack-DIMMs (3-DS-DIMMs), die einen Puffer verwenden, um die Speicherauslastung zu reduzieren und eine höhere Dichte zu gewährleisten, was die maximale Speicherkapazität der Plattform ermöglicht. Ungepufferte DIMMs (UDIMMs) werden nicht unterstützt.

### **Themen:**

- Unterstützter Speicher
- **[Speichergeschwindigkeit](#page-14-0)**

## **Unterstützter Speicher**

Das Routing erfolgt nach dem Daisy-Chain-Prinzip mit 2 RDIMM pro Kanal, daher wird die Bestückung mit RDIMM von hinten nach vorne bevorzugt. Quad-Rank und Octal-Rank werden für LRDIMMs unterstützt.

Die Tabelle unten listet die Speichertechnologien auf, die vom R6515 im Vergleich zum R6415 unterstützt werden:

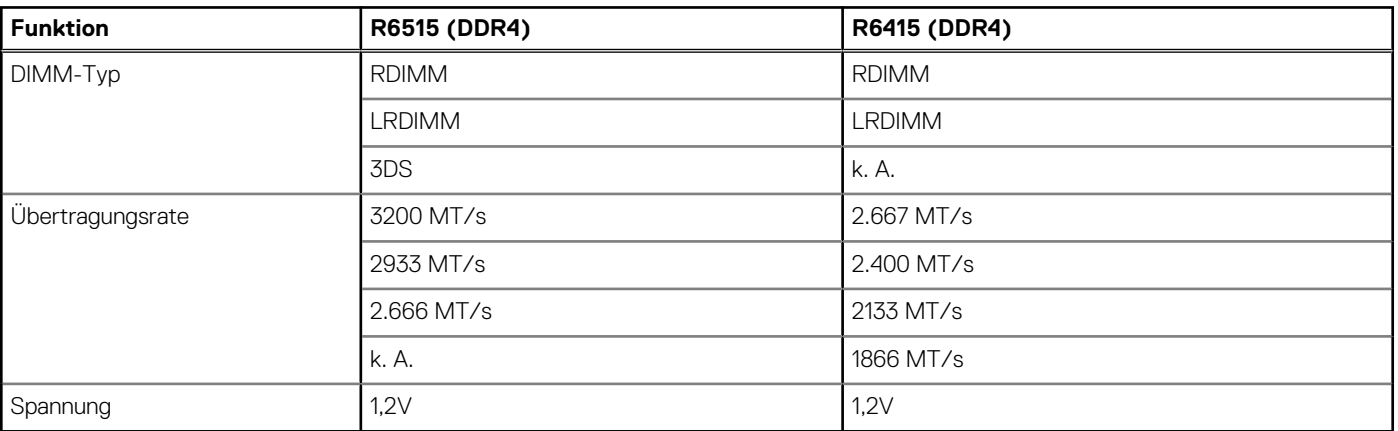

## **Tabelle 4. Vergleich der Speichertechnologien**

In der nachfolgenden Tabelle werden die vom PowerEdge R6515-System unterstützten DIMMs aufgeführt:

### **Tabelle 5. Unterstützte DIMMs**

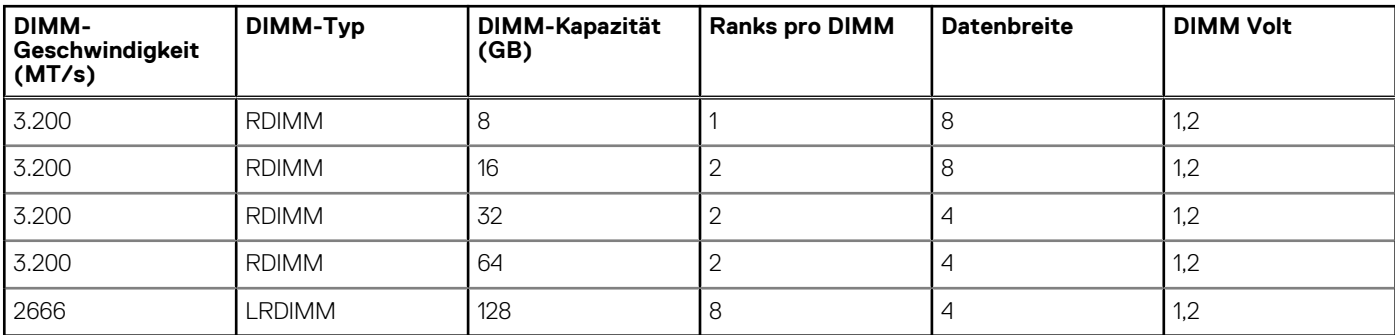

## <span id="page-14-0"></span>**Speichergeschwindigkeit**

In der folgenden Tabelle werden die Speicherkonfiguration und Details zur Leistung des R6515, basierend auf Anzahl und Typ der DIMMs pro Speicherkanal, aufgeführt.

## **Tabelle 6. DIMM-Leistungsdetails**

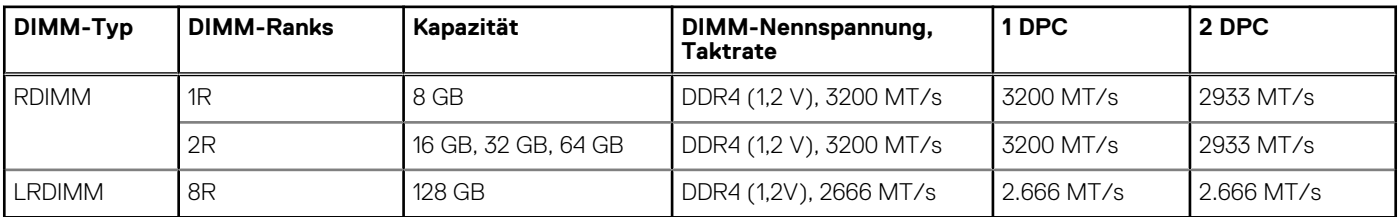

**ANMERKUNG:** Der ältere RDIMM-Arbeitsspeicher mit 32 GB Kapazität, x4-Datenbreite und 8-Gbit-DRAM-Dichte kann innerhalb derselben AMD EPYC™ Prozessoreinheit nicht mit dem neueren RDIMM-Arbeitsspeicher mit 32 GB Kapazität, x8-Datenbreite und 16-Gbit-DRAM-Dichte kombiniert werden.

**ANMERKUNG:** Der ältere LRDIMM-Arbeitsspeicher mit 128 GB Kapazität und einer Geschwindigkeit von 2.666 MT/s kann nicht mit dem neuen 128-GB-LRDIMM-Speicher mit einer Geschwindigkeit von 3.200 MT/s kombiniert werden.

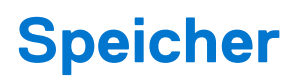

<span id="page-15-0"></span>Das PowerEdge R6515-System unterstützt die folgenden Laufwerkskonfigurationen:

## **Tabelle 7. Festplattenkonfigurationen**

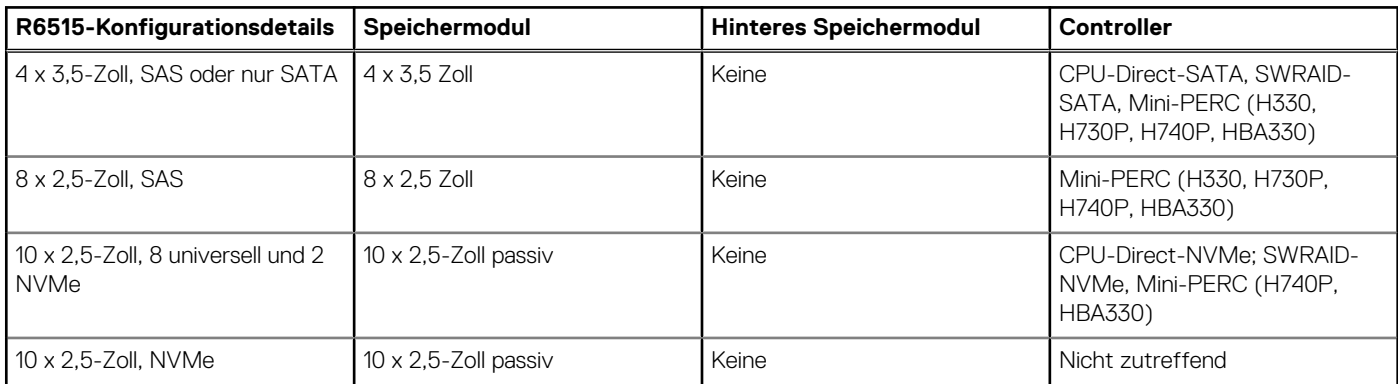

**ANMERKUNG:** SAS steht für SAS/SATA-fähige Rückwandplatine.

**ANMERKUNG:** Universell steht für SAS/SATA/NVMe-fähige Steckplätze.

## **Themen:**

- Unterstützte Laufwerke
- [Speicher-Controller](#page-16-0)
- [Optische Laufwerke](#page-16-0)
- **[Externes Speichermedium](#page-16-0)**

## **Unterstützte Laufwerke**

Das PowerEdge R6515-System unterstützt SAS-, SATA-, Nearline-SAS-Laufwerke/SSDs.

## **Tabelle 8. Unterstützte Laufwerke – SAS und SATA oder SSD**

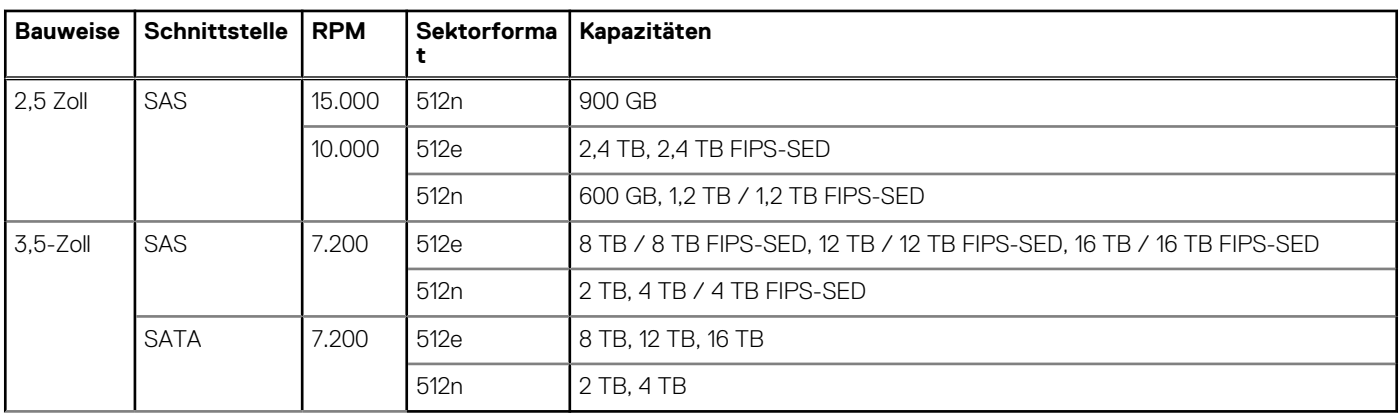

## <span id="page-16-0"></span>**Speicher-Controller**

Die Dell EMC RAID-Controller-Optionen bieten Leistungsverbesserungen, einschließlich Mini-PERC-Lösung. Die Mini-PERC-Lösung bietet einen grundlegenden RAID-Hardware-Controller mit einem kleinen Formfaktor und High-Density-Anschluss an die Basisebene, ohne dass ein PCIe-Steckplatz verwendet wird.

Die folgende Tabelle zeigt die unterstützten Speichercontroller für PowerEdge R6515:

### **Tabelle 9. Unterstützte Speichercontroller**

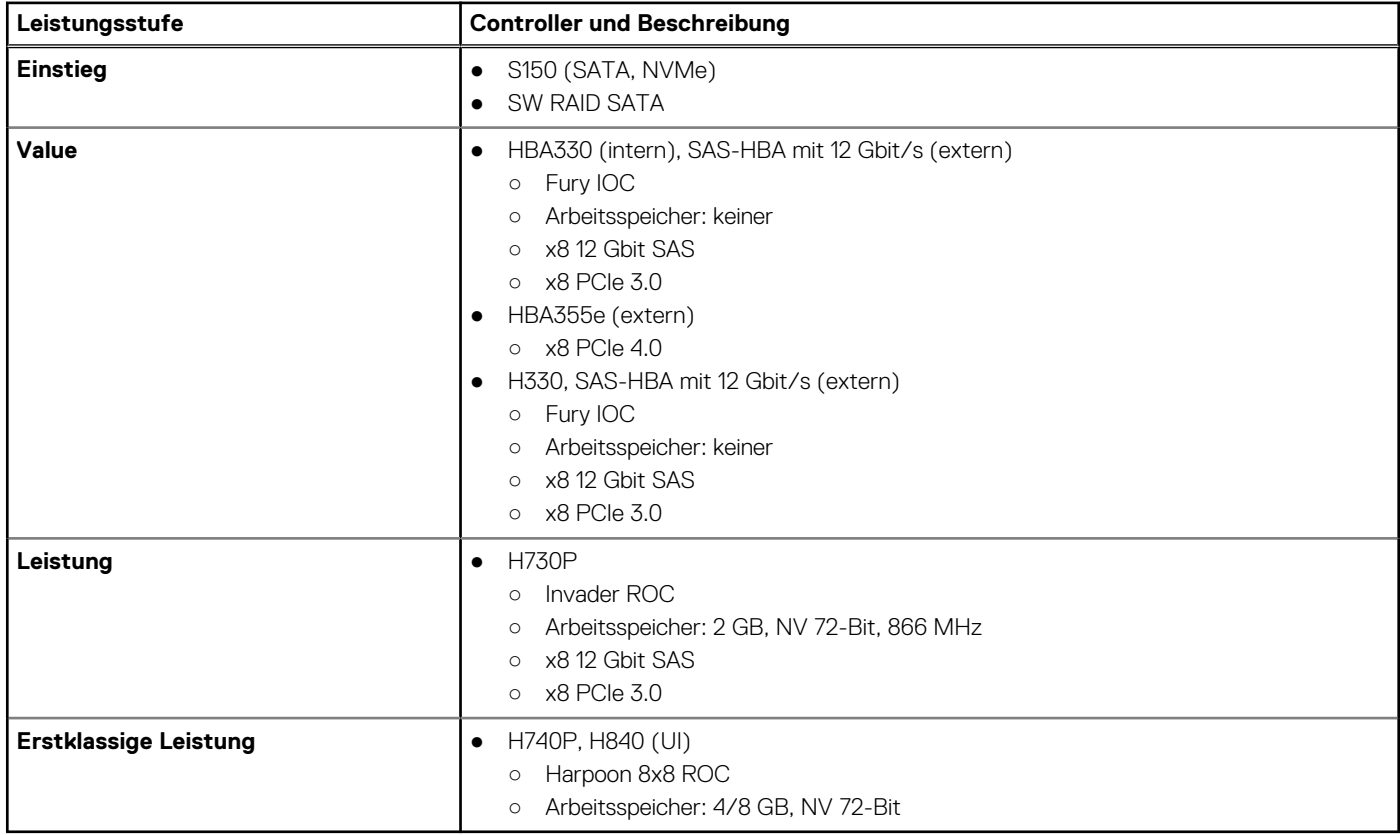

## **Optische Laufwerke**

Das PowerEdge R6515-System unterstützt die folgenden Optionen für interne optische Laufwerke:

- DVD-ROM, 9,5 mm, SATA, HLDS (intern)
- DVDRW, 9,5 mm, SATA, HLDS (intern)
- DVD-ROM, 9,5 mm, SATA, PLDS (intern)
- DVDRW, 9,5 mm, SATA, PLDS (intern)
- DVD-ROM, USB, HLDS, (externer Speicher)

## **Externes Speichermedium**

Die nachfolgende Tabelle zeigt die vom PowerEdge R6515-System unterstützten externen Speicher:

### **Tabelle 10. Unterstützte externe Speicher**

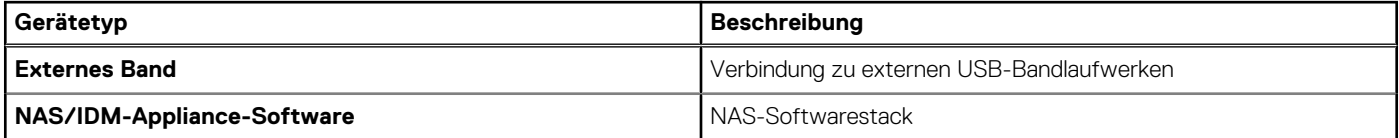

## **Tabelle 10. Unterstützte externe Speicher (fortgesetzt)**

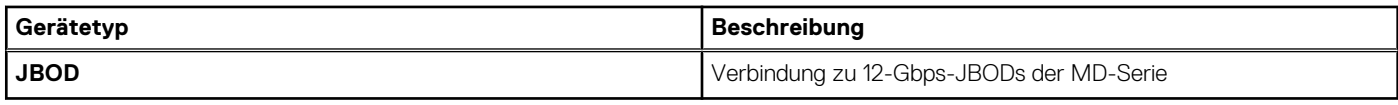

# **7**

# **Netzwerk und PCIe**

<span id="page-18-0"></span>Das PowerEdge R6515-System bietet ausgewogene, skalierbare I/O-Funktionen, einschließlich integrierter PCIe 3.0-fähiger Erweiterungssteckplätze. Mit der LOM-Riser-Karte von Dell und den Dell Select-Netzwerkadaptern können Sie die richtige Netzwerkstruktur auswählen, ohne einen wertvollen PCI-Steckplatz zu belegen. Wählen Sie die Geschwindigkeit, die Technologie, den Anbieter und andere Optionen, wie z. B. Switch-unabhängige Partitionierung zur gemeinsamen Nutzung und Verwaltung der Bandbreite auf 10-GbE-Verbindungen.

Das PowerEdge R6515-System unterstützt bis zu zwei Netzwerkschnittstellen-Controller (NIC) für 10/100/1000 Mbit/s, die sich auf der Rückseite befinden. Das System unterstützt auch LAN auf der Hauptplatine (LOM) auf einer optionalen Riser-Karte. Sie können eine LOM-Riserkarte installieren. Die unterstützten LOM-Riser-Optionen sind:

- $2 \times 1$  GbE
- $2 \times 10$  GbF
- $2 \times$  SFP+ mit 10 Gb
- $2 \times$  SFP+ mit 25 Gb

## **ANMERKUNG:**

- Sie können bis zu zwei PCIe-Add-on-NIC-Karten einsetzen.
- Informationen zu Linux-Netzwerk-Leistungseinstellungen finden Sie im Whitepaper *Linux-Netzwerk-Tuning-Leitfaden für AMD EPYC-Prozessor-basierte Server* auf [AMD.com](https://www.amd.com/).

### **Themen:**

• Richtlinien zur Installation von Erweiterungskarten

## **Richtlinien zur Installation von Erweiterungskarten**

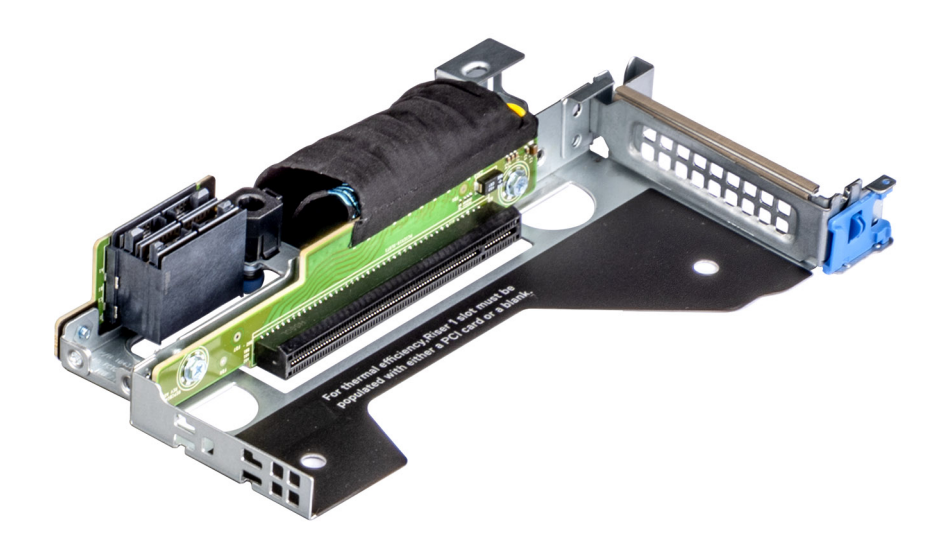

**Abbildung 7. Riser 1A**

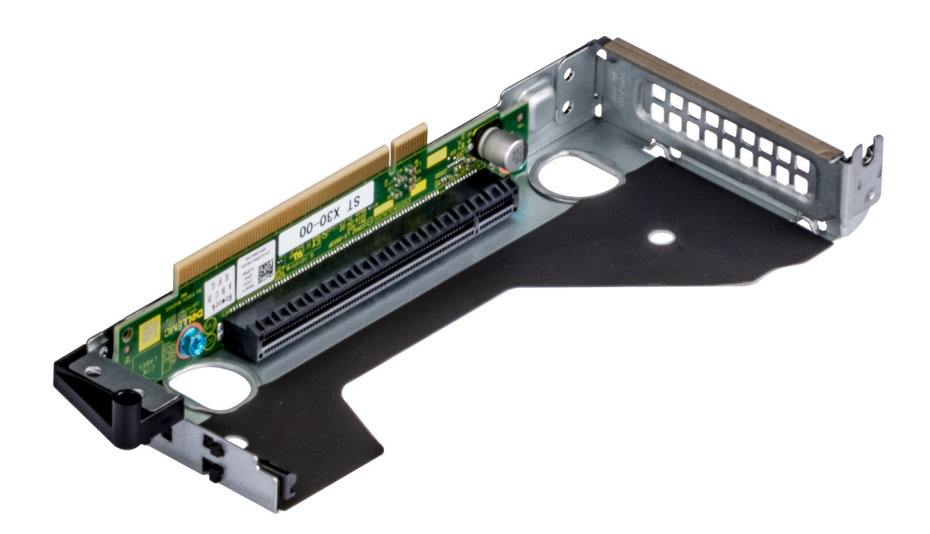

### **Abbildung 8. Riser 2**

In der folgenden Tabelle werden die unterstützten Erweiterungskarten beschrieben:

### **Tabelle 11. Erweiterungskarten-Riser-Konfigurationen**

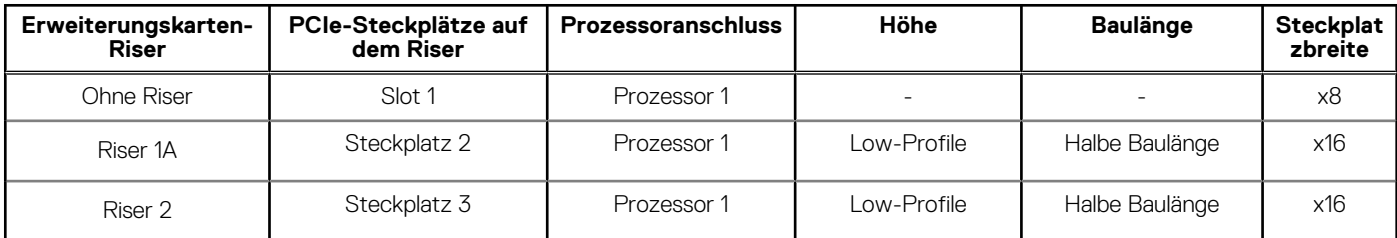

**ANMERKUNG:** Die Erweiterungskartensteckplätze sind nicht hot-swap-fähig.

Die folgende Tabelle enthält Vorschläge für die Installation von Erweiterungskarten hinsichtlich bestmöglicher Kühlung und mechanischer Unterbringung. Die Erweiterungskarten mit der höchsten Priorität müssen zuerst installiert werden und dabei die angegebene Steckplatzpriorität erhalten. Alle anderen Erweiterungskarten müssen nach Kartenpriorität und in der Reihenfolge der Steckplatzpriorität installiert werden.

## **Tabelle 12. Keine Riser-Konfiguration (Steckplatz 1)**

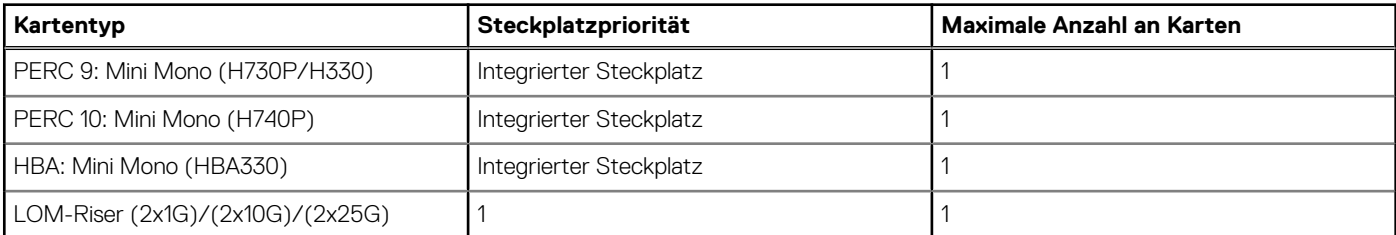

## **Tabelle 13. Riser-Konfiguration (einschließlich Steckplätze 1 und 3)**

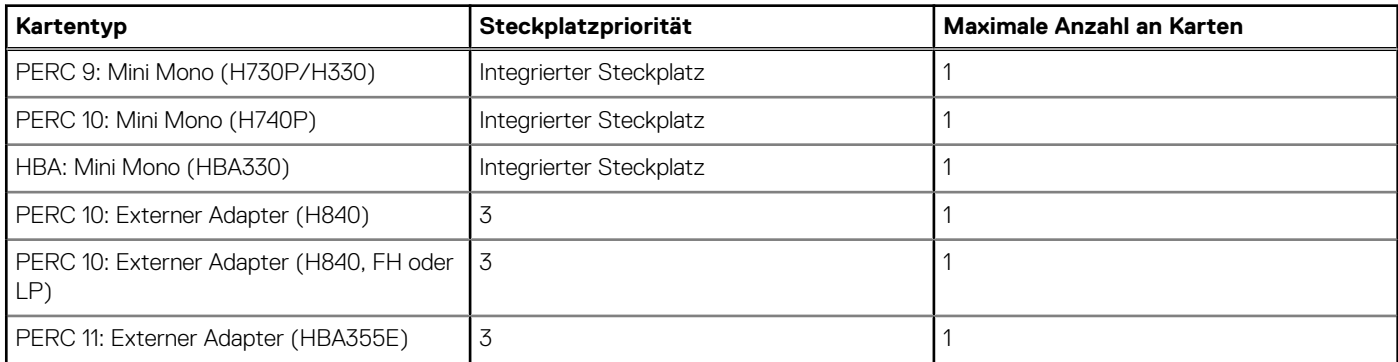

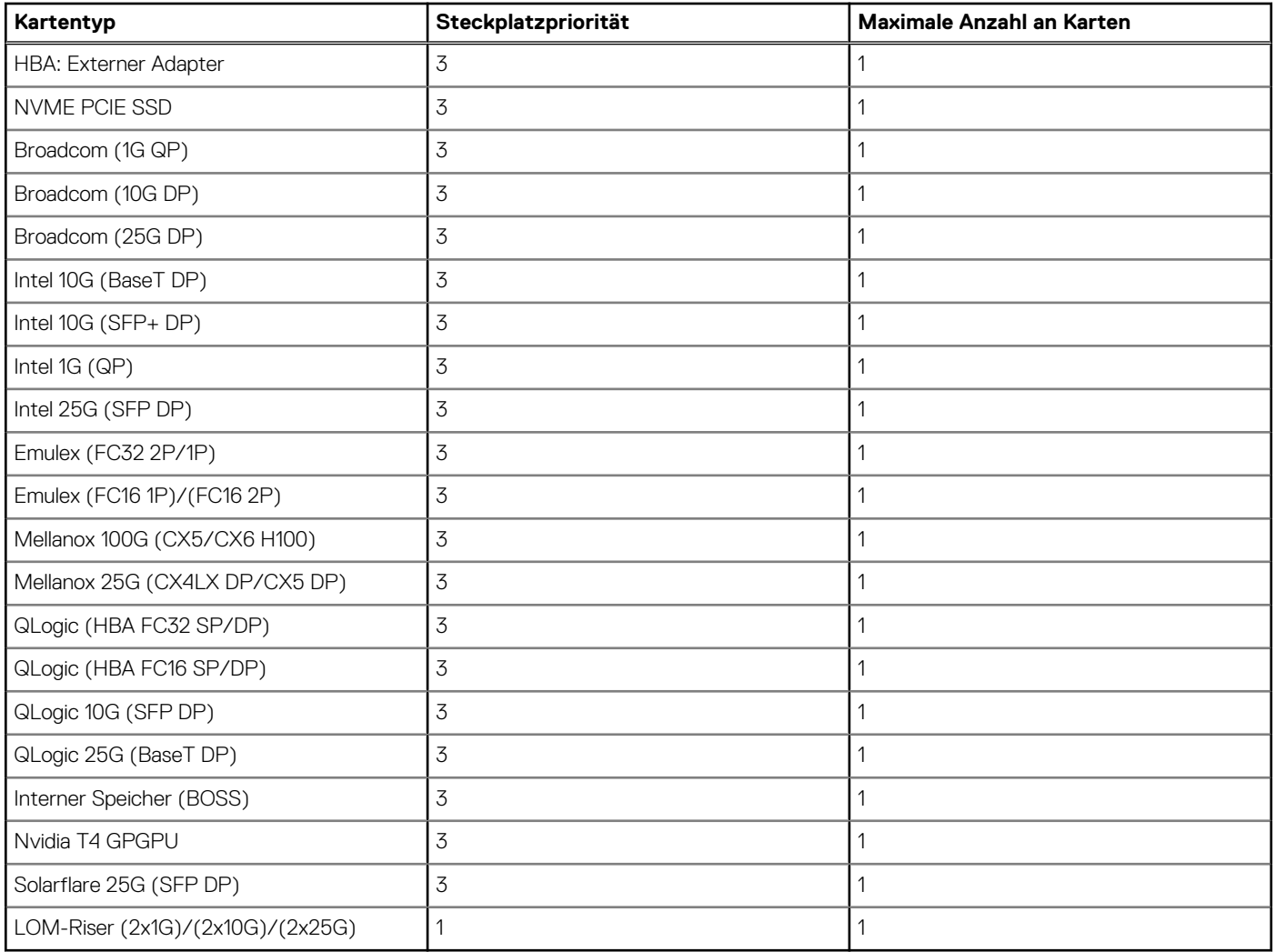

## **Tabelle 13. Riser-Konfiguration (einschließlich Steckplätze 1 und 3) (fortgesetzt)**

## **Tabelle 14. Riser-Konfiguration (einschließlich der Steckplätze 1, 2 und 3)**

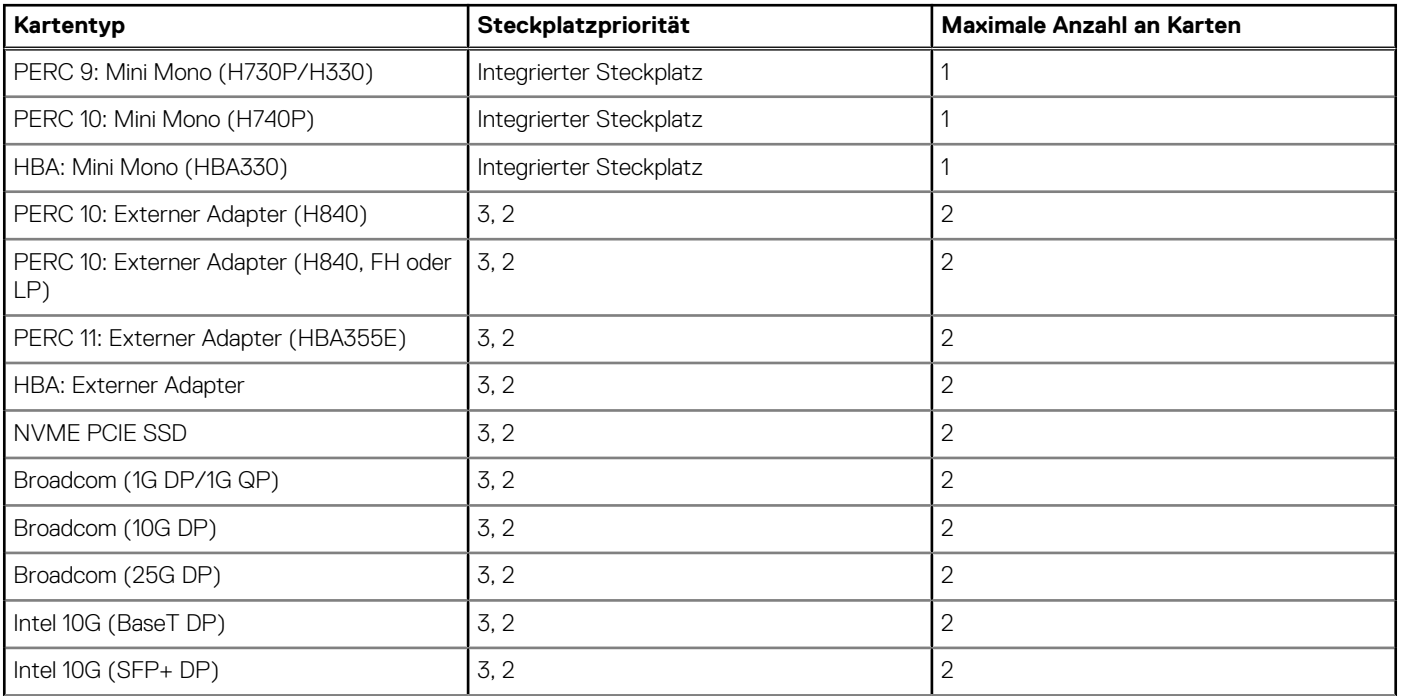

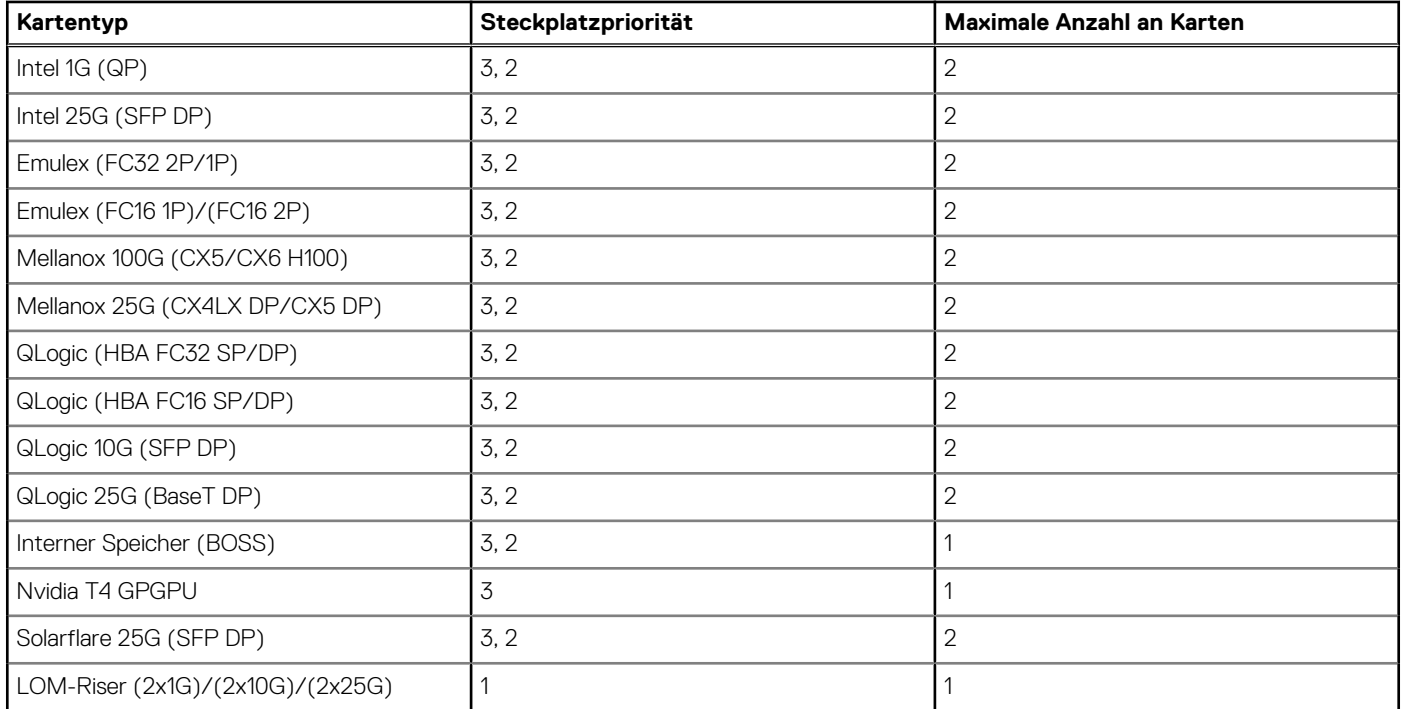

## **Tabelle 14. Riser-Konfiguration (einschließlich der Steckplätze 1, 2 und 3) (fortgesetzt)**

# <span id="page-22-0"></span>**Stromversorgung, thermische Auslegung und Akustikdesign**

### **Themen:**

- Stromversorgung
- [Thermische Auslegung](#page-23-0)
- [Akustikdesign](#page-23-0)

## **Stromversorgung**

PowerEdge R6515 verfügt über zahlreiche Sensoren, die die thermische Aktivität automatisch verfolgen und dabei helfen, die Temperatur zu regeln und die Servergeräusche und den Stromverbrauch zu reduzieren.

### **Tabelle 15. Leistungsstarke Tools und Technologien**

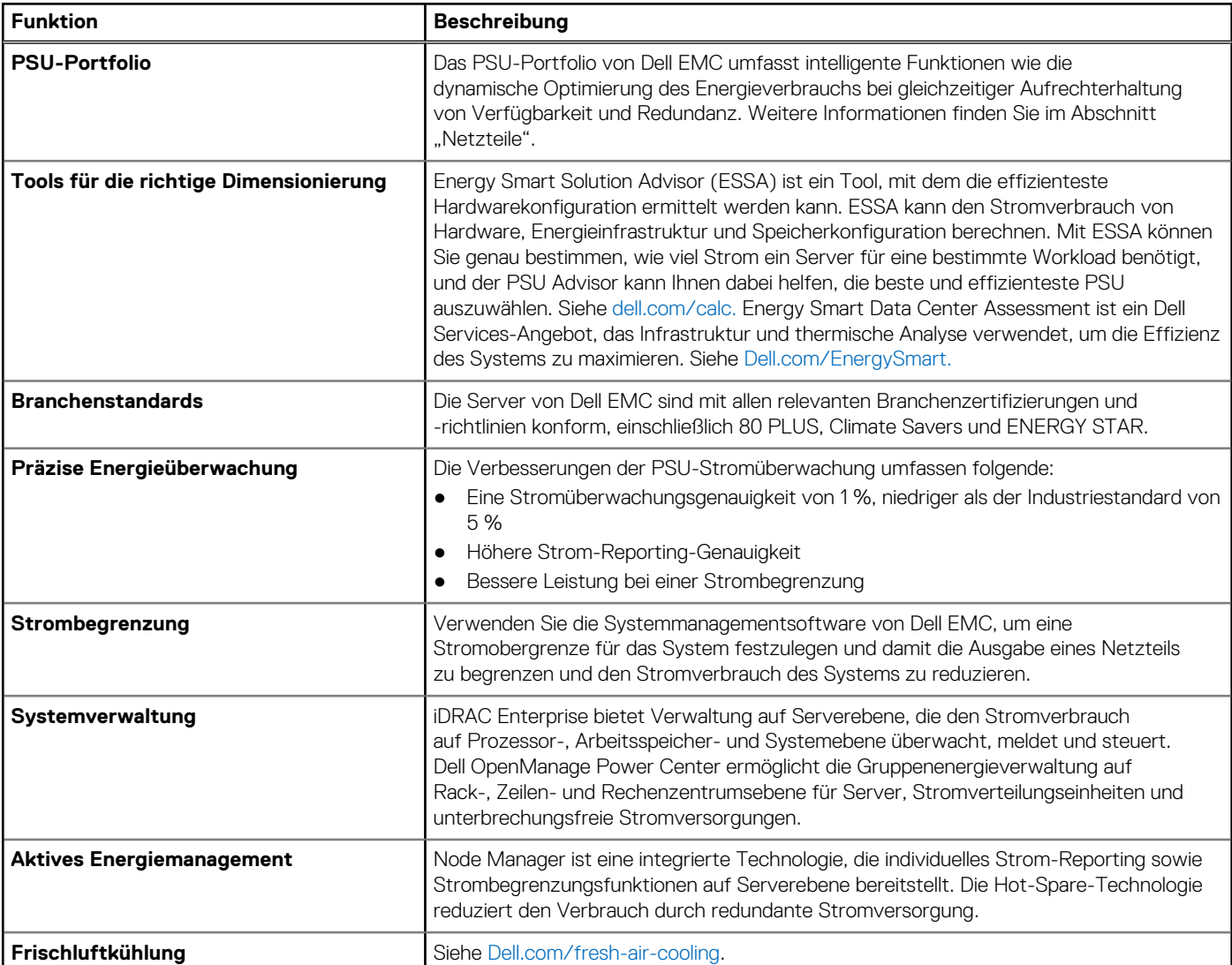

## <span id="page-23-0"></span>**Tabelle 15. Leistungsstarke Tools und Technologien (fortgesetzt)**

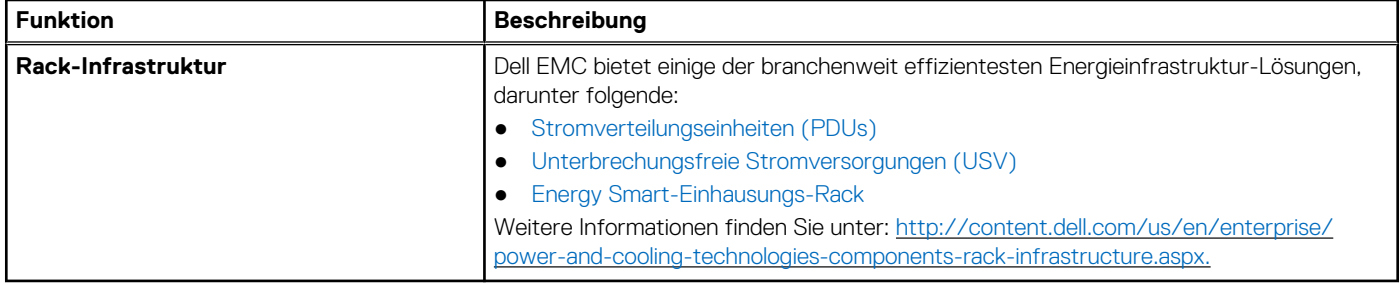

## **Thermische Auslegung**

Die thermische Auslegung des PowerEdge R6515 umfasst Folgendes:

- Optimierte thermische Auslegung: Das Systemlayout ist auf eine optimale thermische Gestaltung ausgelegt.
- Die Komponentenplatzierung und das Layout des Systems sind darauf ausgerichtet, eine höchstmögliche Belüftung wichtiger Komponenten bei einem möglichst geringen Stromverbrauch der Lüfter zu erreichen.
- Umfassende Temperatursteuerung: Das System für die Temperatursteuerung regelt die Lüftergeschwindigkeit basierend auf mehreren verschiedenen Rückmeldungen von Temperatursensoren aller Systemkomponenten sowie dem Inventar der Systemkonfigurationen. Die Temperaturüberwachung umfasst Komponenten wie Prozessoren, DIMMs, Chipsatz, die Umgebung der Einlassluft, Festplatten und LOM-Riser.
- Steuerung der Lüftergeschwindigkeit bei offenen und geschlossenen Regelkreisen: Für die Temperatursteuerung bei offenem Regelkreis wird die Systemkonfiguration verwendet, um die Lüftergeschwindigkeit basierend auf der Temperatur der Einlassluft festzulegen. Bei der Methode für die thermische Steuerung bei geschlossenen Regelkreisen werden Feedback-Temperaturen verwendet, um die richtige Lüftergeschwindigkeit dynamisch zu bestimmen.
- Nutzerkonfigurierbare Einstellungen: Angesichts der Erkenntnis, dass jeder Kunde spezielle Rahmenbedingungen und Erwartungen an das System hat, haben wir in dieser Generation von Servern beschränkte nutzerkonfigurierbare Einstellungen eingeführt, die sich auf dem Bildschirm für das iDRAC9 BIOS-Setup befinden.

Lüfterredundanz: Das R6515-System ermöglicht N+1-Lüfterredundanz, was einen Dauerbetrieb bei Ausfall eines Lüfters im System zulässt.

## **Akustikdesign**

## **Akustisches Design**

Dell EMC PowerEdge bietet Klangqualität und eine reibungslose transiente Reaktion, zusätzlich zu den Schallleistungspegeln und den Schalldruckpegeln, die sich an den Bereitstellungsumgebungen orientieren. Die Klangqualität beschreibt, wie störend oder angenehm eine Person einen Klang findet, in Abhängigkeit von einer Vielzahl von psychoakustischen Messgrößen und Schwellenwerten. Das Hervortreten von Tönen ist eine dieser Messgrößen. Das Einschwingverhalten bezieht sich auf die Art und Weise, wie sich der Ton ändert. Schallleistungspegel, Schalldruckpegel und Lautstärke beziehen sich auf die Amplitude des Tons. In der Tabelle unten finden Sie eine Referenz für den Vergleich der Schalldruckpegel und der Lautstärke für häufige Geräuschquellen.

### **Tabelle 16. Akustische Referenzpunkte und Ausgabevergleiche**

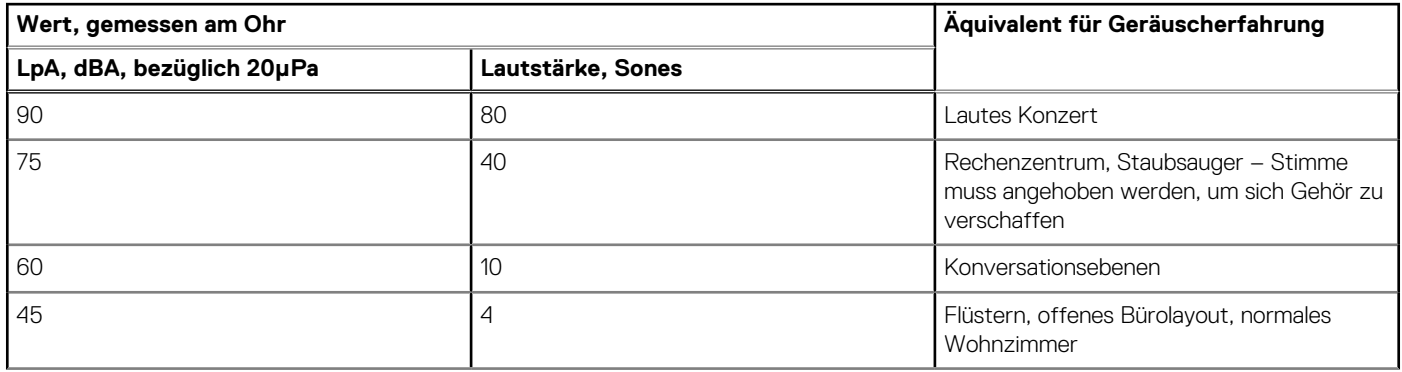

### <span id="page-24-0"></span>**Tabelle 16. Akustische Referenzpunkte und Ausgabevergleiche (fortgesetzt)**

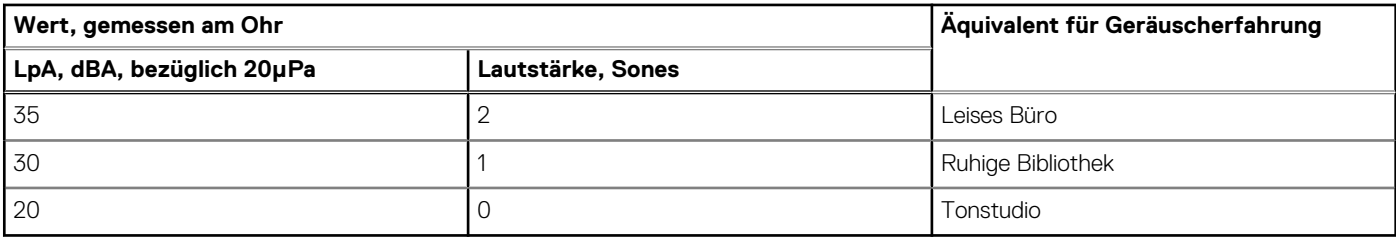

Eine ausführlichere Beschreibung des Dell EMC PowerEdge Akustikdesigns und der Messgrößen finden Sie im [https://www.dell.com/](https://www.dell.com/downloads/global/products/pedge/en/acoustical-education-dell-enterprise-white-paper.pdf) [downloads/global/products/pedge/en/acoustical-education-dell-enterprise-white-paper.pdf](https://www.dell.com/downloads/global/products/pedge/en/acoustical-education-dell-enterprise-white-paper.pdf).

Das Akustikdesign des PowerEdge R6515 umfasst Folgendes:

- Flexibilität: Das R6515-System verbraucht in Rechenzentren wenig Strom und ist ausreichend leise, sodass es sich auch für den Einsatz in Büroumgebungen mit typischen und Mindestkonfigurationen eignet. Wenn das System in einer Umgebung aufgestellt wird, in die sich das abgegebene Geräusch einfügt, so werden Sie das System als recht leise empfinden.
- Einhaltung der hohen Klangqualitätsstandards von Dell: Die Klangqualität unterscheidet sich vom Schallleistungspegel und Schalldruckpegel dadurch, dass sie beschreibt, wie der Mensch auf Belästigungen im Klang, wie Pfeifen und Brummen, reagiert. Eine der Klangqualitätsmetriken in den Spezifikationen von Dell ist die "Prominence-Ratio" eines Tons (Prominenz eines Tons).
- Zunahme und Abnahme des Geräuschpegels beim Starten aus dem ausgeschalteten Zustand: Während des Startvorgangs (beim Einschalten aus dem ausgeschalteten Zustand) nehmen die Lüftergeschwindigkeiten und der Geräuschpegel zu, um eine weitere Schutzebene für die Komponentenkühlung zu bieten, für den Fall, dass das System nicht ordnungsgemäß startet. Damit der Startvorgang so leise wie möglich ausgeführt wird, ist die während des Startvorgangs erreichte Lüftergeschwindigkeit auf die Hälfte der vollen Geschwindigkeit beschränkt.
- Abhängigkeiten des Geräuschpegels: Wenn Ihnen akustische Eigenschaften wichtig sind, müssen verschiedene Konfigurationsoptionen und -einstellungen berücksichtigt werden:
	- Für einen geringeren Lärmpegel verwenden Sie eine kleine Anzahl von SATA-Festplattenlaufwerken mit einer niedrigeren Drehzahl, Nearline-SAS-Festplattenlaufwerke oder nicht-rotierende Geräte wie z. B. SSDs. 15K-Festplatten erzeugen mehr Lärm als Festplattenlaufwerke mit niedrigeren Drehzahlen. Mit der Anzahl der Festplattenlaufwerke steigt auch der Geräuschpegel.
	- Die Lüftergeschwindigkeiten und -geräusche können gegenüber den werkseitigen Baseline-Konfigurationen zunehmen, falls bestimmte Profile vom Benutzer geändert oder die Systemkonfigurationen aktualisiert werden. Im Folgenden werden Elemente aufgelistet, sich auf die Lüftergeschwindigkeiten und den Lärmpegel auswirken:
		- iDRAC9-BIOS-Einstellungen: Leistung pro Watt (DAPC oder BS) ist möglicherweise ruhiger als Leistung oder dichte Konfiguration (iDRAC-Einstellungen > Temperatur > Max. Ablufttemperatur- oder Lüftergeschwindigkeit-Offset).
		- Die Anzahl und Typen der installierten PCIe-Karten: Dies wirkt sich auf die gesamte Systemakustik aus. Das Einsetzen von mehr als zwei PCIe-Karten führt zu einem Anstieg des Geräuschpegels im gesamten System.
		- Mit einer GPU-Karte: Dies führt zu einer erhöhten Gesamtsystemakustik.
		- PCIe Controller-basierte SSD-Festplatten: Laufwerke wie Express Flash-Laufwerke und Fusion-IO-Karten benötigen einen höheren Luftstrom für die Kühlung und führen zu deutlich höheren Geräuschpegeln
		- Systeme mit einer PERC H330: Diese Konfiguration ist möglicherweise leiser als die Konfiguration mit einer PERC H740P mit Batteriebackup. Höhere Geräuschpegel werden jedoch durch Systeme verursacht, die als Nicht-RAID konfiguriert sind.
		- Hot-Spare-Funktion des Netzteils: In der Standardeinstellung des Systems ist die Hot-Spare-Funktion deaktiviert. Der Lärmpegel von Netzteilen ist in dieser Einstellung am niedrigsten.

## **Akustikdesign des PowerEdge R6515**

Der Dell EMC PowerEdge R6515 ist ein für die beaufsichtigte Rechenzentrumsumgebung geeigneter Rack-Mount-Server. Allerdings kann eine geringere akustische Ausgabe mit den richtigen Hardware- oder Softwarekonfigurationen erreicht werden. Beispiel: Die minimale Konfiguration von R6515 ist für eine typische Büroumgebung ausreichend leise.

Akustische Referenzpunkte und Ausgabevergleiche zeigen die akustischen Kategorien (siehe Tabelle A ~ Tabelle C für Definitionen der Kategorien) der einzelnen Konfigurationen in einer Umgebung von 23 ± 2 °C.

Dell kategorisiert Server in der Regel in fünf Kategorien von akustisch akzeptabler Nutzung:

- Kategorie 1: auf Tischplatte in Büroumgebung
- Kategorie 2: auf dem Boden in Büroumgebung
- Kategorie 3: Verwendung in Gemeinschaftsraum
- Kategorie 4: beaufsichtigtes Rechenzentrum
- Kategorie 5: unbeaufsichtigtes Rechenzentrum

#### **Kategorie 3: Verwendung in Gemeinschaftsraum**

Wenn Dell feststellt, dass ein bestimmtes Enterprise-Produkt vorwiegend an einem allgemeinen Verwendungsort verwendet werden soll, gelten die akustischen Angaben in Tabelle 3. Diese Produkte sind in Laboratorien, Schulen, Restaurants, Büros mit offenem Raumlayout, kleinen belüfteten Schränken usw. zu finden, jedoch nicht in der Nähe einer bestimmten Person und in Mengen, die einige wenige an einem Standort überschreiten. Personen in der Nähe einiger dieser Produkte sollten keine Auswirkungen auf ihre Sprachverständlichkeit oder eine Lärmbelästigung feststellen. Ein Beispiel hierfür ist ein Rack-Produkt, das auf einem Tisch in einem Gemeinschaftsraum steht.

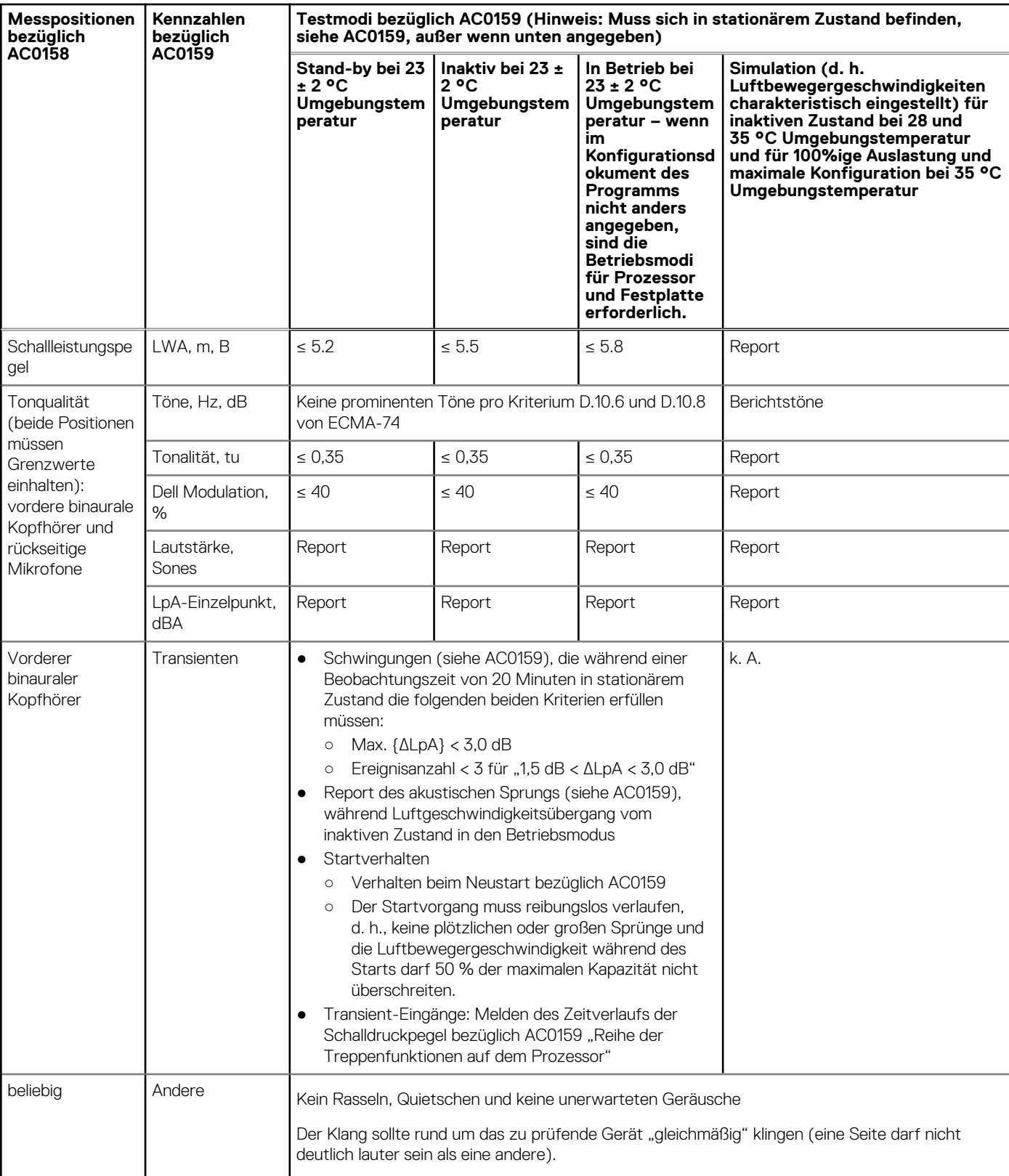

### Tabelle 17. Dell Enterprise Kategorie 3, akustische Spezifikationen für "allgemeinen Verwendungsort"

## Tabelle 17. Dell Enterprise Kategorie 3, akustische Spezifikationen für "allgemeinen **Verwendungsort" (fortgesetzt)**

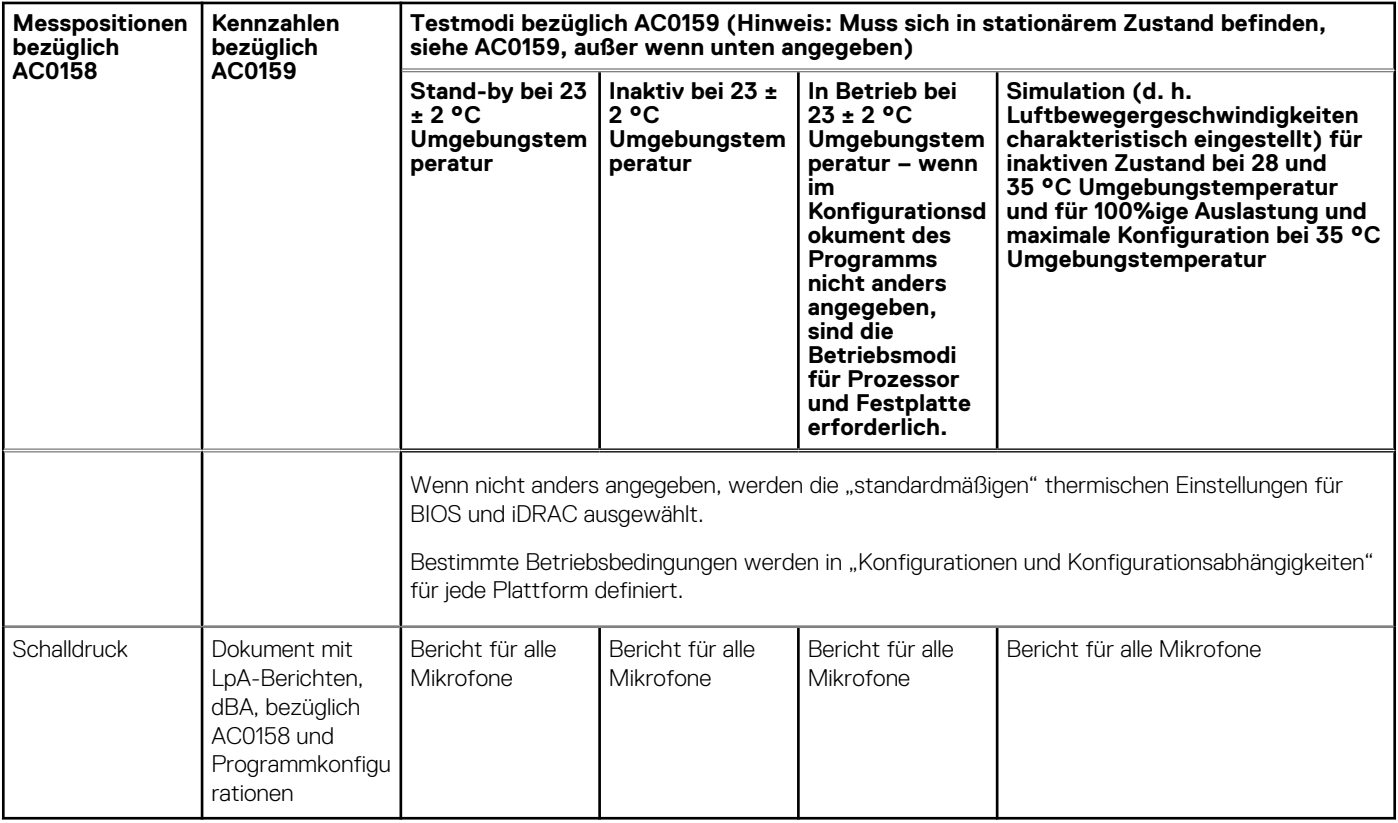

### *Kategorie 4: beaufsichtigtes Rechenzentrum*

Wenn Dell feststellt, dass ein bestimmtes Enterprise-Produkt vorwiegend in einem beaufsichtigten Rechenzentrum verwendet werden soll, gelten die akustischen Angaben in Tabelle 38. Die Formulierung "beaufsichtigtes Rechenzentrum" bezieht sich auf einen Bereich, in dem viele (zwischen zehn und mehreren Tausend) Enterprise-Produkte in der Nähe von Mitarbeitern (d. h. im selben Raum) bereitgestellt werden, die sich (u. U. mit erhobener Stimmen) über den Lärm im Rechenzentrum hinweg verständlich machen müssen. In diesen Bereichen werden keine Hearing Protection- oder Hearing Monitoring-Programme erwartet. Beispiele für diese Kategorie sind monolithische Rack-Produkte. Wenn Dell feststellt, dass ein bestimmtes Enterprise-Produkt vorwiegend an einem allgemeinen Verwendungsort verwendet werden soll, gelten die akustischen Angaben in Tabelle 37. Diese Produkte sind in Laboratorien, Schulen, Restaurants, Büros mit offenem Raumlayout, kleinen belüfteten Schränken usw. zu finden, jedoch nicht in der Nähe einer bestimmten Person und in Mengen, die einige wenige an einem Standort überschreiten. Personen in der Nähe einiger dieser Produkte sollten keine Auswirkungen auf ihre Sprachverständlichkeit oder eine Lärmbelästigung feststellen. Ein Beispiel hierfür ist ein Rack-Produkt, das auf einem Tisch in einem Gemeinschaftsraum steht.

## **Tabelle 18. Dell Enterprise Kategorie 4, akustische Spezifikationen für "beaufsichtigtes Rechenzentrum"**

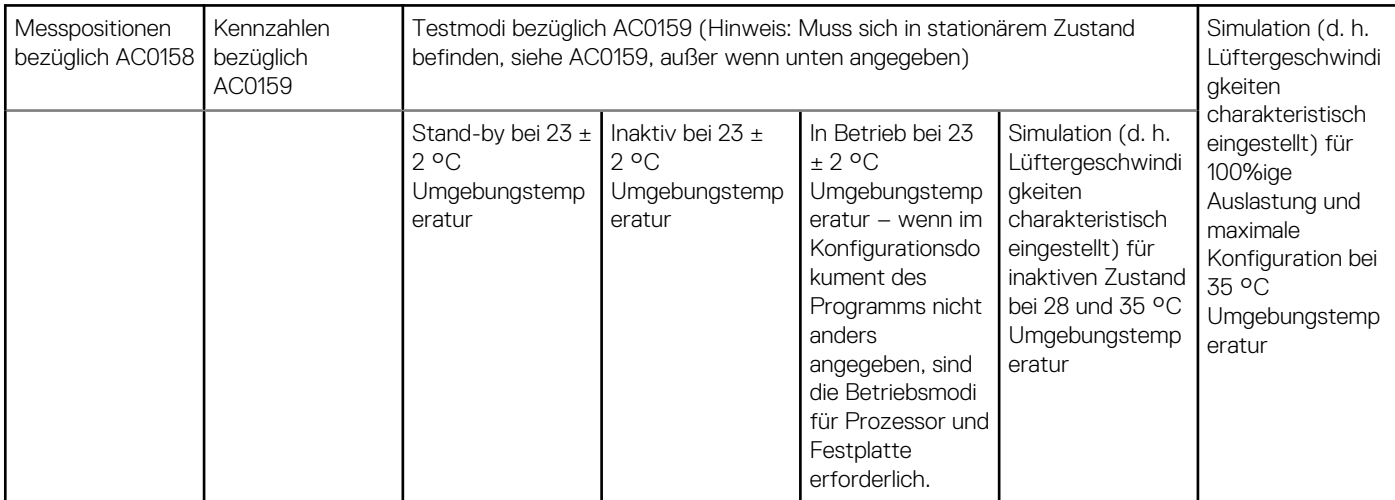

## Tabelle 18. Dell Enterprise Kategorie 4, akustische Spezifikationen für "beaufsichtigtes **Rechenzentrum" (fortgesetzt)**

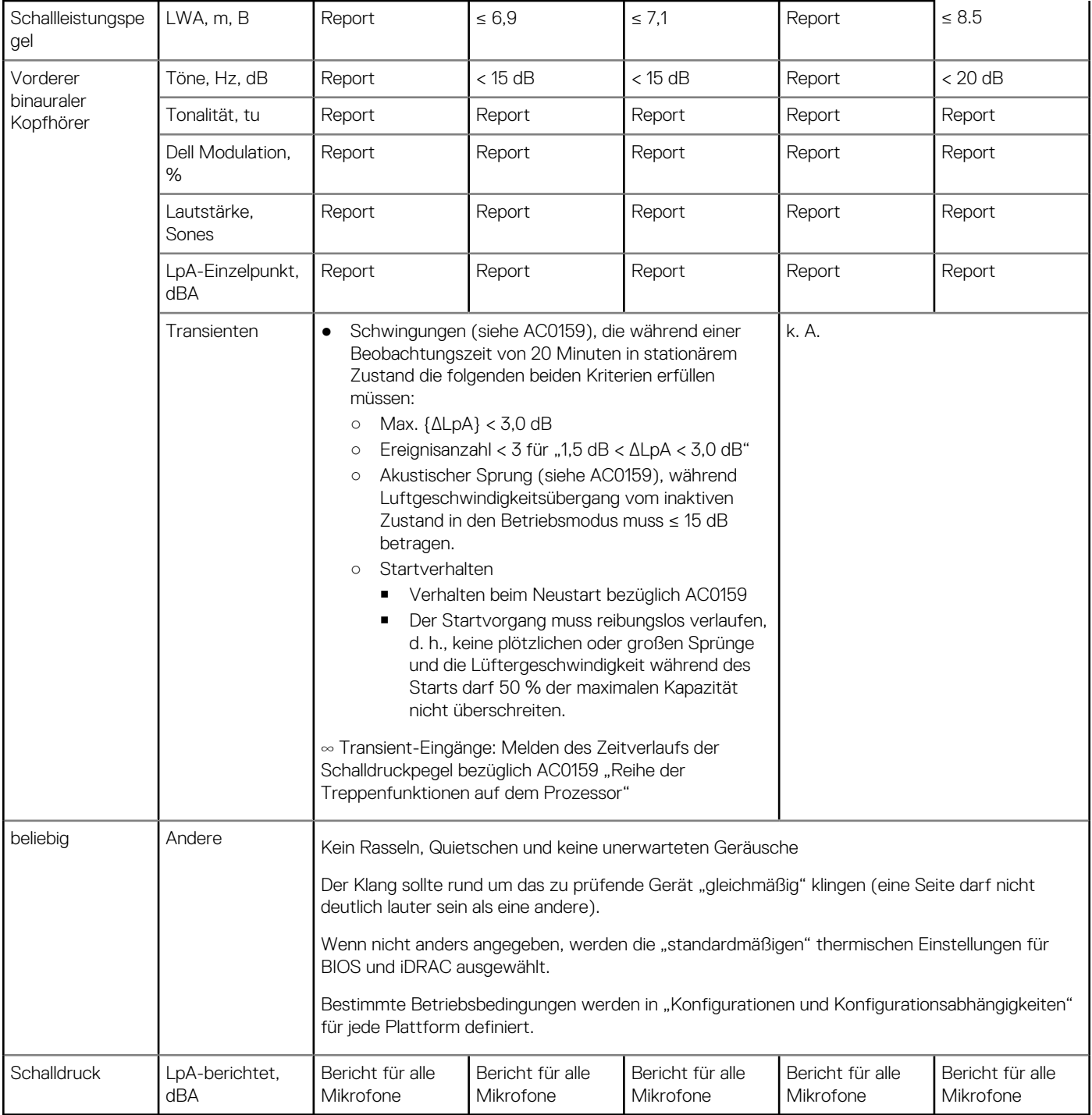

### **Kategorie 5: unbeaufsichtigtes Rechenzentrum**

Wenn Dell feststellt, dass ein bestimmtes Enterprise-Produkt vorwiegend in einem unbeaufsichtigten Rechenzentrum verwendet werden sollte (ohne Blades und Blade-Gehäuse; diese weisen eine eigene Kategorie auf), gelten die akustischen Angaben in der unten stehenden Tabelle. Ein unbeaufsichtigtes Rechenzentrum bezeichnet einen Bereich, in dem viele (dutzende bis tausende) Enterprise-Produkte zusammen bereitgestellt werden, eigene Heiz- und Kühlungssysteme verwendet werden und die Betreiber oder Servicemitarbeiter den Bereich in der Regel ausschließlich für die Bereitstellung, Wartung oder Außerbetriebnahme betreten. Hearing Protection- oder Hearing Monitoring-Programme werden möglicherweise in diesen Bereich erwartet – je nach Regierungs- oder Unternehmensrichtlinien. Beispiele für diese Kategorie sind monolithische Rack-Produkte.

### Tabelle 19. Dell Enterprise Kategorie 5, akustische Spezifikationen für "unbeaufsichtigtes Rechenzentrum"

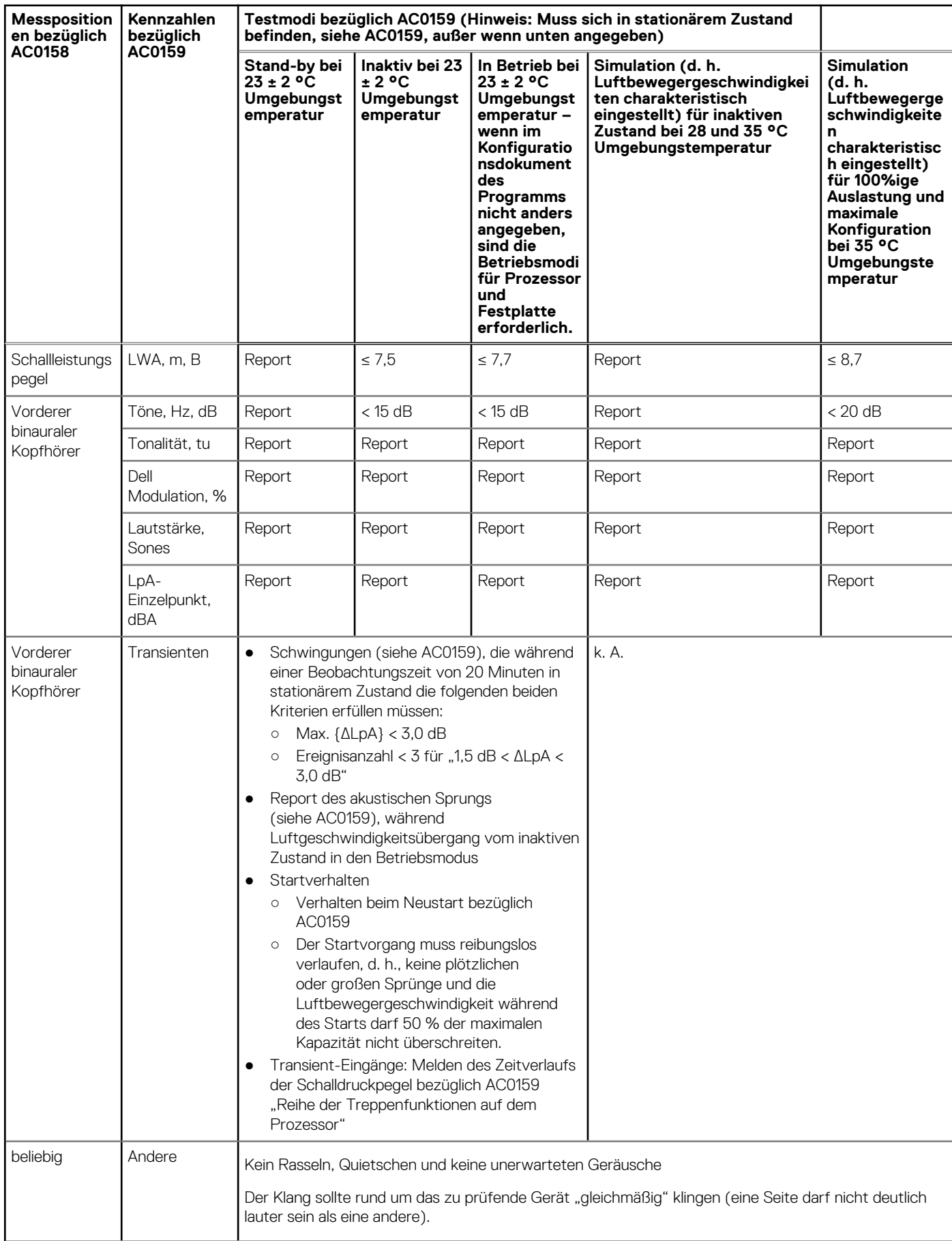

## <span id="page-29-0"></span>Tabelle 19. Dell Enterprise Kategorie 5, akustische Spezifikationen für "unbeaufsichtigtes **Rechenzentrum" (fortgesetzt)**

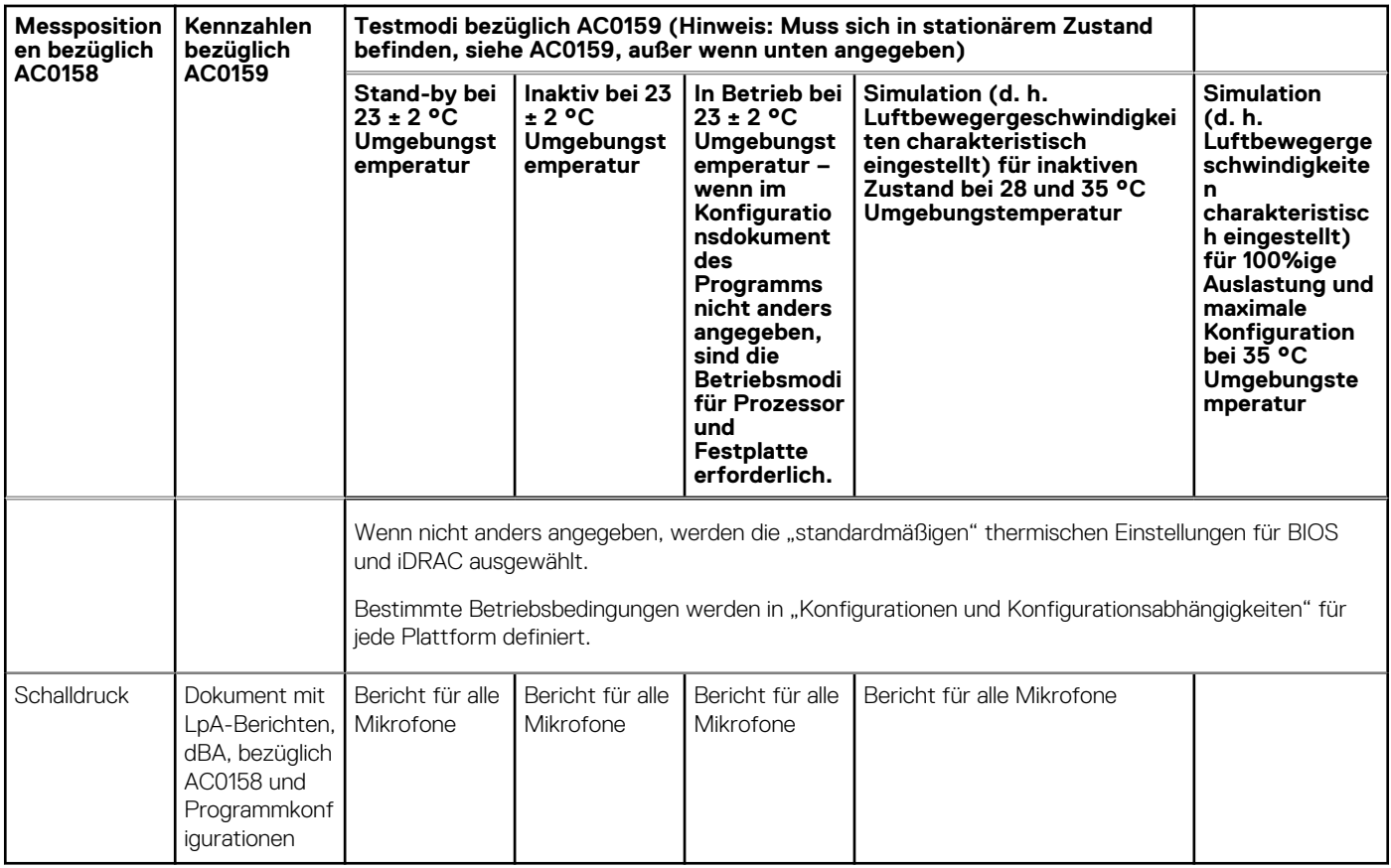

## **Akustische Leistung**

## **Tabelle 20. Akustische Konfigurationen des R6515**

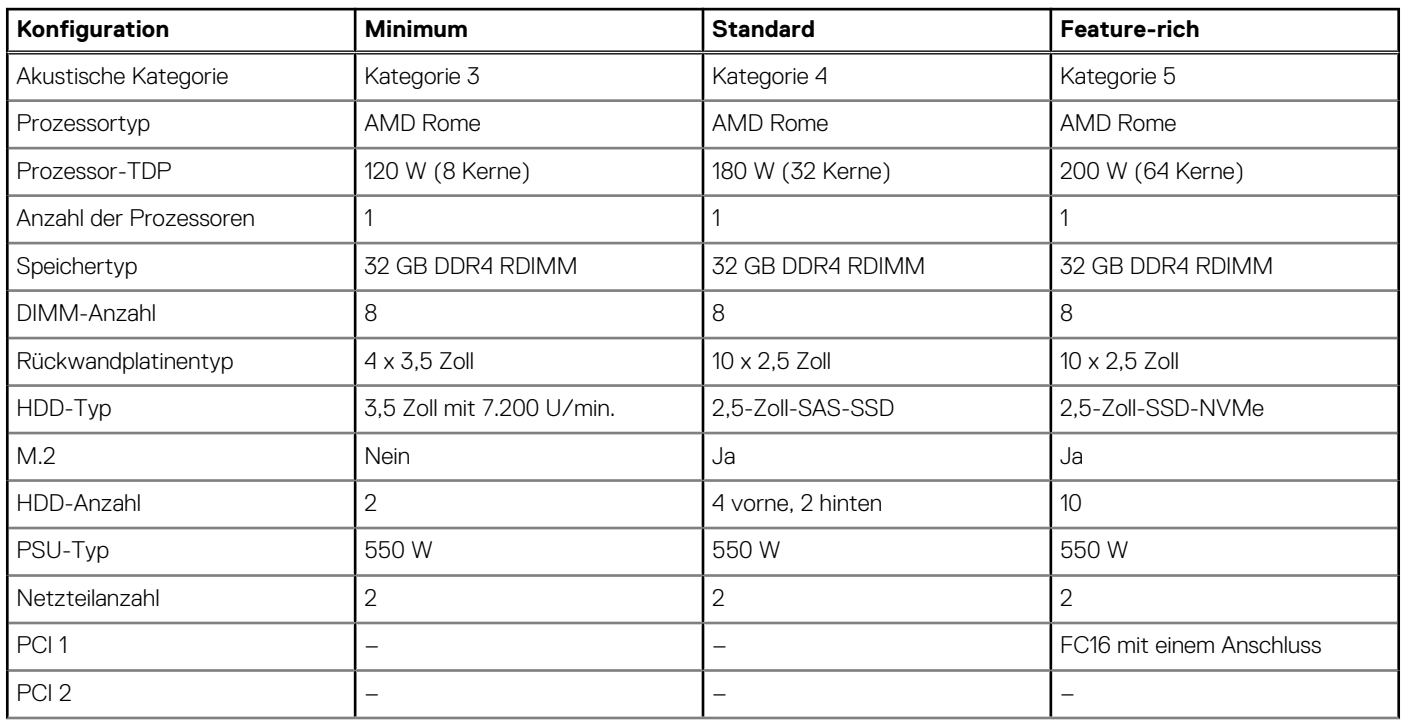

## <span id="page-30-0"></span>**Tabelle 20. Akustische Konfigurationen des R6515 (fortgesetzt)**

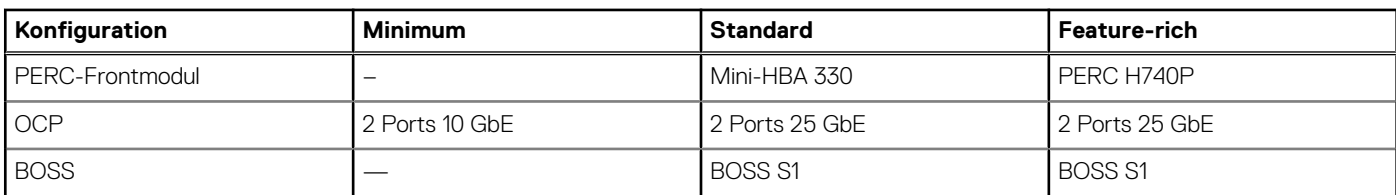

### **Tabelle 21. Geräuschverhalten der akustischen Konfigurationen des R6515**

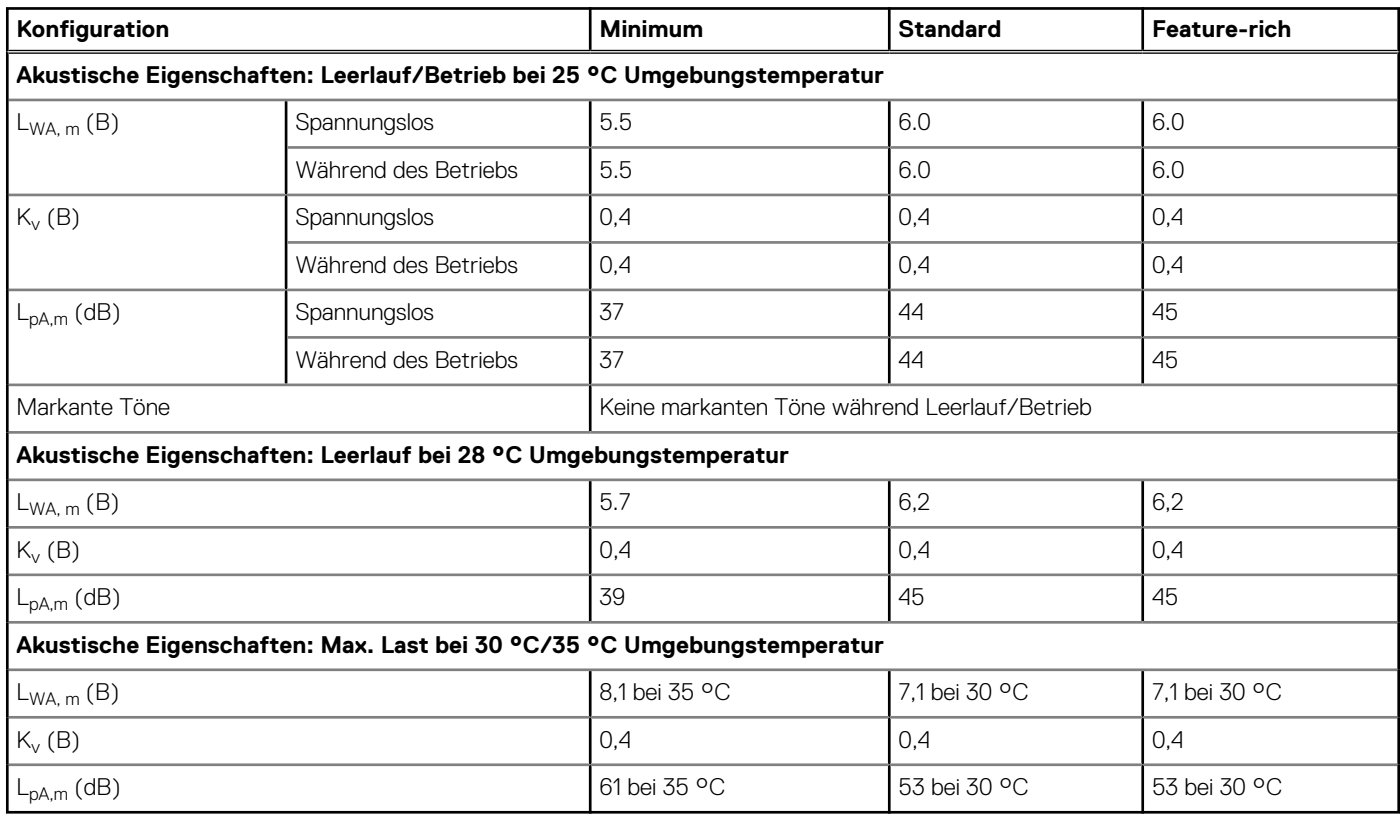

**LwA,m**: Der deklarierte mittlere A-bewertete Schallleistungspegel (LwA) wird gemäß Abschnitt 5.2 von ISO 9296 (2017) mit Daten berechnet, die nach den in ISO 7779 (2010) beschriebenen Methoden erhoben wurden. Die hier dargestellten Daten sind möglicherweise nicht vollständig mit ISO 7779 kompatibel.

**LpA,m**: Der angegebene mittlere A-bewertete Emissionsschalldruckpegel ist an der Position des Umstehenden gemäß Abschnitt 5.3 von ISO 9296 (2017) und wird mit den in ISO 7779 (2010) beschriebenen Methoden gemessen. Das System befindet sich in einem 24-HE-Rack-Gehäuse, 25 cm über einem reflektierenden Boden. Die hier dargestellten Daten sind möglicherweise nicht vollständig mit ISO 7779 kompatibel.

**Deutliche Einzeltöne**: Kriterien von D.6 und D.11 von ECMA-74 (17. Ausgabe, Dez. 2019) wurden befolgt, um festzustellen, ob dezente Töne präsent sind und sie ggf. zu melden.

**Leerlauf**: Der stationäre Zustand, in dem der Server zwar mit Energie versorgt wird, aber keine vorgesehene Funktion ausführt.

**Betrieb**: Das Maximum der stetigen akustischen Ausgabe bei 50 % CPU-TDP oder der aktiven HDDs gemäß C.9.3.2 in ECMA-74 (17. Ausgabe, Dez. 2019).

## **Akustische Abhängigkeiten des PowerEdge-Systems**

Die folgenden Eigenschaften gelten als starke Auslöser akustischer Reaktionen, sodass Konfigurationen oder Betriebsbedingungen, die diese Eigenschaften aufweisen, die Geschwindigkeit von Lüftern und damit die akustische Ausgabe des Servers erhöhen können:

Umgebungstemperatur: Dell EMC bewertet das akustische Verhalten von Servern in einer Umgebung von 23  $\pm$  2°C. Umgebungstemperaturen von mehr als 25 °C führen zu einer höheren akustischen Leistung und können größere Schwankungen zwischen den Zustandsänderungen zur Folge haben.

- <span id="page-31-0"></span>Thermal Design Power (TDP) des Prozessors: Prozessoren mit höherer Wattleistung erfordern zum Kühlen unter Last unter Umständen eine höhere Luftzirkulation und erhöhen so die potenzielle akustische Ausgabe des Systems.
- Speichertyp: NVME-SSDs verbrauchen mehr Strom als SAS/SATA-Laufwerkstechnologien und erfordern daher eine höhere Luftzirkulation, um die Kühlung des Systems zu gewährleisten.
- Auswahl des thermischen Systemprofils in der BIOS- oder iDRAC-GUI:
	- Das standardmäßige thermische Profil (*Default Thermal Profile*) bietet in der Regel eine geringere Luftbewegergeschwindigkeit und somit eine geringere akustische Ausgabe als andere thermische Profile.
	- Die *maximale Leistung (optimierte Leistung)* führt zu höherer akustischer Ausgabe.
	- Mit dem Profil für die Schallobergrenze (*Sound Cap*) wird bei Produkten, die diese Funktion unterstützen, die maximale akustische Ausgabe des Systems auf Kosten der Prozessorleistung begrenzt.
- GPU/FPGA/Beschleunigungskarten: Wenn diese Karten installiert sind, kann die akustische Ausgabe des Systems deutlich höher als bei Konfigurationen ohne Beschleunigungskarten sein.
- GPU, FPGA oder andere Beschleunigungskarten reizen häufig die Möglichkeiten der Anforderungen an die Stromversorgung und Kühlung im PCI-Formfaktor aus. Um die höhere Leistung zu ermöglichen, können Systemkonfigurationen mit Beschleunigungskarten aufgrund höherer Lüftergeschwindigkeiten deutlich lauter sein als Systeme ohne diese speziellen Adapter. Die erhöhte akustische Ausgabe dieser Systeme kann während des Systemstarts besonders hörbar sein, wenn die Lüftergeschwindigkeit bis zu 100 % der potenziellen Geschwindigkeit erreichen kann, um sicherzustellen, dass die Karten innerhalb ihrer thermischen Grenzen bleiben, während die thermische Telemetrie beim Starten hergestellt wird.
- BOSS-Modul: Wenn ein BOSS-Modul installiert und das Profil "Maximum Performance (Performance Optimized)" ausgewählt ist, kann dies die Lüftergeschwindigkeit und die akustischen Geräusche im Leerlauf erheblich erhöhen.

## **Methoden zur Reduzierung der akustischen Ausgabe**

**ANMERKUNG:** In den meisten Fällen kann die Leerlaufdrehzahl des Systems nicht reduziert werden, ohne die Konfiguration des Systems zu ändern, und in einigen Fällen kann selbst eine Konfigurationsänderung die Leerlaufdrehzahl nicht reduzieren.

- Aktivieren Sie die Sound-Obergrenze in der IDRAC-GUI: "Sound Cap", eine Einstellung im BIOS, kann während des Startvorgangs aktiviert/deaktiviert werden. Wenn diese Option aktiviert ist, reduziert die Sound-Obergrenze die Akustik des Systems auf Kosten von etwas Leistung.
- Reduzieren der Umgebungstemperatur: Durch eine Absenkung der Umgebungstemperatur kann das System die Komponenten effizienter abkühlen als bei höheren Umgebungstemperaturen.
- Legen Sie ein Ziel in den Optionen für Drittanbieter-PCIe-Karten fest: Dell EMC bietet eine Belüftungsanpassung (Airflow) für PCIe-Adapter von Drittanbietern, die auf PowerEdge-Plattformen installiert werden. Ist die automatische Kühlungsreaktion über den gewünschten Werten (LFM) basierend auf der Kartenspezifikation, kann ein anderes LFM-Ziel mithilfe der PCIe-Airflow-Einstellungsoptionen in der iDRAC-GUI eingestellt werden.
- Ersetzen Sie PCI-Karten von Drittanbietern durch ähnliche von Dell unterstützte, temperaturgeführte Karten (sofern verfügbar). Dell EMC arbeitet sorgfältig mit Kartenanbietern zusammen, um PCI-Karten zu validieren und zu entwickeln, welche die strengen Standards von Dell EMC bezüglich Wärmeverhalten erfüllen.

# **Unterstützte Betriebssysteme**

<span id="page-32-0"></span>Im Folgenden sind die primären Betriebssysteme aufgelistet, die auf R6515 unterstützt werden:

- Canonical Ubuntu Server LTS
- Microsoft Windows Server mit Hyper-V
- Red Hat Enterprise Linux
- SUSE Linux Enterprise Server
- VMware ESXi

Weitere Informationen zu bestimmten Versionen und Ergänzungen finden Sie unter [https://www.dell.com/support/home/Drivers/](https://www.dell.com/support/home/Drivers/SupportedOS/poweredge-r6515) [SupportedOS/poweredge-r6515.](https://www.dell.com/support/home/Drivers/SupportedOS/poweredge-r6515)

# <span id="page-33-0"></span>**Dell EMC OpenManage Systems Management**

Ganz gleich, ob Ihre IT-Umgebung aus einigen wenigen oder einigen tausend Servern besteht, die Systemverwaltungslösungen von Dell EMC OpenManage bieten umfassende Verwaltungsfunktionen für sich entwickelnde IT-Umgebungen. OpenManage basiert auf offenen Standards und bietet sowohl agentenbasierte als auch agentenfreie Funktionen für die Verwaltung des Server-Lebenszyklus für Dell EMC PowerEdge-Server. Mit OpenManage-Lösungen können Sie wichtige Hardware-Verwaltungsaufgaben automatisieren und rationalisieren.

Beginnen Sie mit einer soliden Grundlage für eine effiziente Hardware-Verwaltung mit OpenManage-Tools, -Dienstprogrammen und -Verwaltungskonsolen. OpenManage-Systemverwaltungslösungen bestehen aus einer Kombination von eingebetteten Verwaltungsfunktionen und Softwareprodukten, die Ihnen helfen, den gesamten Server-Lebenszyklus zu automatisieren und zu vereinfachen: Bereitstellung, Aktualisierung, Überwachung und Wartung. OpenManage-Lösungen sind innovativ auf Einfachheit und Benutzerfreundlichkeit ausgelegt und helfen Ihnen, Komplexität zu reduzieren, Zeit zu sparen, Effizienz zu erreichen, Kosten zu kontrollieren und die Produktivität zu steigern. Im Mittelpunkt von OpenManage steht die effiziente Verwaltung des Server-Lebenszyklus.

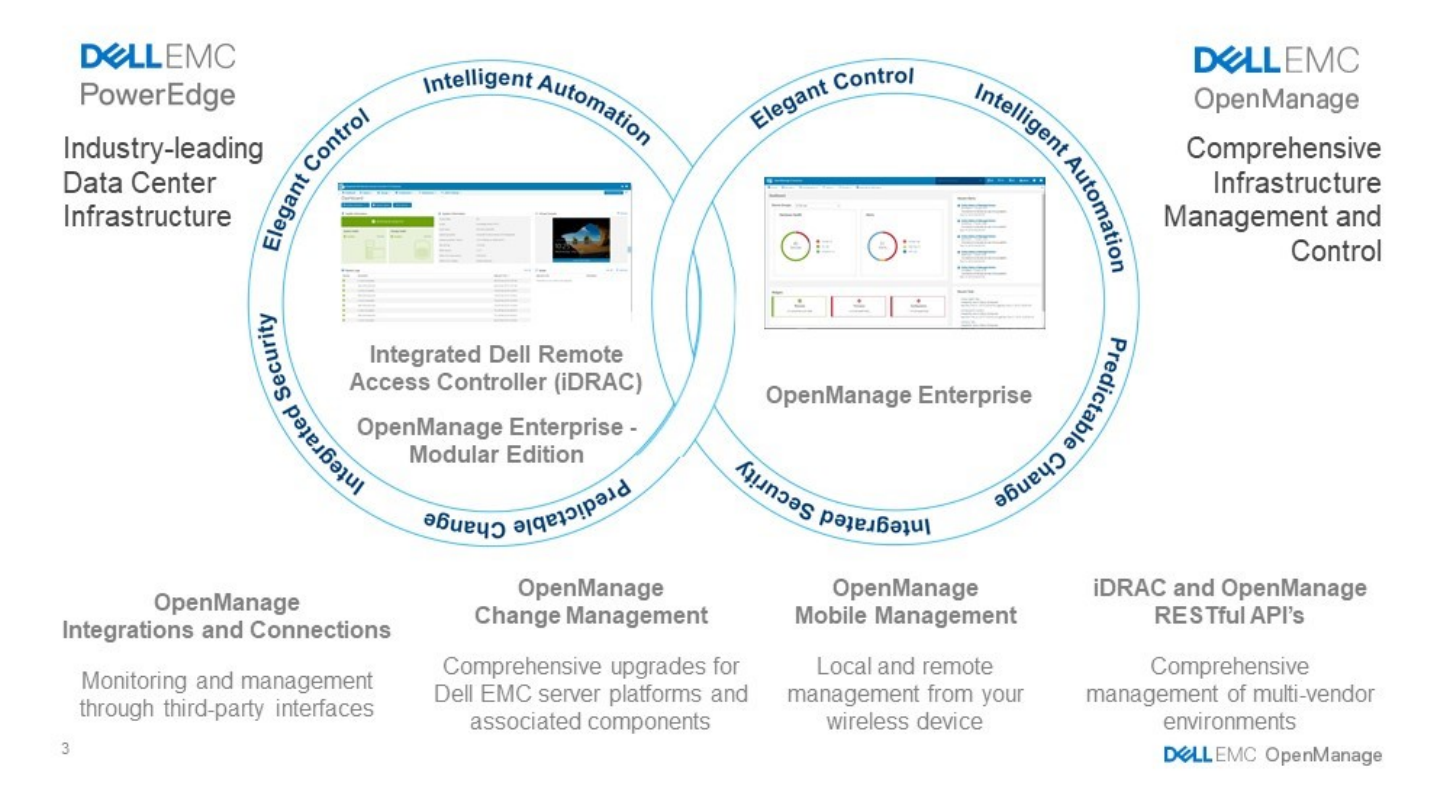

#### **Abbildung 9. Server-Lebenszyklus-Verwaltungsvorgänge**

### **Themen:**

- [iDRAC9 mit Lifecycle Controller](#page-34-0)
- [Agentlose Verwaltung](#page-37-0)
- [Agentbasierte Verwaltung](#page-37-0)
- [Dell EMC-Konsolen](#page-37-0)
- [Dell EMC OpenManage Systemverwaltungstools, -Dienstprogramme und -Protokolle](#page-39-0)
- [Integration mit Konsolen von Drittanbietern](#page-40-0)
- [OpenManage Connections mit Drittanbieterkonsolen](#page-41-0)

## <span id="page-34-0"></span>**iDRAC9 mit Lifecycle Controller**

Der integrierte Dell Remote Access Controller 9 (iDRAC9) mit Lifecycle Controller, die eingebettete Intelligenz jedes Dell EMC PowerEdge-Servers der neuen Generation, unterstützt Sie bei der Verwaltung von Dell EMC-Servern - agentenfrei oder mit einem Systemverwaltungsagenten - in physischen, virtuellen, lokalen und Remote-Umgebungen. iDRAC9 warnt Sie vor Serverproblemen, ermöglicht die Fernverwaltung von Servern und verringert die Notwendigkeit auf Server physisch zuzugreifen. iDRAC9 mit Lifecycle Controller ist Teil des umfassenden OpenManage-Portfolios von Dell EMC und funktioniert eigenständig oder mit anderen Komponenten wie OpenManage Essentials, OpenManage Mobile, OpenManage Power Center, Chassis Management Controller und OpenManage-Integrationen für Microsoft-, VMware- und BMC-Konsolen, um IT-Vorgänge zu vereinfachen, zu automatisieren und zu optimieren.

#### **Vergleich der Funktionen von Dell EMC BMC und iDRAC9**

iDRAC9 Enterprise steht für das System zur Verfügung. Dell EMC bietet außerdem BMC. In der folgenden Tabelle finden Sie einen detaillierten Vergleich der Funktionen von Dell EMC BMC und iDRAC9 Enterprise.

### **Tabelle 22. Funktionsvergleich für Dell EMC BMC und iDRAC9 Enterprise**

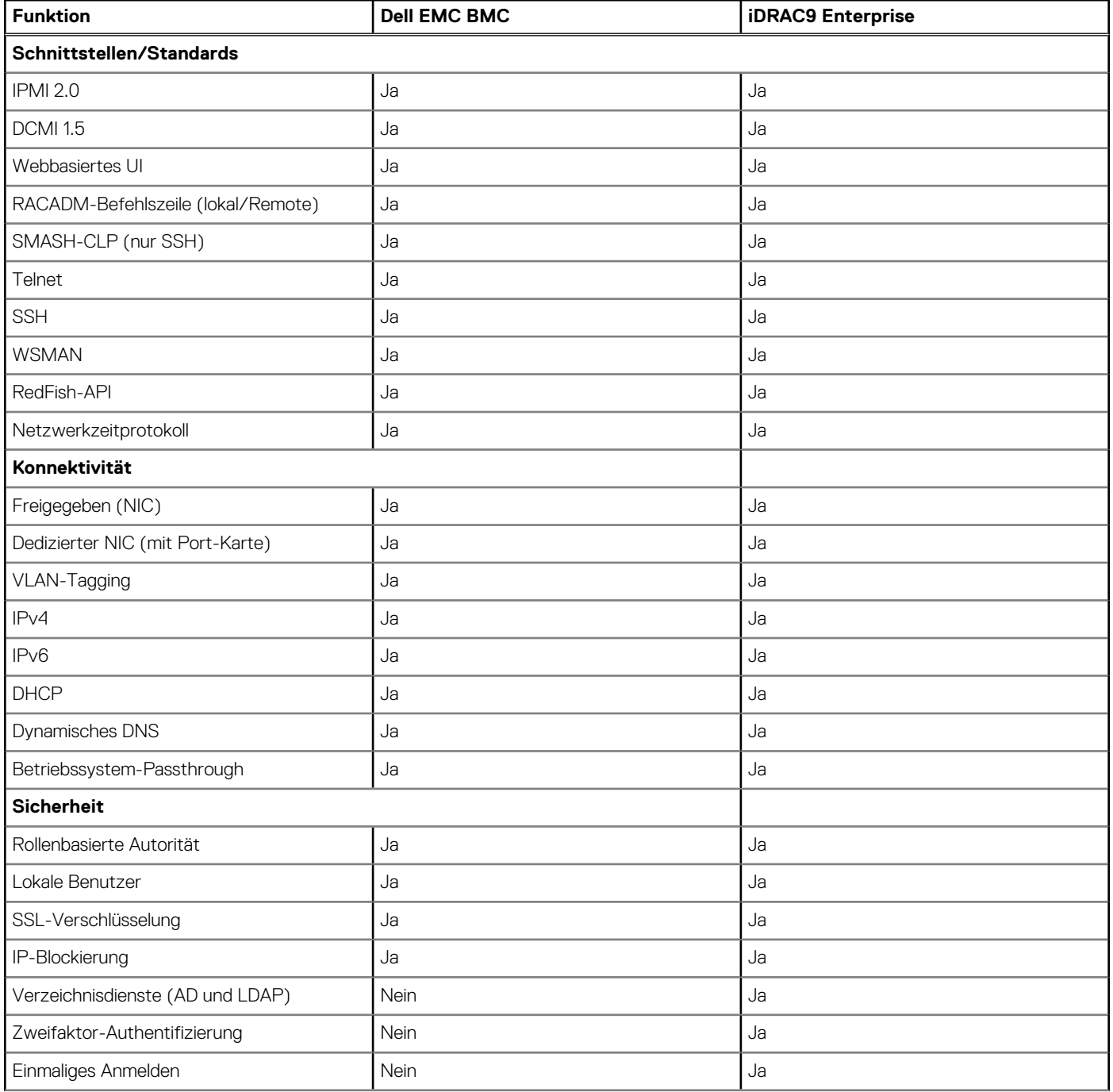

## **Tabelle 22. Funktionsvergleich für Dell EMC BMC und iDRAC9 Enterprise (fortgesetzt)**

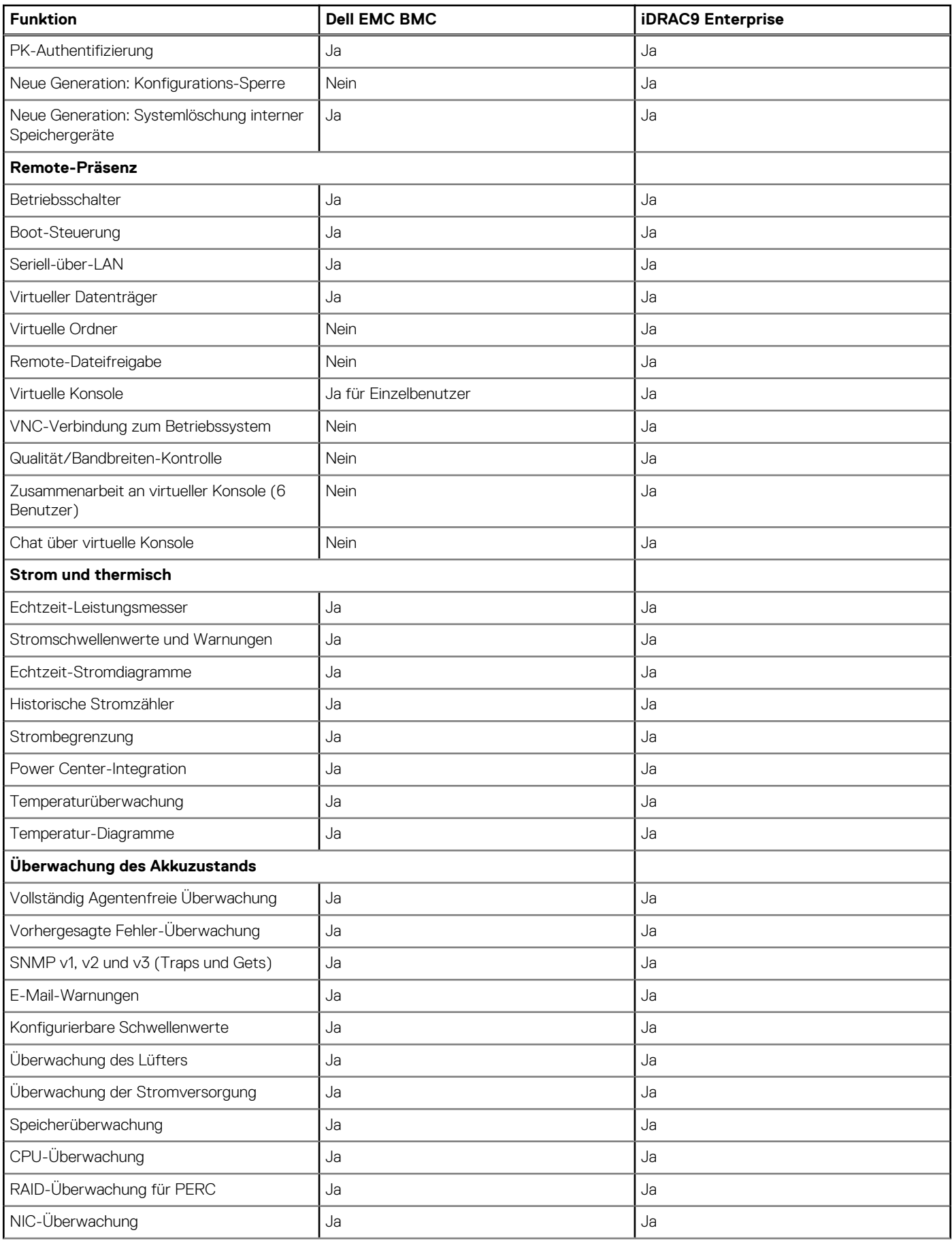

## **Tabelle 22. Funktionsvergleich für Dell EMC BMC und iDRAC9 Enterprise (fortgesetzt)**

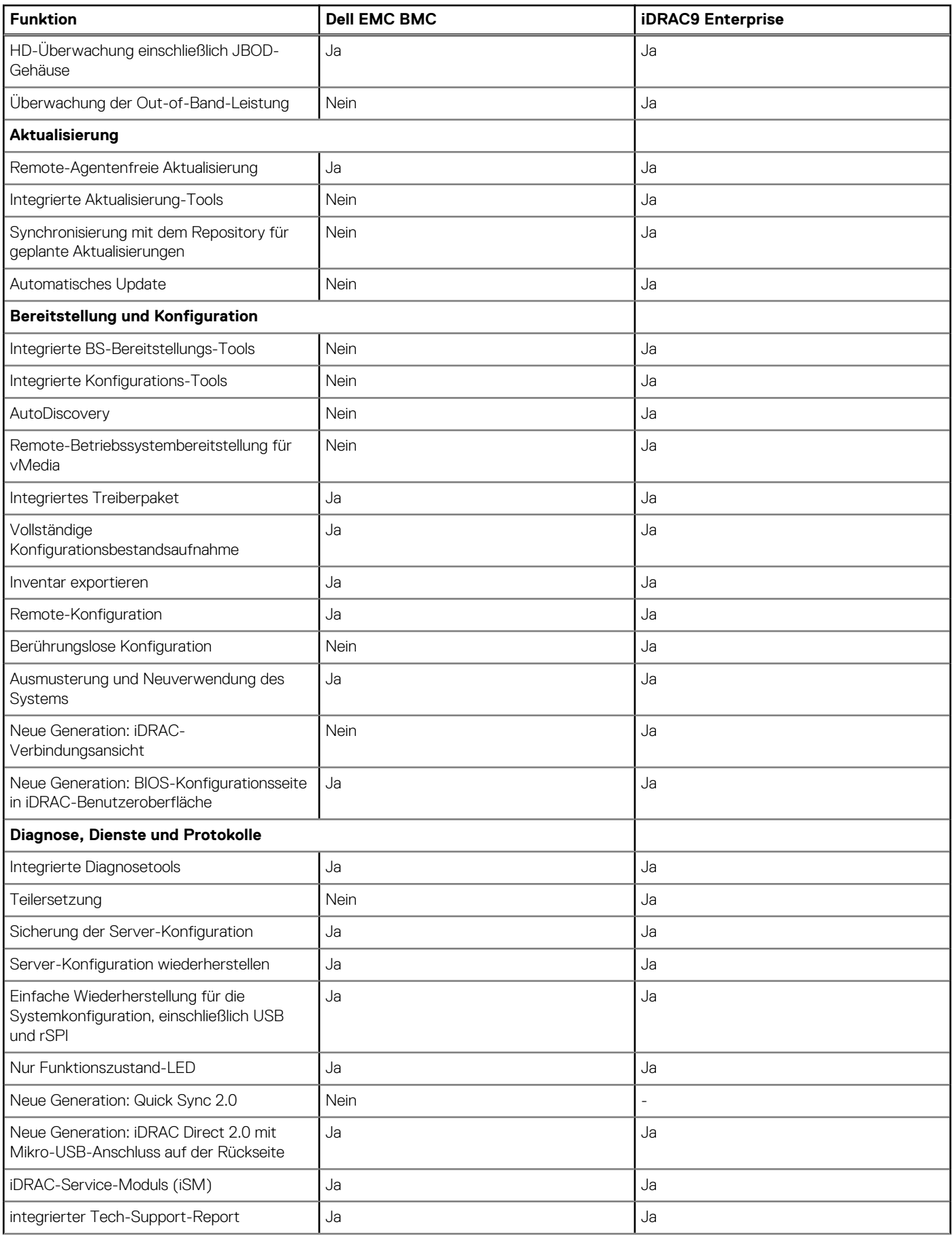

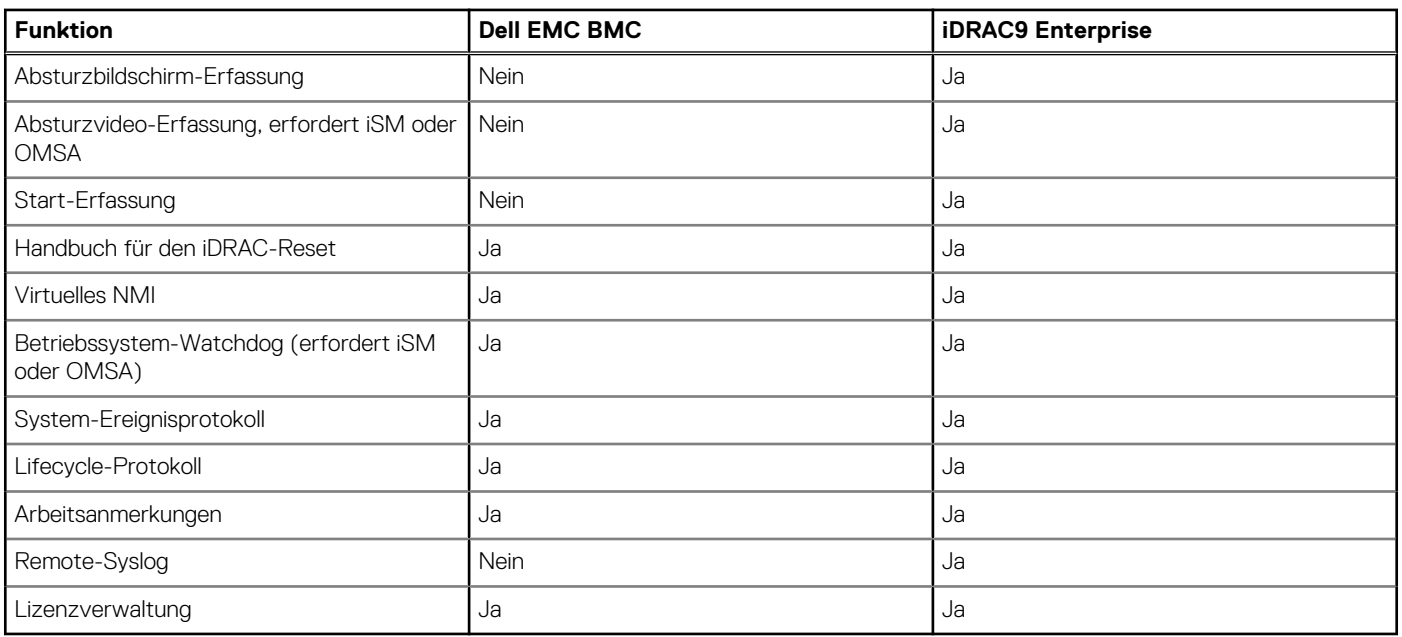

## <span id="page-37-0"></span>**Tabelle 22. Funktionsvergleich für Dell EMC BMC und iDRAC9 Enterprise (fortgesetzt)**

## **Agentlose Verwaltung**

Da Dell EMC PowerEdge-Server über eine integrierte Server-Lebenszyklusverwaltung verfügen, ist es häufig nicht erforderlich, einen OpenManage-Systemverwaltungssoftware-Agenten in das Betriebssystem eines Dell EMC PowerEdge-Servers zu installieren. Dies vereinfacht und rationalisiert den Management-Fußabdruck erheblich.

## **Agentbasierte Verwaltung**

Die meisten Systemverwaltungslösungen setzen voraus, dass auf jedem Node, der in der IT-Umgebung verwaltet werden soll, Software-Komponenten (Agents genannt) installiert sind. Außerdem wird derselbe Agent häufig als lokale Schnittstelle für den Hardwarefunktionszustand verwendet. Auf den Agent kann per Remote-Zugriff als Verwaltungsschnittstelle zugegriffen werden, die in der Regel als One-to-One-Schnittstelle bezeichnet wird. Für Kunden, die weiterhin agentenbasierte Lösungen verwenden, bietet Dell EMC OpenManage Server Administrator.

## **Dell EMC-Konsolen**

Die zentrale Konsole in einer Systemverwaltungslösung wird häufig als "One-to-many-Konsole" bezeichnet. Die zentrale Konsole bietet einen schnellen Überblick und Einblick in den Gesamtzustand aller Systeme in der IT-Umgebung. Das Dell EMC-Systemmanagement-Portfolio umfasst mehrere leistungsstarke Konsolen, aus denen Sie je nach Ihren Anforderungen wählen können, darunter die folgenden:

### **Dell EMC OpenManage Enterprise**

Dell EMC OpenManage Enterprise ist eine intuitive Verwaltungskonsole für die Infrastruktur. Es wurde entwickelt, um die Komplexität der IT-Infrastrukturverwaltung zu verringern und liefert bessere Ergebnisse mit weniger Zeit und weniger Schritten. OpenManage Enterprise hilft IT-Experten, Zeit und Energie zwischen komplexer IT-Infrastruktur und Geschäftszielen abzuwägen.

Vereinfachen

- Robuste, intuitive Verwaltungsfunktionen unabhängig vom Formfaktor
- OpenManage Enterprise reduziert die Lernzeit mit einer HTML5-Benutzeroberfläche, die eine elastische Suchmaschine enthält. Es geht leichter und schneller zu kritischen Informationen und Aufgaben. Die automatisierbaren Prozesse, Vorlagen und Richtlinien können über eine einfache menügesteuerte Schnittstelle erstellt und bearbeitet werden.

Vereinheitlichen

One-to-many-Verwaltung über eine einzige Konsole – entwickelt für Skalierung

● OpenManage Enterprise unterstützt bis zu 8.000 Geräte unabhängig von Formfaktoren. Es unterstützt Dell EMC PowerEdge-Racks, -Türme und modulare Server. Es überwacht und erstellt außerdem Warnmeldungen für Geräte von Drittanbietern oder PowerVault MD- und ME-Speichersysteme.

#### Automatisiert

- Automatisierte IT-Prozesse für mehr Effizienz
- Von der Ermittlung bis zum Ruhestand können Aktivitäten in der gleichen Konsole verwaltet werden. Innerhalb weniger Minuten können Geräte automatisch mit Vorlagen auf der Grundlage von Service-Tags oder Knoten-IDs bereitgestellt werden.

Sicher

- Konzipiert für Sicherheit während des gesamten Lebenszyklus der Infrastruktur
- Sicherheit hat immer die höchste Priorität. Um Ihre Infrastruktur zu schützen, erkennt OpenManage Enterprise Abweichungen von einer benutzerdefinierten Konfigurationsvorlage, warnt Benutzer und behebt Fehlkonfigurationen auf der Grundlage voreingestellter Richtlinien.

Weitere Informationen finden Sie auf der Seite [Dell OpenManage Enterprise](https://www.dellemc.com/en-us/solutions/openmanage/enterprise.htm).

### **OpenManage Mobile**

OpenManage Mobile (OMM) ist eine Software-Anwendung, die sichere Überwachung und Verwaltung von PowerEdge-Servern remote oder am Server ermöglicht. Mit OpenManage Mobile können IT-Administratoren mehrere Überwachungs- und Fehlerbehebungsaufgaben für Rechenzentren mithilfe eines Android- oder iOS-Mobilgeräts sicher durchführen. Die OpenManage Mobile-App steht als kostenloser Software-Download im Apple Store und im Google Play Store zur Verfügung.

OMM kann auch PowerEdge-Server über eine OpenManage Essentials-Konsole oder durch direktes Zugreifen auf iDRAC des Servers überwachen und verwalten.

Auf die OpenManage Essentials-Konsole kann durch OpenManage Mobile über ein sicheres IP-Netzwerk zugegriffen werden. Dadurch können Sie alle von OpenManage Essentials verwalteten Geräte überwachen, wie z. B. Server, Speicher, Networking, Firewall von Dell EMC sowie unterstützte Geräte von Drittanbietern.

Hauptmerkmale von OpenManage Mobile (bei Verbindung über die OpenManage Essentials-Konsole):

- Verbindungsherstellung mit mehreren Servern mit installiertem OpenManage Essentials von einem einzelnen Mobilgerät aus
- Verbindungsherstellung mit mehreren Servern einzeln über die iDRAC-Schnittstelle
- Empfangen von wichtigen Warnmeldungen auf Ihrem mobilen Gerät, wie diese in Ihrer OpenManage Essentials Management-Konsole eingehen.
- Anerkennen, Weiterleiten und Löschen von Warnungen von Ihrem Mobilgerät aus.
- Durchsuchen von Gerätedetails, Firmware-Bestand und Ereignisprotokollen von Einzelsystemen.
- Durchführen mehrerer Server-Management-Funktionen wie Einschalten, Aus-/Einschalten, Neustart und Herunterfahren von der mobilen Anwendung aus.

Hauptmerkmale von OpenManage Mobile (bei Verbindung über iDRAC):

- Verbindungsherstellung mit PowerEdge-Servern einer vorherigen Generation per Fernzugriff
- Zuweisen von IP-Adressen, Ändern von Anmeldeinformationen und Aktualisieren von allgemeinen BIOS-Attributen für die Bare-Metal-Konfiguration
- Manuelles Konfigurieren eines Servers oder mehrerer Server gleichzeitig über eine Vorlage
- Durchsuchen von Serverdetails, Funktionszustand, Hardware- und Firmware-Bestandsaufnahme, Netzwerkdetails und Systemereignis- und LC-Protokollen Einfaches Teilen dieser Informationen mit anderen IT-Administratoren
- Zugriff auf SupportAssist-Berichte, Bildschirm zum letzten Absturz und Video für PowerEdge-Server sowohl der vorherigen als auch der aktuellen Generation
- Zugriff auf virtuelle Konsole und weniger Crash Carts
- Einschalten, Herunterfahren oder Neustarten des Servers von überall
- Ausführen von RACADM-Befehlen

### **OpenManage Enterprise Power Manager**

OpenManage Enterprise Power Manager ist ein Plug-in für OpenManage Enterprise Version 3.2 und höher. Power Manager ermöglicht die Überwachung und Verwaltung der Leistungsaufnahme und Temperatur von Servern auf 1:n-Ebene. Die Funktionen von Power Manager sind folgende:

- Messen und Verwalten der Leistungsaufnahme und Überwachen der Temperaturmesswerte: Mit OME Power Manger erhalten Sie einen besseren Einblick in den Energieverbrauch eines Rechenzentrums – durch die detaillierte Messung der Leistungsaufnahme innerhalb eines Rechenzentrums. Power Manager verschafft Administratoren die Möglichkeit zur Messung und Verwaltung der Leistungsaufnahme von bis zu 3.000 Servern und die Nachverfolgung von kurzfristigen und langfristigen Verlaufsdaten.
- Erstellen und Implementieren mehrerer Nutzungsrichtlinien: Power Manager vereinfacht die Implementierung von Energierichtlinien innerhalb eines Rechenzentrums. Bei Verwendung mit der vorherigen Generation oder neueren Versionen der PowerEdge Server,

<span id="page-39-0"></span>OpenManage Enterprise Advanced Lizenz und einer iDRAC Enterprise Lizenz können Administratoren den Stromverbrauch für jede Zeile, jedes Rack oder jede Gruppe von PE-Servern steuern. Zusätzlich können Administratoren Berichte zu Energieverbrauch und Temperatur auf Gruppenbasis erstellen.

Reduzierung der Leistungsaufnahme in Zeiten geringer Auslastung: Power Manager hilft Administratoren dabei, Energie zu sparen, da Serverräume in Übereinstimmung mit den Geschäftsanforderungen verwaltet werden können. Power Manager ermöglicht Administratoren die Implementierung von Richtlinien, die den Stromverbrauch reduzieren, wenn das Systemen weniger stark ausgelastet ist. Außerdem kann Servern, die die wichtigsten Anwendungen ausführen, maximale Leistung zugewiesen werden.

Weitere Informationen finden Sie im [Benutzerhandbuch zu OpenManage Enterprise Power Manager](https://www.dell.com/support/article/us/en/04/sln312413/).

## **Dell EMC OpenManage Systemverwaltungstools, -Dienstprogramme und -Protokolle**

Die Dell EMC OpenManage Systemverwaltungstools und -Dienstprogramme bestehen aus den folgenden Komponenten:

### **Dell EMC Repository Manager**

Dell EMC Repository Manager (DRM) ist eine Anwendung, die Ihnen folgende Möglichkeiten bietet:

- Identifizieren der Aktualisierungen, die für die Systeme in Ihrem Rechenzentrum relevant sind
- Identifizieren und Benachrichtigen, wenn die neuen Aktualisierungen verfügbar sind
- Packen der Aktualisierungen in verschiedene Bereitstellungsformate

DRM bietet erweiterte Funktionen für die Integration mit iDRAC/Lifecycle Controller, OpenManage Essentials, Chassis Management Controller, OpenManage Integration für VMware vCenter und OpenManage Integration for Microsoft System Center (OMIMSSC) zur Automatisierung der Erstellung von Baseline-Repositorys. Ebenso packt DRM Aktualisierungen in benutzerdefinierte Kataloge, die für die Bereitstellung verwendet werden können.

Dell EMC Repository Manager kann die folgenden Bereitstellungs-Tools erstellen:

- Benutzerdefinierte Kataloge
- Leichtes Bereitstellungspaket
- Startfähiges Linux ISO
- Benutzerdefiniertes Server Update Utility (SUU)

Weitere Informationen finden Sie im Benutzerhandbuch zu Dell EMC Repository Manager unter [Dell.com/support/manuals.](HTTPS://WWW.DELL.COM/SUPPORT/HOME/US/EN/04/)

#### **Dell Update Packages**

Dell Update Packages (DUPs) sind eigenständige von Microsoft Windows oder Linux unterstützte ausführbare Dateien, die eine Komponente auf einem Server und Anwendungen wie OMSA, iSM und DSET aktualisieren.

DUPs können im UI- oder CLI-Modus ausgeführt werden.

Weitere Informationen hierzu finden Sie im Benutzerhandbuch zu EMC Update Packages unter [www.delltechcenter.com/DSU.](HTTPS://WWW.DELL.COM/SUPPORT/ARTICLE/US/EN/04/SLN310654/DELL-EMC-SYSTEM-UPDATE-DSU?LANG=EN)

#### **Dell Remote Access Controller Administration (RACADM)-CLI**

Das RACADM-Befehlszeilendienstprogramm enthält eine skriptfähige Schnittstelle zur Durchführung der Bestands-, Konfigurations-, Aktualisierungs- und Funktionszustandsprüfung von PowerEdge-Servern. RACADM arbeitet in mehreren Modi:

- Lokal: unterstützt die Ausführung von RACADM-Befehlen über das Betriebssystem des verwalteten Servers.
- SSH oder Telnet: bekannt als Firmware-RACADM; ist zugänglich durch Einloggen in iDRAC mittels SSH oder Telnet
- Remote: unterstützt die Ausführung von RACADM-Befehlen von einer entfernten Verwaltungsstation wie einem Laptop oder Desktop

RACADM wird durch den iDRAC mit Lifecycle Controller und durch den Chassis Management Controller der modularen M1000e-, VRTXund FX2-Systeme unterstützt. Lokales und Remote-RACADM wird auf Windows Server, Windows-Clients sowie auf Red Hat, SuSe und Ubuntu Linux unterstützt.

Weitere Informationen finden Sie im RACADM-Befehlszeilen-Referenzhandbuch für iDRAC und CMC, das unter [Dell.com/support/](HTTPS://WWW.DELL.COM/SUPPORT/HOME/US/EN/04/) [manuals](HTTPS://WWW.DELL.COM/SUPPORT/HOME/US/EN/04/) verfügbar ist.

#### **Integrierte Verwaltungs-APIs für iDRAC mit Lifecycle Controller**

iDRAC mit Lifecycle Controller bietet eine Reihe von standardbasierten Anwendungsprogrammierschnittstellen (APIs), die eine skalierbare und automatisierte Verwaltung von PowerEdge-Servern ermöglichen. Standard-APIs für Systemverwaltung wurden von Organisationen wie dem Institute of Electrical and Electronics Engineers (IEEE) und der Distributed Management Task Force (DMTF) entwickelt. Diese APIs sind weit verbreitet in kommerziellen Systemverwaltungsprodukten sowie in benutzerdefinierten Programmen und Skripten, die vom IT-Personal entwickelt wurden. Damit werden Verwaltungsfunktionen wie z. B. Ermittlung, Bestandsaufnahme, Prüfung

<span id="page-40-0"></span>des Funktionszustands, Konfiguration, Update und Energiemanagement automatisiert. Zu den durch iDRAC mit Lifecycle Controller unterstützten APIs gehören:

- **Redfish** Im Jahr 2015 veröffentlichte das DMTF Scalable Platforms Management Forum (SPMF) Redfish, eine offene Industriestandardspezifikation und ein Schema, das die Anforderungen von IT-Administratoren an eine einfache, moderne und sichere Verwaltung skalierbarer Plattform-Hardware erfüllen soll. Dell leistet einen wichtigen Beitrag zum Redfish-Standard, fungiert als Co-Vorsitzender des SPMF, fördert die Vorteile von Redfish und arbeitet daran, diese Vorteile in einer branchenführenden Systemverwaltungslösung umzusetzen. Redfish ist ein Managementstandard der nächsten Generation, der eine Datenmodelldarstellung innerhalb einer hypermedialen RESTful-Schnittstelle verwendet. Das Datenmodell ist anhand eines Standardund maschinenlesbaren Schemas definiert. Der Payload der Meldungen wird in JSON ausgedrückt und das Protokoll nutzt OData v4.
- **WSMan** Die Web Services For Management (WSMan) API, die 2008 erstmals von der DMTF veröffentlicht wurde, ist die ausgereifteste und robusteste API, die von iDRAC mit Lifecycle Controller bereitgestellt wird. WSMan verwendet ein Simple Object Access Protocol (SOAP) mit Daten, die unter Verwendung des Common Information Model modelliert wurden. WSMan ermöglicht die Interoperabilität zwischen Verwaltungsanwendungen sowie verwalteten Ressourcen und identifiziert einen Kernsatz von Web Service-Spezifikationen und Nutzungsanforderungen, die einen allgemeinen Satz von Vorgängen darstellen, die für die gesamte Systemverwaltung von zentraler Bedeutung sind.
- **IPMI** Das Intelligent Platform Management Interface (IPMI) ist eine nachrichtenbasierte Schnittstellenspezifikation auf Hardware-Ebene, die sowohl über LAN- als auch über serielle Schnittstellen betrieben werden kann. IPMI wird von Serverherstellern intensiv genutzt und ist in Systemverwaltungslösungen sowie Open-Source-Software weit verbreitet.
- **SNMP** Das Simple Network Management Protocol (SNMP) hilft bei der Standardisierung der Verwaltung von Netzwerkgeräten. Mit SNMP können kommerzielle Verwaltungskonsolen, die für die Überwachung von Netzwerk-Switches und Routern geschaffen wurden, auch X86-Server überwachen. SNMP wird in erster Linie dazu verwendet, Ereignisnachrichten an Administratoren zu übermitteln, um sie über Probleme auf ihren Systemen zu alarmieren, kann aber auch dazu verwendet werden, Server zu entdecken, zu inventarisieren und zu konfigurieren.

Um die Automatisierung von Systemverwaltungsaufgaben zu unterstützen und die API-Integration zu vereinfachen, stellt Dell PowerShellund Python-Bibliotheken sowie Skriptbeispiele über die WSMan-Schnittstelle zur Verfügung. Die Seiten iDRAC mit Lifecycle Controller von Dell Techcenter bieten eine Bibliothek mit technischen White Papers, in denen die Verwendung der eingebetteten Verwaltungs-APIs detailliert beschrieben wird. Weitere Informationen finden Sie unter [delltechcenter.com/iDRAC](HTTPS://WWW.DELL.COM/SUPPORT/ARTICLE/US/EN/04/SLN311300/IDRAC9-HOME?LANG=EN) und [delltechcenter.com/LC.](HTTPS://WWW.DELL.COM/SUPPORT/ARTICLE/US/EN/04/SLN311809/LIFECYCLE-CONTROLLER?LANG=EN)

## **Integration mit Konsolen von Drittanbietern**

Dell EMC OpenManage bietet die Integration mit mehreren führenden Konsolen von Drittanbietern, einschließlich:

#### **OpenManage Integration Suite for Microsoft System Center**

Die Kombination aus Dell OpenManage Integration Suite und Microsoft System Center vereinfacht und optimiert die Bereitstellung, Konfiguration, Überwachung und Aktualisierung von Dell Servern und Speicher in physischen und virtuellen Umgebungen. Unsere agentenfreien und agentenbasierten Plug-ins bieten ein einzigartiges Maß an Integration und Effizienz bei der Verwaltung von Dell Hardware in einer System Center-Umgebung.

Die OpenManage Integration Suite für Microsoft System Center umfasst Folgendes: Dell Server und Storage Management Packs für System Center Operations Manager (SCOM), Dell Server Deployment Packs und Update Catalogs für System Center Configuration Manager (SCCM) und Tools für die Optimierung der Verwaltung von Dell PowerEdge-Servern in virtuellen Umgebungen mithilfe von System Center Virtual Machine Manager (SCVMM).

#### **OpenManage Integration for VMware vCenter**

OpenManage Integration for VMware vCenter (OMIVV) ermöglicht Ihnen die Überwachung, Bereitstellung und Verwaltung von PowerEdge-Serverhardware und -firmware. Dies erfolgt über ein dediziertes Dell-Menü, auf das Sie direkt über die VMware vCenter-Konsole zugreifen können. OMIVV ermöglicht außerdem die präzise Steuerung und Berichterstellung hinsichtlich der Hardware-Umgebung unter Verwendung desselben rollenbasierten Zugriffssteuerungsmodells wie in vCenter. Dell OpenManage Management Pack for vRealize Operations Manager steht ab OMIVV Version 4.0 zur Verfügung. Die Lösung hilft bei der Überprüfung des Hardwarefunktionszustands und der Ausgabe von Warnmeldungen im Hinblick auf vRealize-Vorgänge. Dies umfasst auch Dashboards und Berichterstellung hinsichtlich der Serverumgebung.

Verwenden Sie die folgenden Funktionen, um die Dell Hardware in der virtualisierten Umgebung zu verwalten und zu überwachen:

- Warnmeldungen und Überwachung der Umgebung für Server und Gehäuse
- Überwachung und Berichterstellung für Server und Gehäuse
- Aktualisierung der Firmware auf Servern
- Bereitstellen von erweiterten Optionen

Weitere Informationen finden Sie unter [delltechcenter.com/omivv](HTTPS://WWW.DELL.COM/EN-US/WORK/SHOP/POVW/DELL-MANAGEMENT-PLUG-IN-FOR-VMWARE-VCENTER).

**ANMERKUNG:** Der Dell EMC Repository Manager lässt sich in OpenManage Integration for VMware vCenter integrieren. Er bietet erweiterte Funktionen, vereinfacht die Ermittlung und die Bereitstellung von neuen Updates.

### <span id="page-41-0"></span>**BMC-Software**

Dell EMC und BMC Software arbeiten zusammen, um IT zu vereinfachen, indem sie eine enge Integration zwischen Dell EMC Server-, Speicher- und Netzwerk-Management-Funktionen und den Produkten zur Prozess- und -Rechenzentrums-Automatisierung von BMC Software gewährleisten.

## **OpenManage Connections mit Drittanbieterkonsolen**

Dell EMC OpenManage Connections vereinfacht das Hinzufügen von Unterstützung für Drittanbietergeräte, sodass Sie Ihre vorhandenen Verwaltungstools weiterhin verwenden und gleichzeitig Dell EMC Serversysteme zu Ihrer IT-Umgebung problemlos hinzufügen können. Integrieren Sie neue Systeme in Ihrem eigenen Tempo. Verwalten Sie neue Server und Speicher von Dell EMC mit Ihren Legacy-Verwaltungstools und verlängern Sie gleichzeitig die Nutzungsdauer Ihrer vorhandenen Ressourcen. Mit OpenManage Connections können Sie Ihre IT-Infrastruktur um Überwachung und Fehlerbehebung von Dell EMC Ressourcen erweitern.

- OpenManage Connection für Nagios Core und Nagios XI
- OpenManage Connection für HPE Operations Manager i (OMi)

Weitere Informationen zu diesen OpenManage Connections finden Sie unter [dell.com/openmanage.](HTTPS://WWW.DELLEMC.COM/EN-US/SOLUTIONS/OPENMANAGE/INDEX.HTM#SCROLL=OFF)

# <span id="page-42-0"></span>**Anhang A. Zusätzliche technische Daten**

## **Themen:**

- Gehäuseabmessungen
- [Gehäusegewicht](#page-43-0)
- [Video](#page-43-0)
- [USB](#page-44-0)
- [Umgebungsbedingungen](#page-44-0)

## **Gehäuseabmessungen**

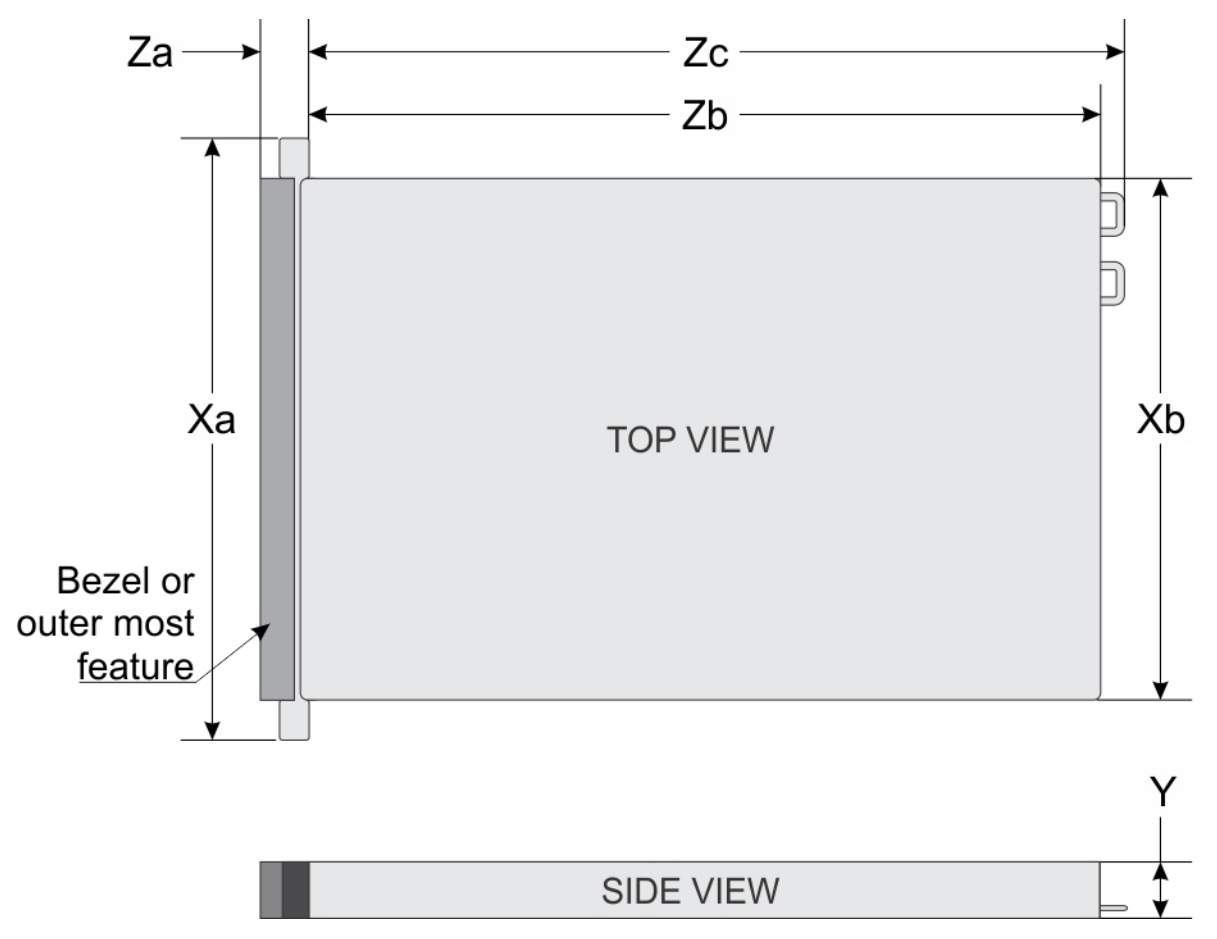

### **Abbildung 10. Gehäuseabmessungen**

## **Tabelle 23. PowerEdge R6515 – Gehäuseabmessungen**

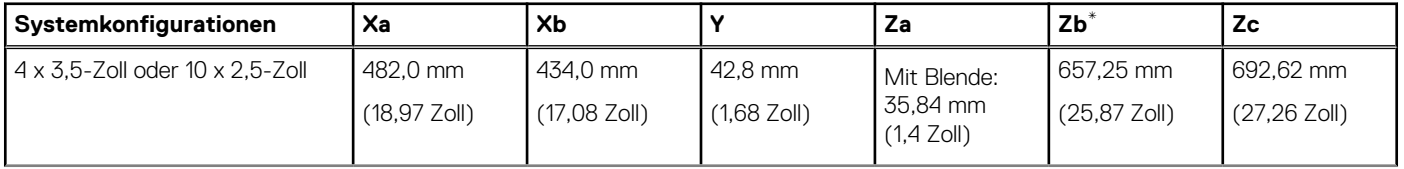

## <span id="page-43-0"></span>**Tabelle 23. PowerEdge R6515 – Gehäuseabmessungen (fortgesetzt)**

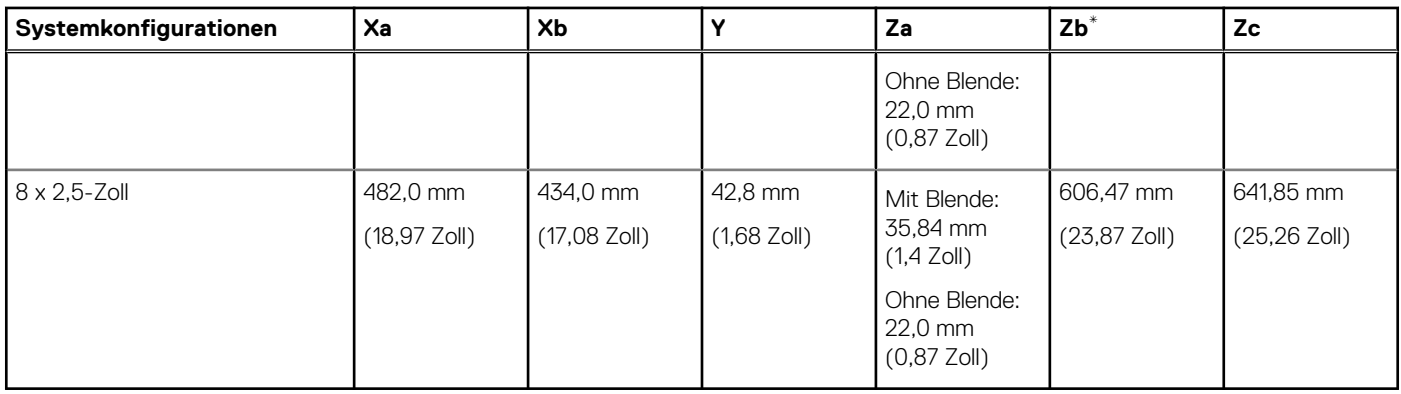

**ANMERKUNG:** Zb erstreckt sich zur Rückwandaußenfläche, wo sich die I/O-Anschlüsse der Hauptplatine befinden.

## **Gehäusegewicht**

## **Tabelle 24. PowerEdge R6515-System – Gewicht**

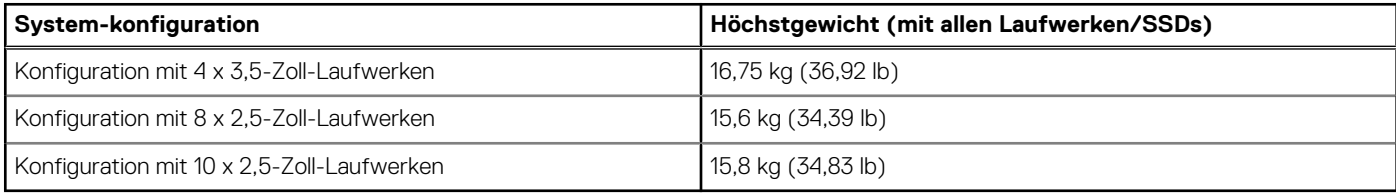

## **Video**

Das PowerEdge R6515–System unterstützt einen integrierten Matrox G200eR2-Grafikcontroller mit 16 MB Videobildpuffer.

## **Tabelle 25. Unterstützte Optionen für die Videoauflösung (vorne)**

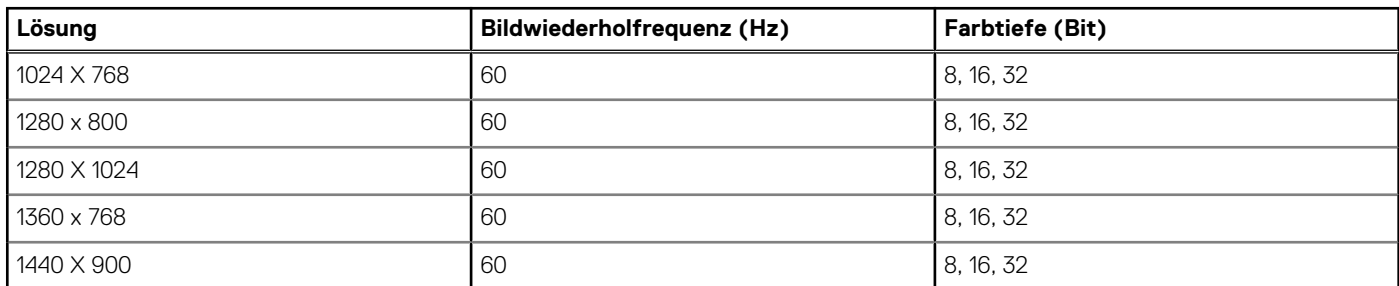

## **Tabelle 26. Unterstützte Optionen für die Videoauflösung (hinten)**

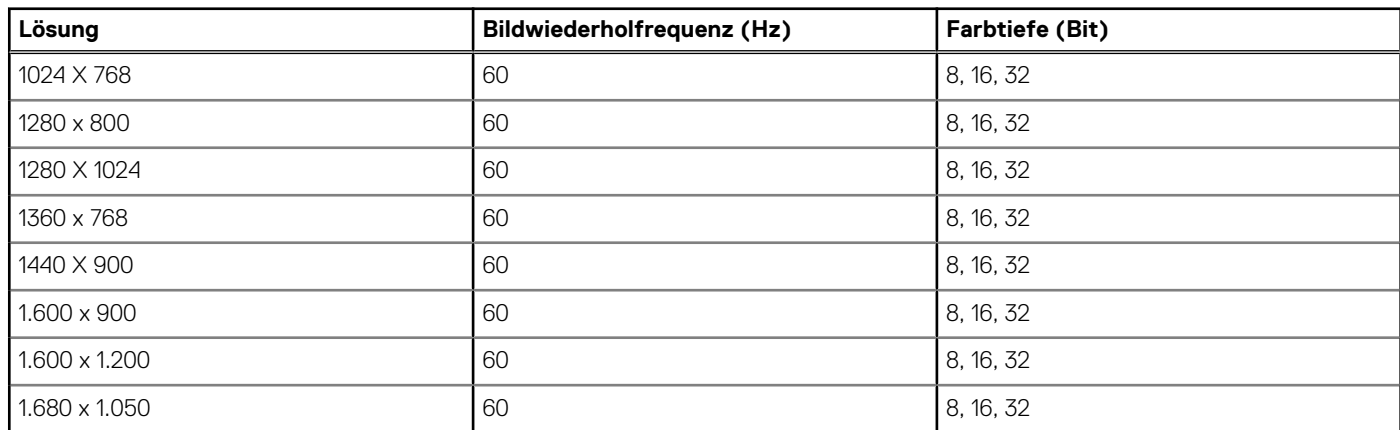

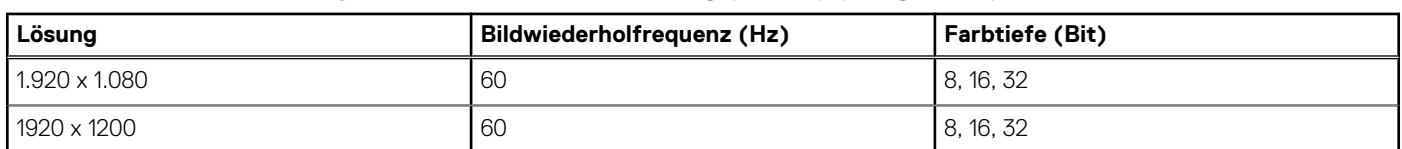

## <span id="page-44-0"></span>**Tabelle 26. Unterstützte Optionen für die Videoauflösung (hinten) (fortgesetzt)**

## **USB**

Im Basissystem für den R6515 sind vorderseitige, rückseitige und interne USB-Anschlüsse enthalten. Die rückseitigen Anschlüsse unterstützen bis USB 3.1 Gen1, der interne Anschluss unterstützt bis USB 3.1 Gen1 und die vorderseitigen Anschlüsse unterstützen USB 2.0.

## **Umgebungsbedingungen**

Die nachfolgenden Tabellen zeigen die Umgebungsbedingungen für den PowerEdge R6515:

## **Tabelle 27. Temperatur – Technische Daten**

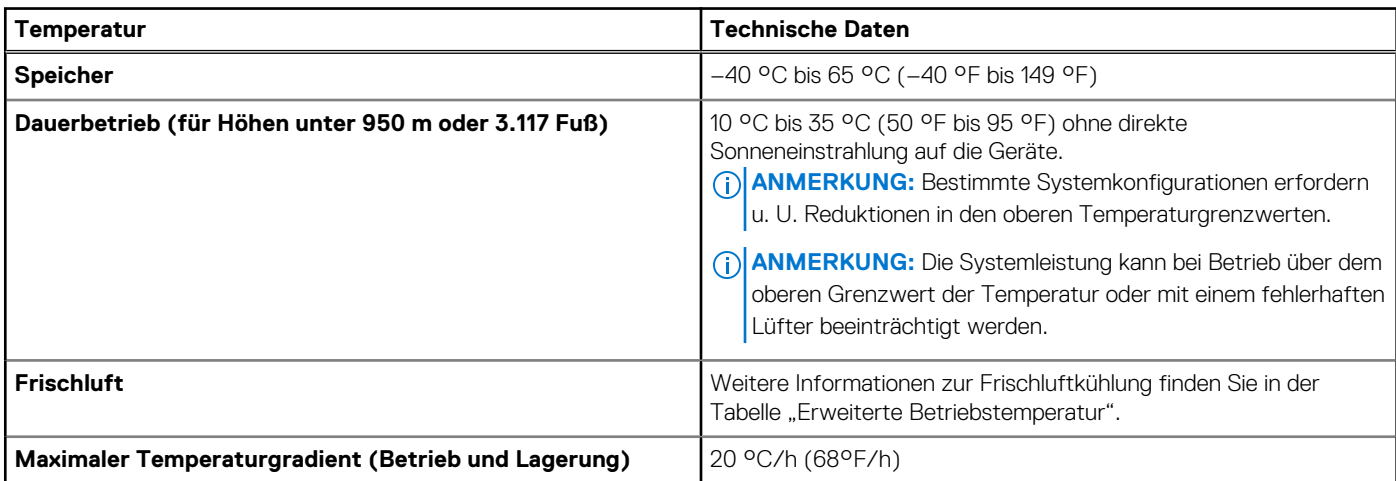

## **Tabelle 28. Relative Luftfeuchtigkeit – Technische Daten**

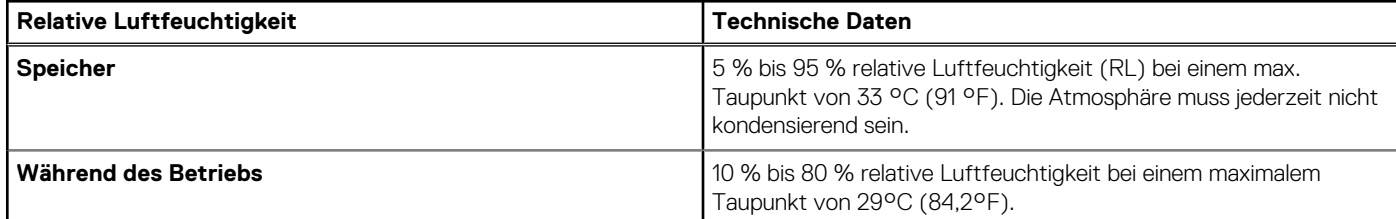

## **Tabelle 29. Zulässige Erschütterung – Technische Daten**

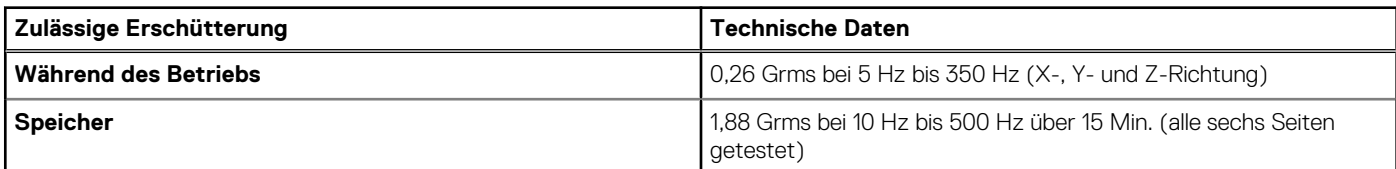

## **Tabelle 30. Zulässige Stoßeinwirkung – Technische Daten**

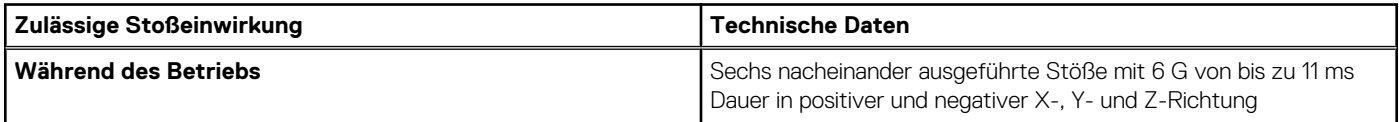

## **Tabelle 30. Zulässige Stoßeinwirkung – Technische Daten (fortgesetzt)**

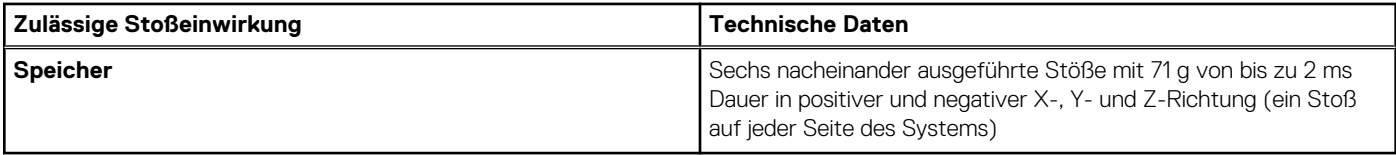

## **Tabelle 31. Maximale Höhe – Technische Daten**

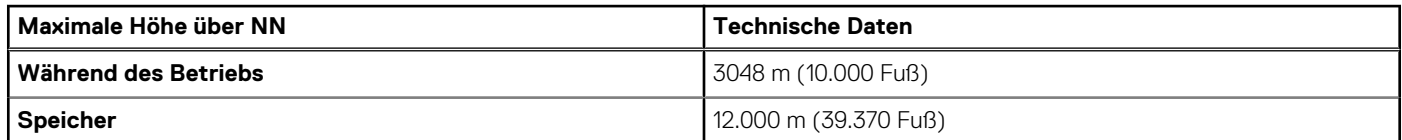

### **Tabelle 32. Herabstufung der Betriebstemperatur - Technische Daten**

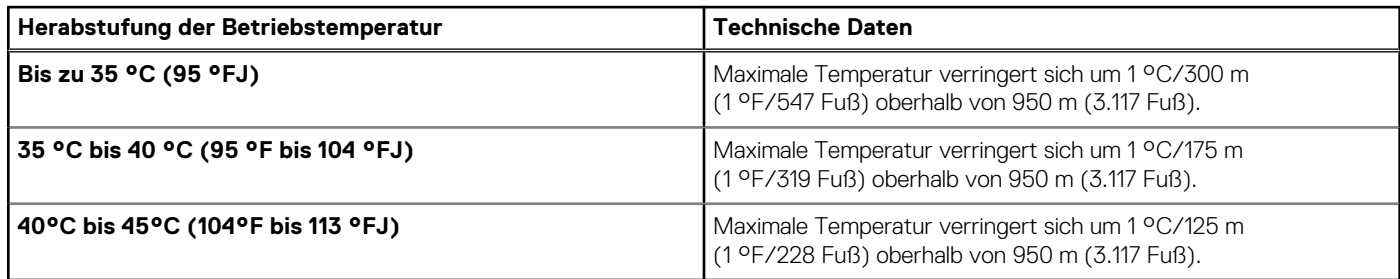

## **Tabelle 33. Standardbetriebstemperatur**

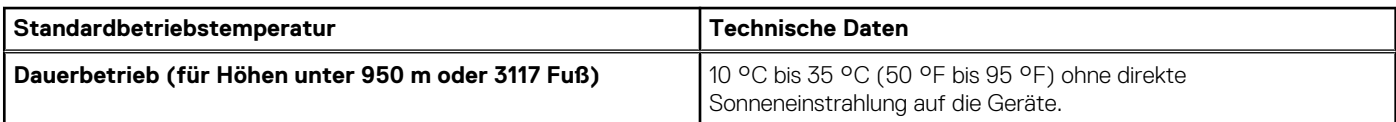

## **Tabelle 34. Erweiterte Betriebstemperatur**

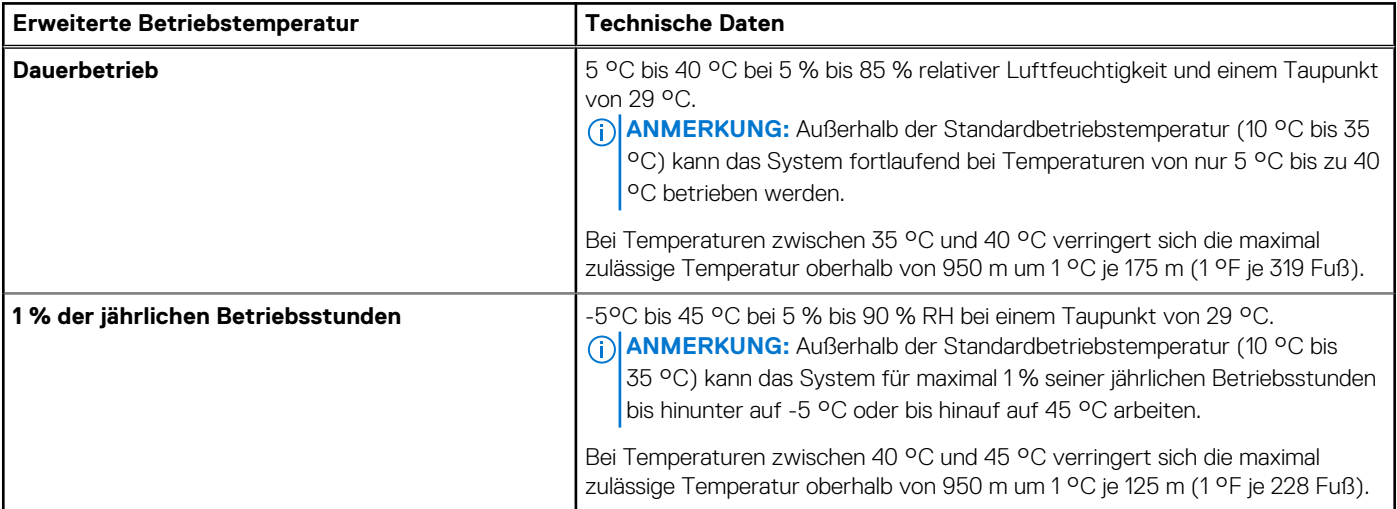

**ANMERKUNG:** Der Betrieb im erweiterten Temperaturbereich kann die Systemleistung beeinflussen.

**ANMERKUNG:** Beim Betrieb im erweiterten Temperaturbereich können auf dem LCD-Display und im Systemereignisprotokoll Warnungen bezüglich der Umgebungstemperatur gemeldet werden.

## <span id="page-46-0"></span>**Übersicht über thermische Beschränkungen**

### **Tabelle 35. Matrix für thermische Beschränkungen für Prozessor und Lüfter**

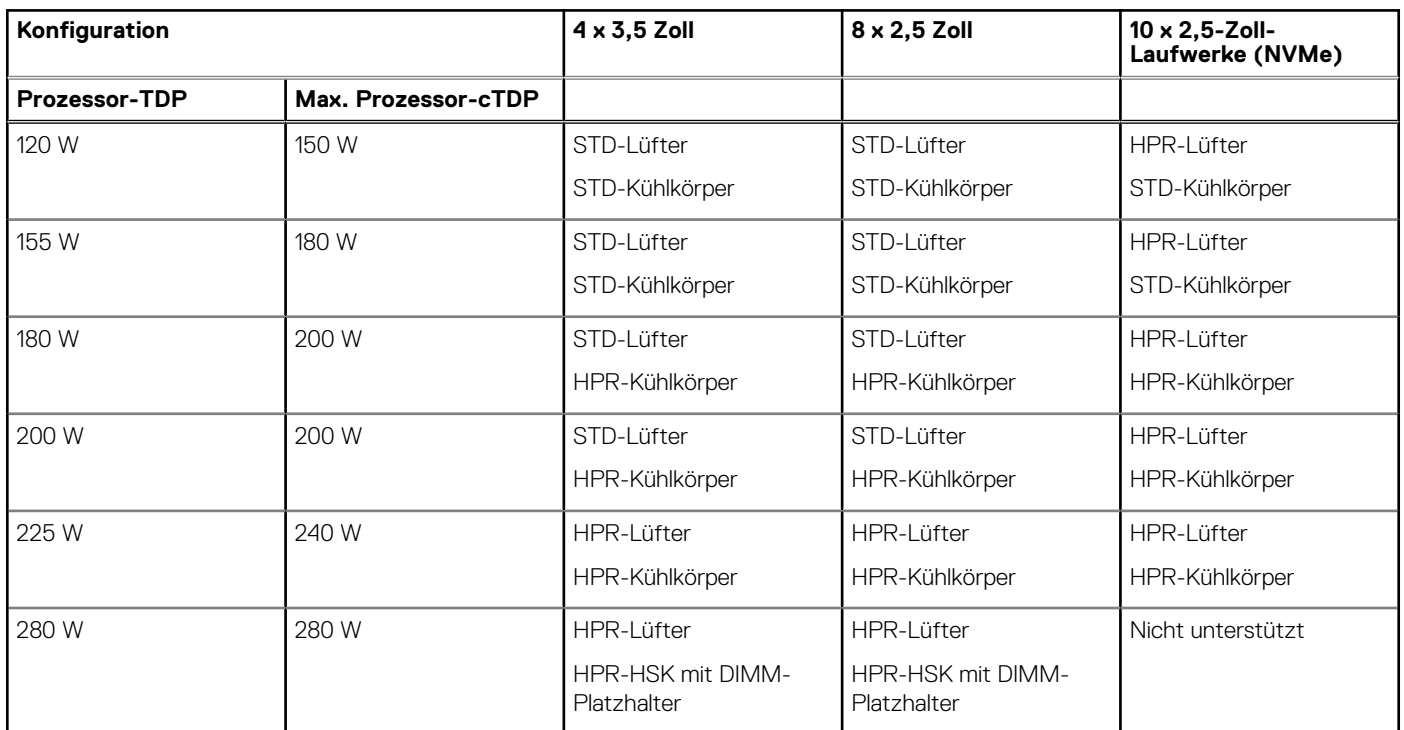

**ANMERKUNG:** Um eine ordnungsgemäße Kühlung im System mit einem 280-W-Prozessor zu gewährleisten, sollte in den nicht bestückten Speichersockeln ein Speichermodul-Platzhalter installiert werden.

**ANMERKUNG:** Bei einem 280-W-Prozessor beträgt die maximale unterstützte Umgebungstemperatur 30 °C.

**ANMERKUNG:** Bei 10 x 2,5-Zoll-Laufwerken (NVMe) beträgt die maximale unterstützte Umgebungstemperatur 30 °C.

### **Tabelle 36. Übersicht über thermische Beschränkungen für T4-GPGPU**

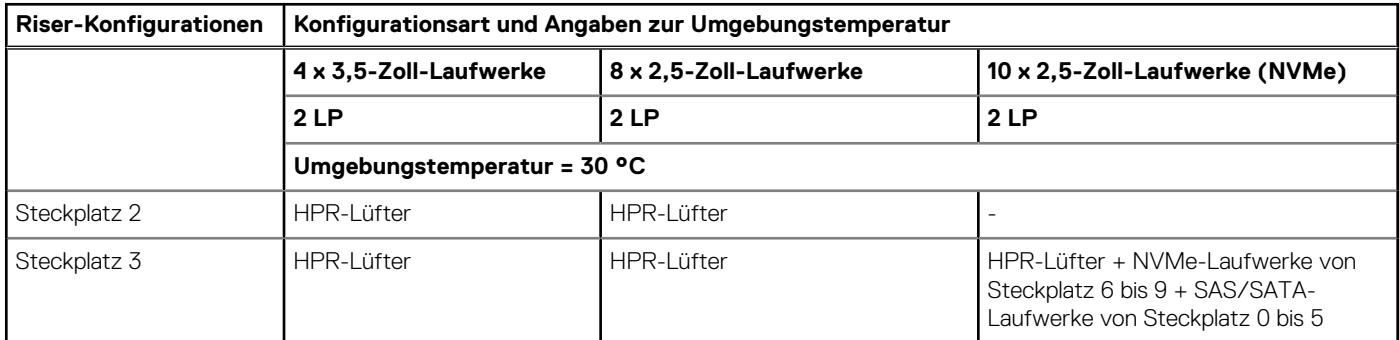

### **Tabelle 37. Etikettreferenz**

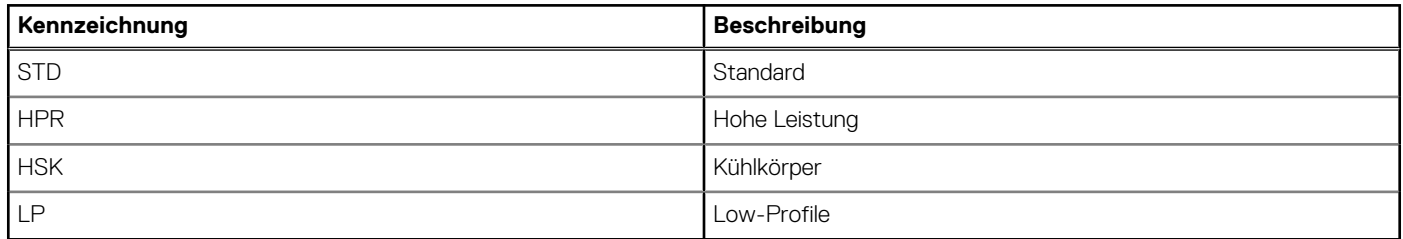

## Thermische Einschränkung für ASHRAE A3/Frischluftumgebung

- Prozessor-TDP von 180 W oder mehr wird nicht unterstützt.
- LRDIMMs mit einer Kapazität von 128 GB oder mehr werden nicht unterstützt.
- Eine redundante Netzteilkonfiguration ist erforderlich, aber Netzteilausfall wird nicht unterstützt.
- Nicht von Dell zugelassene Peripheriekarten über 25 W werden nicht unterstützt.
- GPU-Karte wird nicht unterstützt.
- PCIe SSD wird nicht unterstützt.

## Sonstige Temperaturbeschränkungen

- 1. SolarFlare, Mellanox CX4/CX5/CX6, P4800-AIC kann nur bis zu 35 °C Umgebungstemperatur unterstützt werden.
- 2. Mellanox CX6 auf einer 10 x 2,5-Zoll-Konfiguration kann nur auf Steckplatz 3 unterstützt werden.
- 3. Die 25 G-OCP-Karte wird nicht unterstützt, wenn sich ein 128-GB-LRDIMM in einer Konfiguration mit 10 x 2,5-Zoll-Laufwerken befindet.
- 4. Für 128-GB-LRDIMM ist ein HPR-Lüfter erforderlich.
- 5. T4-GPGPU wird nicht zusammen mit einem 128-GB-LRDIMM unterstützt.
- 6. T4-GPGPU unterstützt bis zu 30 °C Umgebungstemperatur mit HPR-Lüftern und 4 x 3,5-Zoll- oder 8 x 2,5-Zoll-Konfigurationen.
- 7. T4-GPGPU unterstützt bis zu 30 °C Umgebungstemperatur mit HPR-Lüfter und 10 x 2,5-Zoll-Konfiguration (NVMe- (Steckplatz 6–9) und SAS/SATA-Laufwerke (Steckplatz 0–5)) nur auf Steckplatz 3.

# **Anhang B. Einhaltung von Standards**

<span id="page-48-0"></span>Das System entspricht den folgenden Branchenstandards.

## **Tabelle 38. Dokumente zu Branchenstandards**

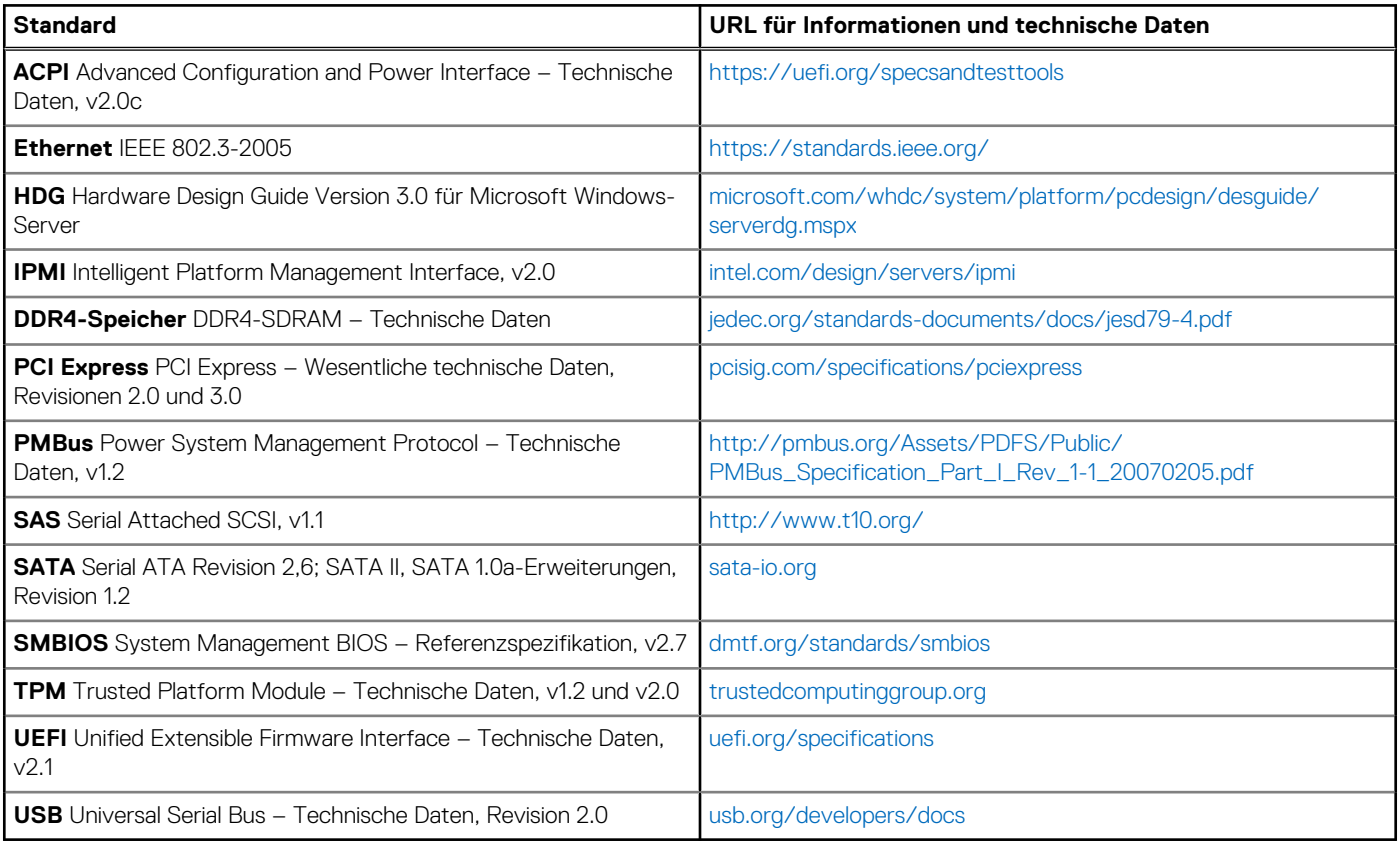

# **Anhang C – Weitere Ressourcen**

## <span id="page-49-0"></span>**Tabelle 39. Weitere Ressourcen**

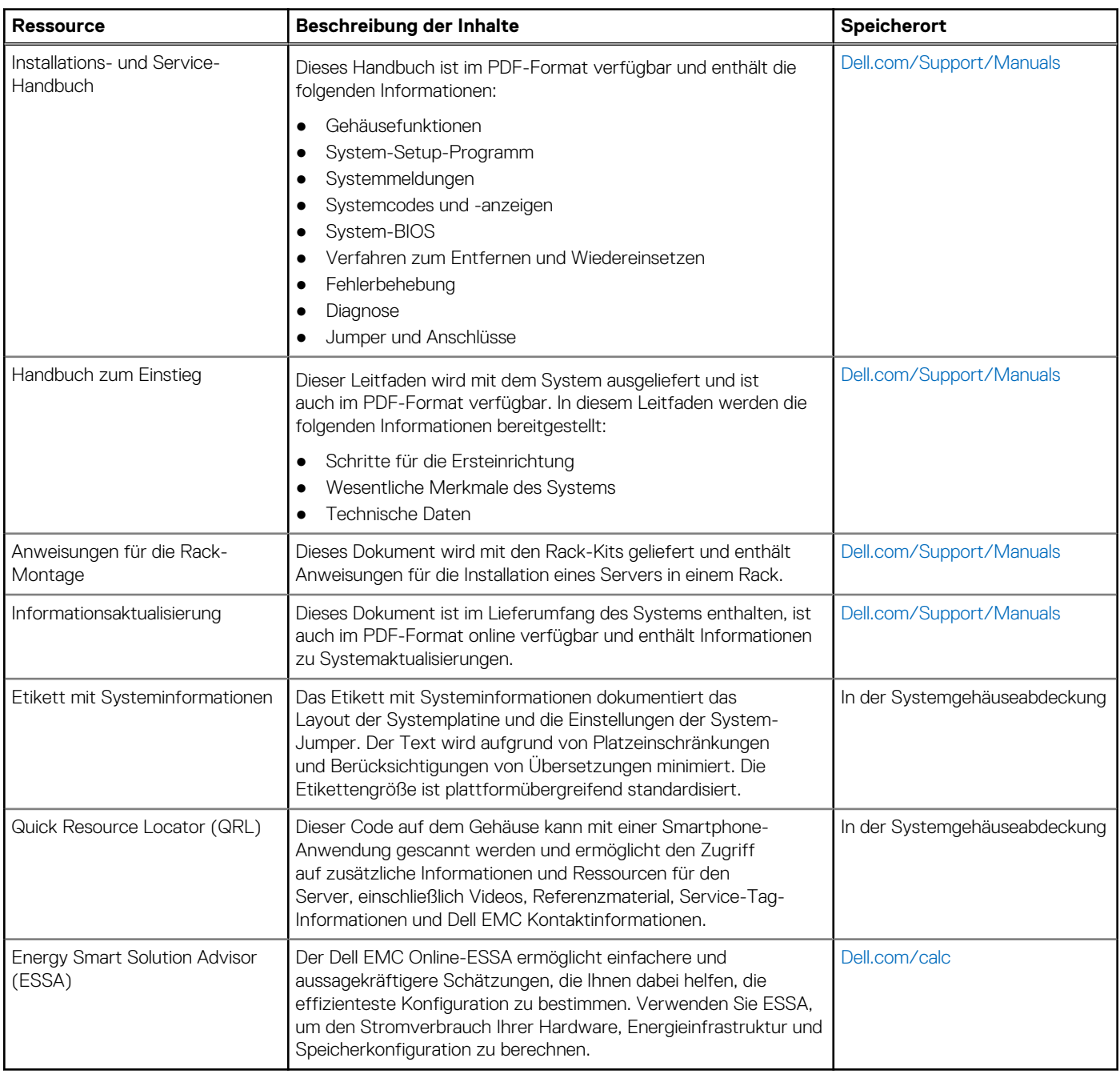

# **Dell Technologies Services**

<span id="page-50-0"></span>Dell Technologies-Services bieten eine breite Palette an anpassbaren Services, um die Bewertung, das Design, die Implementierung, das Management und die Wartung von IT-Umgebungen zu vereinfachen und Ihnen den Übergang zwischen Plattformen zu erleichtern. Abhängig von Ihren aktuellen geschäftlichen Anforderungen und dem für Sie geeigneten Servicelevel bieten wir werksseitige, Vor-Ort-, Remote- sowie modulare und spezielle Services an, die auf Ihre Anforderungen und Ihr Budget zugeschnitten sind. Für welchen Serviceumfang auch immer Sie sich entscheiden – wir unterstützen Sie und bieten Ihnen Zugang zu unseren globalen Ressourcen.

Weitere Informationen finden Sie unter [DellEMC.com/Services](https://www.dellemc.com/en-us/services/).

### **Themen:**

- **Dell EMC ProDeploy Enterprise Suite**
- [Dell EMC Remote-Beratungsservices](#page-51-0)
- [Dell EMC-Datenmigrationsservice](#page-51-0)
- [ProSupport Enterprise Suite](#page-51-0)
- [Dell EMC ProSupport Plus for Enterprise](#page-52-0)
- **[Dell EMC ProSupport for Enterprise](#page-52-0)**
- [Dell EMC ProSupport One für Rechenzentren](#page-53-0)
- [Support-Technologien](#page-53-0)
- **[Dell Technologies Education Services](#page-54-0)**
- [Dell Technologies Consulting Services](#page-54-0)
- [Dell EMC Managed Services](#page-55-0)

## **Dell EMC ProDeploy Enterprise Suite**

Mit der ProDeploy Enterprise Suite ist Ihr Server sofort einsatzbereit und in optimierter Produktionsgeschwindigkeit. Unsere Elite-Einsatzingenieure mit breiter und tiefgreifender Erfahrung in der Anwendung von Best-in-Class-Prozessen zusammen mit unserem etablierten globalen Maßstab können Ihnen rund um die Uhr und rund um den Globus helfen. Von einfachen bis hin zu den komplexesten Server-Installationen und Software-Integrationen - wir nehmen Ihnen das Rätselraten und das Risiko beim Einsatz Ihrer neuen Server-Technologie ab.

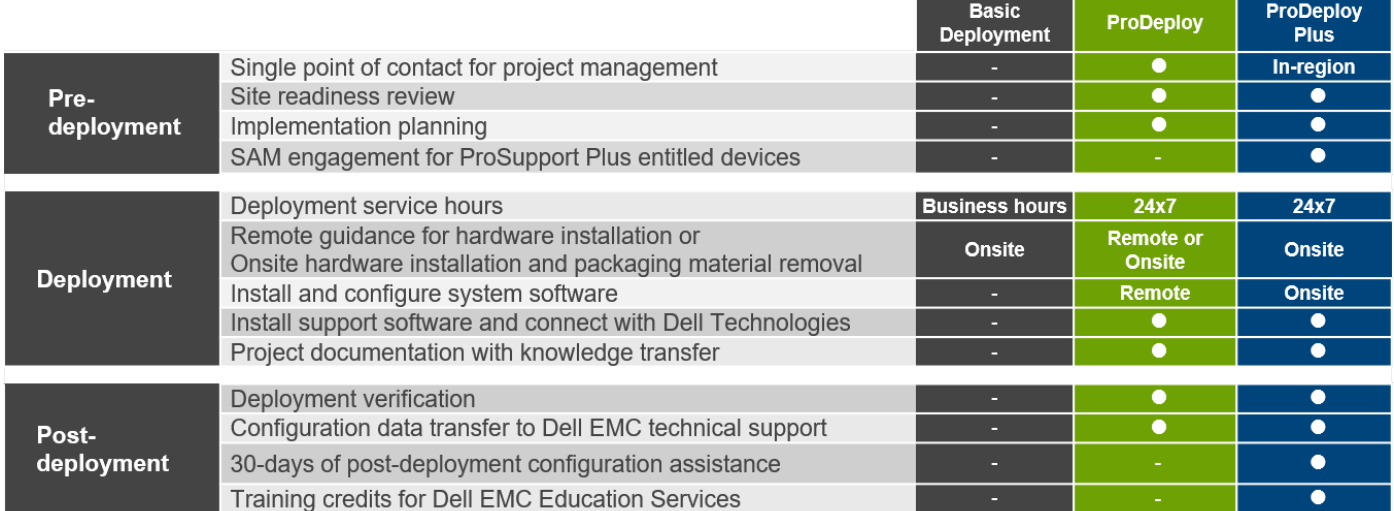

#### **Abbildung 11. Funktionen der ProDeploy Enterprise Suite**

**ANMERKUNG:** Hardware-Installation nicht anwendbar auf ausgewählte Software-Produkte.

## <span id="page-51-0"></span>**Dell EMC ProDeploy Plus**

Von Anfang bis Ende bietet ProDeploy Plus die Fähigkeiten und die Größenordnung, die für die erfolgreiche Durchführung anspruchsvoller Implementierungen in den heutigen komplexen IT-Umgebungen erforderlich sind. Zertifizierte Dell EMC-Experten beginnen mit umfassenden Umgebungsanalysen und detaillierten Migrationsplanungen und -empfehlungen. Die Softwareinstallation umfasst die Einrichtung der meisten Versionen der Systemverwaltungsdienstprogramme Dell EMC SupportAssist und OpenManage. Unterstützung bei der Konfiguration nach der Bereitstellung, Tests und Produktorientierung sind ebenfalls verfügbar.

## **Dell EMC ProDeploy**

ProDeploy bietet eine vollständige Service-Installation und Konfiguration sowohl der Serverhardware als auch der Systemsoftware durch zertifizierte Bereitstellungsingenieure, einschließlich der Einrichtung führender Betriebssysteme und Hypervisors sowie der meisten Versionen der Systemverwaltungsdienstprogramme Dell EMC SupportAssist und OpenManage. Zur Vorbereitung der Bereitstellung führen wir eine Bereitschaftsprüfung vor Ort und eine Planungsübung für die Durchführung durch. Systemtests, Validierung und eine vollständige Projektdokumentation mit Wissenstransfer schließen den Prozess ab.

## **Dell EMC – einfache Bereitstellung**

Die einfache Bereitstellung sorgt für eine problemlose professionelle Installation durch erfahrene Techniker, die Dell EMC-Server in- und auswendig kennen.

## **Dell EMC Server-Konfigurationsdienste**

Mit Dell EMC Rack-Integration und anderen Dell EMC PowerEdge-Server-Konfigurationsdiensten sparen Sie Zeit, indem Sie Ihre Systeme im Rack, verkabelt, getestet und bereit für die Integration in das Rechenzentrum erhalten. Die Mitarbeiter von Dell EMC konfigurieren RAID-, BIOS- und iDRAC-Einstellungen vor, installieren System-Images und installieren sogar Hardware und Software von Drittanbietern.

Weitere Informationen finden Sie unter [Server-Konfigurationsdienste.](https://www.dellemc.com/en-us/services/deployment-services/server-configuration.htm)

## **Dell EMC Residency Services**

Der Residency-Service unterstützt Kunden bei der schnellen Umstellung auf neue Funktionen mit Hilfe von Dell EMC-Experten vor Ort oder per Fernzugriff, deren Prioritäten und Zeit Sie selbst bestimmen können. Residency-Experten können das Management nach der Implementierung und den Wissenstransfer im Zusammenhang mit dem Erwerb einer neuen Technologie oder das tägliche Betriebsmanagement der IT-Infrastruktur übernehmen.

## **Dell EMC Remote-Beratungsservices**

Wenn Sie sich in der Endphase der Implementierung Ihres PowerEdge-Servers befinden, können Sie sich auf die Dell EMC Remote-Beratungsservices und unsere zertifizierten technischen Experten verlassen, die Sie bei der Optimierung Ihrer Konfiguration mit Best Practices für Ihre Software, Virtualisierung, Server-, Speicher-, Netzwerk- und Systemverwaltung unterstützen.

## **Dell EMC-Datenmigrationsservice**

Schützen Sie Ihr Unternehmen und Ihre Daten mit unserer zentralen Anlaufstelle für die Verwaltung Ihres Datenmigrationsprojekts. Ihr Projektmanager arbeitet mit unserem erfahrenen Expertenteam zusammen, um unter Verwendung branchenführender Tools und bewährter Prozesse, die auf globalen Best Practices basieren, einen Plan zur Migration Ihrer vorhandenen Dateien und Daten zu erstellen, damit Ihr Geschäftssystem schnell und reibungslos in Betrieb genommen werden kann.

## **ProSupport Enterprise Suite**

Mit der ProSupport Enterprise Suite können wir Ihnen dabei helfen, Ihren Betrieb reibungslos aufrechtzuerhalten, damit Sie sich auf Ihr Geschäft konzentrieren können. Wir helfen Ihnen, die Spitzenleistung und Verfügbarkeit Ihrer wichtigsten Arbeitslasten

<span id="page-52-0"></span>aufrechtzuerhalten. ProSupport Enterprise Suite ist eine Reihe von Support-Services, die es Ihnen ermöglichen, die für Ihr Unternehmen passende Lösung zu erstellen. Wählen Sie Supportmodelle je nachdem, wie Sie die Technologie einsetzen und wo Sie Ressourcen zuweisen möchten. Vom Desktop bis zum Rechenzentrum: Bewältigen Sie alltägliche IT-Herausforderungen wie ungeplante Ausfallzeiten, geschäftskritische Anforderungen, Daten- und Ressourcenschutz, Supportplanung, Ressourcenzuweisung, Verwaltung von Softwareanwendungen und vieles mehr. Sie können Ihre IT-Ressourcen optimieren, indem Sie das richtige Supportmodell auswählen.

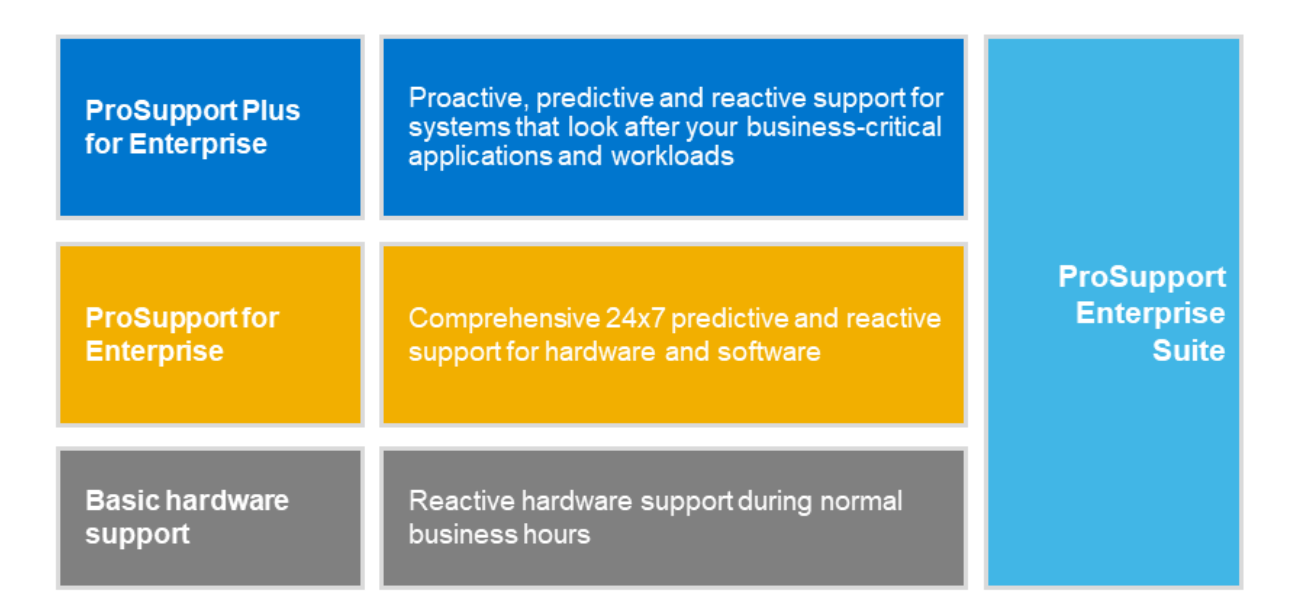

### **Abbildung 12. ProSupport Enterprise Suite**

## **Dell EMC ProSupport Plus for Enterprise**

Wenn Sie Ihren PowerEdge-Server kaufen, empfehlen wir Ihnen ProSupport Plus, unseren proaktiven und präventiven Supportservice für Ihre geschäftskritischen Systeme. ProSupport Plus bietet alle Vorteile von ProSupport sowie Folgendes:

- Ein zugewiesener Services Account Manager, der Ihr Unternehmen und Ihre Umgebung kennt
- Sofortiges erweitertes Troubleshooting von einem Techniker, der Ihren PowerEdge-Server versteht
- Personalisierte, präventive Empfehlungen auf der Grundlage der Analyse von Support-Trends und bewährten Verfahren aus dem gesamten Kundenstamm der Dell Technologies Infrastrukturlösungen zur Reduzierung von Supportproblemen und zur Verbesserung der Leistung
- Prädiktive Analyse zur Problemvorbeugung und -optimierung durch SupportAssist
- Proaktive Überwachung, Problemerkennung, Benachrichtigung und automatische Fallerstellung zur beschleunigten Problemlösung durch SupportAssist
- On-Demand-Berichterstellung und analysebasierte Empfehlungen, ermöglicht durch SupportAssist und TechDirect

## **Dell EMC ProSupport for Enterprise**

Unser ProSupport-Service bietet hochqualifizierte Experten rund um die Uhr und rund um die Welt, um Ihre IT-Anforderungen zu erfüllen. Wir helfen dabei, Unterbrechungen zu minimieren und die Verfügbarkeit von PowerEdge-Server-Arbeitslasten zu maximieren:

- Support per Telefon, Chat und online rund um die Uhr
- Vorausschauende, automatisierte Tools und innovative Technologie
- Zentrale Anlaufstelle für alle Hardware-und Softwareprobleme
- Gemeinschaftlicher Support von Drittanbietern
- Hypervisor-, Betriebssystem- und Anwendungssupport
- <span id="page-53-0"></span>Einheitliche Erfahrung, unabhängig davon, wo Sie sich befinden oder welche Sprache Sie sprechen\*\*
- Vor-Ort-Ersatzteile und Arbeitsreaktionsoptionen, einschließlich des nächsten Geschäftstags oder vierstündigen missionskritischen

നി **ANMERKUNG:** Abhängig von der Verfügbarkeit des Serviceangebots im jeweiligen Land.

# **Enterprise Support Services**

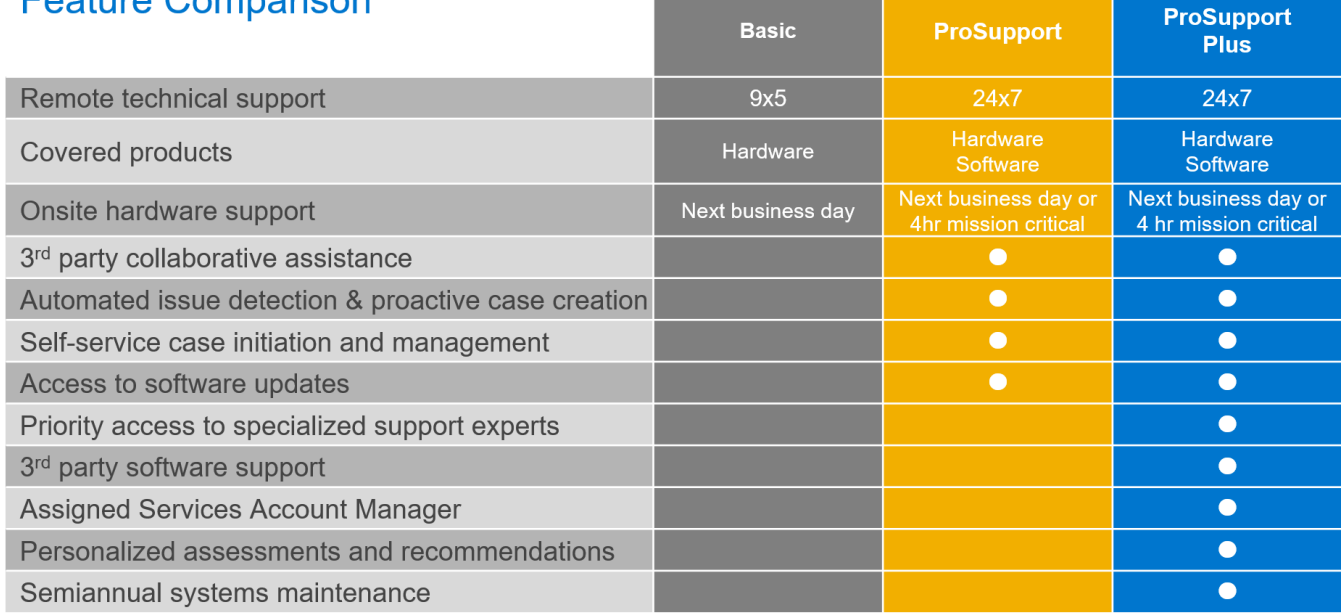

vary by region and by product. For more information, please view our Set

### **Abbildung 13. Dell EMC Enterprise-Supportmodell**

## **Dell EMC ProSupport One für Rechenzentren**

ProSupport One für Rechenzentren bietet flexiblen standortweiten Support für große und verteilte Rechenzentren mit mehr als 1.000 Ressourcen. Dieses Angebot baut auf Standard-ProSupport-Komponenten auf, die unsere globale Reichweite nutzen, aber auf die Bedürfnisse Ihres Unternehmens zugeschnitten sind. Diese Serviceoption ist zwar nicht für jeden geeignet, bietet aber eine wirklich einzigartige Lösung für die größten Kunden von Dell Technologies mit den komplexesten Umgebungen.

- Team von zugewiesenen Services Account Managern mit Optionen für Fernzugriff und vor Ort
- Zugewiesener ProSupport One-Techniker und-Außendiensttechniker, die für Ihre Umgebung und Konfigurationen geschult sind
- On-Demand-Berichterstellung und analysebasierte Empfehlungen, ermöglicht durch SupportAssist und TechDirect
- Flexible Vor-Ort-Unterstützung und Ersatzteiloptionen, die zu Ihrem Betriebsmodell passen
- Ein maßgeschneiderter Support-Plan und Schulung für Ihre Betriebsmitarbeiter

## **Support-Technologien**

Stärkung Ihrer Support-Erfahrung durch vorausschauende, datengesteuerte Technologien.

## Dell EMC SupportAssist

Die beste Zeit, um ein Problem zu lösen, ist, bevor es passiert. Die automatisierte proaktive und vorausschauende Technologie SupportAssist trägt dazu bei, die Schritte und die Zeit bis zur Lösung zu verkürzen, wobei Probleme oft erkannt werden, bevor sie sich zu einer Krise ausweiten. Zu den Vorteilen zählen:

- Wert SupportAssist steht allen Kunden ohne zusätzliche Kosten zur Verfügung.
- Verbessern der Produktivität ersetzen Sie manuelle, aufwendige Routinen durch automatisierte Unterstützung
- <span id="page-54-0"></span>Verkürzen Sie die Zeit bis zur Problemlösung – durch Problembenachrichtigungen, automatische Fallerstellung und proaktive Kontaktaufnahme durch Dell EMC-Experten
- Gewinnen Sie Einblicke und Kontrolle optimieren Sie Unternehmensgeräte mit der On-Demand-ProSupport Plus-Berichterstellung in TechDirect und erhalten Sie eine vorausschauende Problemerkennung, bevor das Problem beginnt.

 $(i)$ **ANMERKUNG:** SupportAssist ist in allen Support-Plänen enthalten, aber die Funktionen variieren je nach Service Level Agreement.

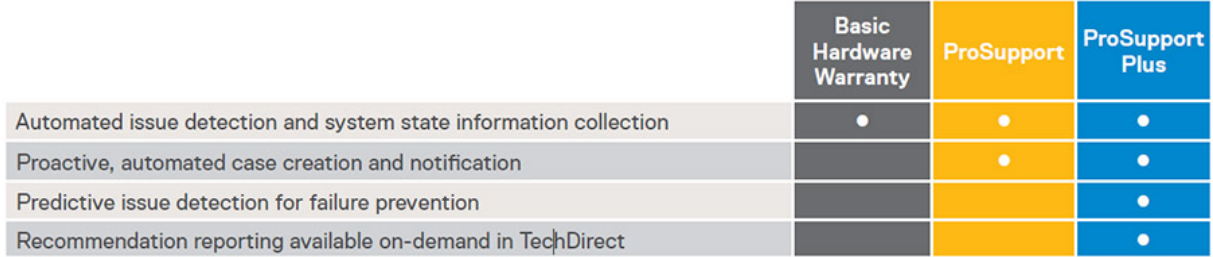

#### **Abbildung 14. SupportAssist-Modell**

Erste Schritte mit [Dell.com/SupportAssist](https://www.dell.com/en-us/work/learn/supportassist)

## Dell EMC TechDirect

Steigern Sie die Produktivität des IT-Teams bei der Unterstützung von Dell EMC-Systemen. Mit über 1,4 Millionen bearbeiteten Selbstauslieferungen pro Jahr hat TechDirect seine Wirksamkeit als Support-Tool unter Beweis gestellt. Sie können Folgendes durchführen:

- Ersatzteile selbst versenden
- Technische Unterstützung anfordern
- Integrieren von APIs in Ihr Helpdesk

Oder greifen Sie auf alle Ihre Dell EMC-Zertifizierungs- und Autorisierungsanforderungen zu. Schulen Sie Ihre Mitarbeiter zu Dell EMC-Produkten, so wie es TechDirect Ihnen ermöglicht:

- Studienleitfäden herunterladen
- Planen von Zertifizierungs-und Autorisierungsprüfungen
- Protokolle abgeschlossener Kurse und Prüfungen anzeigen

Melden Sie sich bei [techdirect.dell](https://techdirect.dell.com/portal/Login.aspx) an.

## **Dell Technologies Education Services**

Aufbau der IT-Fähigkeiten, die erforderlich sind, um die Transformationsergebnisse des Unternehmens zu beeinflussen. Befähigen Sie Talente und befähigen Sie Teams mit den richtigen Fähigkeiten, eine Transformationsstrategie zu leiten und umzusetzen, die zu Wettbewerbsvorteilen führt. Nutzen Sie die für die echte Transformation erforderlichen Schulungen und Zertifizierungen.

Dell Technologies Education Services bietet Schulungen und Zertifizierungen für PowerEdge-Server an, damit Sie Ihre Hardware-Investitionen besser nutzen können. Der Lehrplan vermittelt die Informationen und die praktischen, praxisorientierten Fähigkeiten, die Sie und Ihr Team benötigen, um Ihre Dell EMC-Server sicher zu installieren, zu konfigurieren, zu verwalten und Fehler zu beheben. Weitere Informationen oder die Registrierung für einen Kurs finden Sie unter [LearnDell.com/Server](https:/www.learndell.com/server).

## **Dell Technologies Consulting Services**

Unsere fachkundigen Berater helfen Ihnen bei der schnelleren Umwandlung und der schnellen Erzielung von Geschäftsergebnissen für die hochwertigen Arbeitslasten, die Dell EMC PowerEdge-Systeme bewältigen können.

Von der Strategie bis hin zur vollständigen Implementierung kann Dell Technologies Consulting Sie bei der Entscheidung unterstützen, wie Sie Ihre IT-, Personal- oder Anwendungstransformation durchführen können.

Wir verwenden präskriptive Ansätze und bewährte Methoden in Kombination mit dem Portfolio und dem Partner-Ökosystem von Dell Technologies, um Ihnen dabei zu helfen, echte Geschäftsergebnisse zu erzielen. Von Multi-Cloud, Anwendungen, DevOps und Infrastrukturtransformationen bis hin zu Ausfallsicherheit, Rechenzentrumsmodernisierung, Analysen, Zusammenarbeit der Mitarbeiter und Benutzererfahrung - wir sind hier, um Ihnen zu helfen.

## <span id="page-55-0"></span>**Dell EMC Managed Services**

Reduzieren Sie die Kosten, Komplexität und das Risiko der IT-Verwaltung. Konzentrieren Sie sich auf digitale Innovationen und Transformationen, während unsere Experten ihre IT-Abläufe und Investitionen mit verwalteten Diensten optimieren, die von garantierten Service-Levels unterstützt werden.